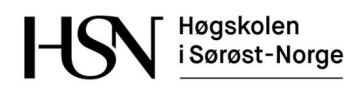

# **Bacheloroppgave INF360**

IT og Informasjonssystemer Dynamisk Webdesign 22.05.2017

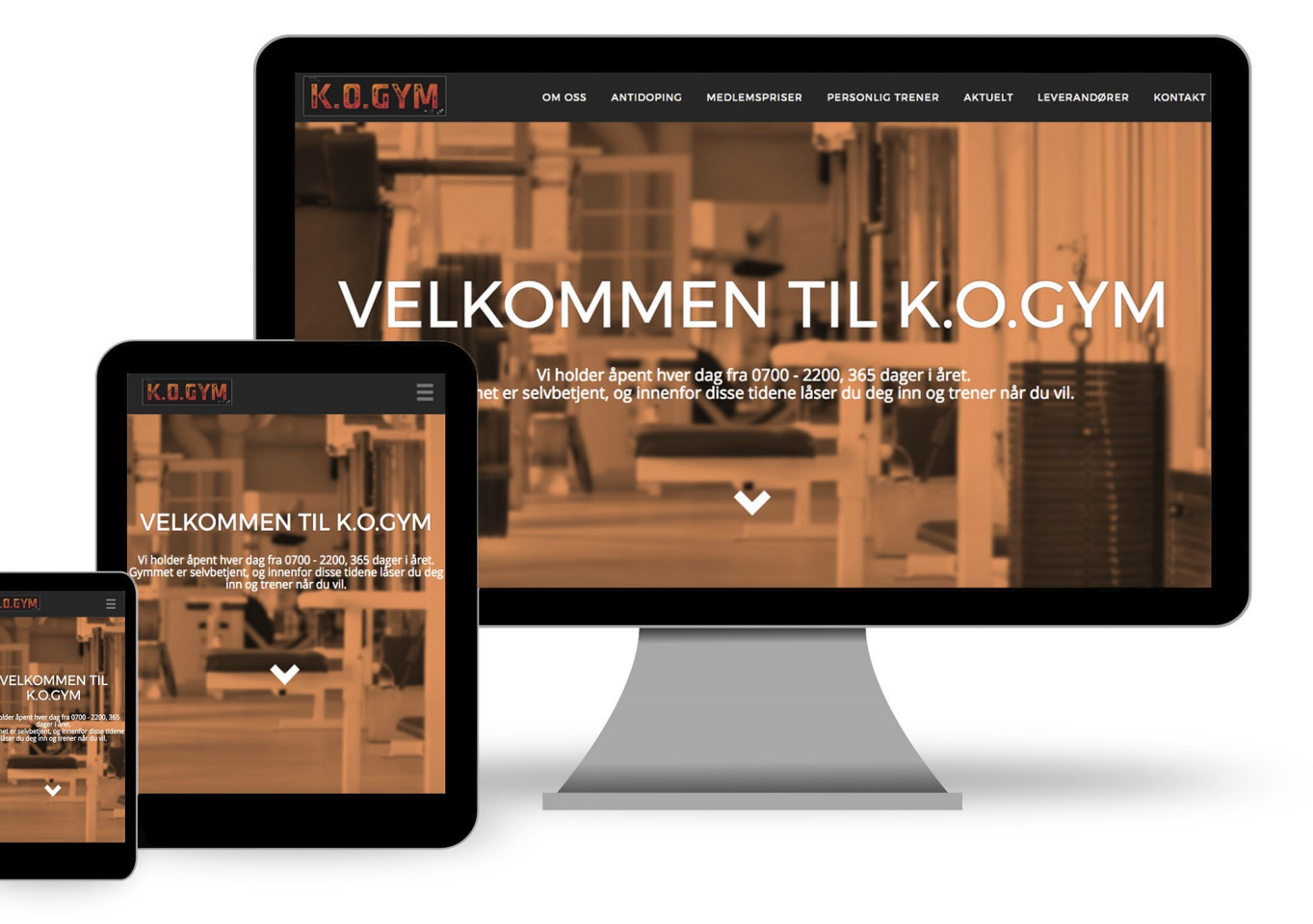

**Matilde Hoff** May-Lene Gjerde Pernille A. Trolsrud **Berglind Gunnarsdottir** 

# **FORORD**

Denne rapporten er en del av kurset INF360 Bacheloroppgave i IT og Informasjonssystemer, samt Dynamisk Webdesign ved Høgskolen i Sørøst-Norge. Denne bacheloroppgaven består av arbeidet fra idé til ferdig resultat for en ekstern oppdragsgiver, hvor det benyttes kunnskap og ferdigheter opparbeidet gjennom tidligere kurs. Rapporten beskriver hele systemutviklingsprosessen.

Gruppen ønsker å gi en stor takk til våre oppdragsgivere, Knut Olav og Øydis B. Sundland for et meget godt samarbeid, og for å stille opp når vi hadde behov. Videre vil vi gjerne takke vår veileder Karen Stendal for veldig god hjelp, motivasjon og veiledning til oppgaven. I tillegg ønsker vi også å takke våre tidligere forelesere for faglig kunnskap, her trekkes Ståle Vikhagen frem for veiledning og konstruktive tilbakemeldinger.

May-Lene Gérole Bliglimt Gunnansdother) Matilde Hoff Pernille A. Trolsred

May-Lene Gjerde

Berglind Gunnarsdottir Matilde Hoff

Pernille A.Trolsrud

# SAMMENDRAG

Rapporten beskriver arbeidet som er utført gjennom høsten 2016 og våren 2017, som en del av bacheloroppgaven for IT og Informasjonssystemer samt Dynamisk Webdesign ved Høgskolen i Sørøst-Norge. Rapporten er en del av kurset INF360 Bacheloroppgave, hvor det skal utvikles et praktisk prosjekt for en ekstern oppdragsgiver.

Prosjektoppgaven er utarbeidet for Knut Olav og Øydis B. Sundland. De ønsket en ny nettside til å vise frem sitt arbeid, og for å leie ut maskiner. Samtidig driver de et treningssenter i Hønefoss hvor de ønsket en nettside for å dele informasjon på. De ønsket i tillegg å ha en nettside for å vise frem sine to utleieobjekter. Et overordnet ønske de hadde var at nettsidene skulle være enkle å administrere.

Gruppen tok på seg jobben med å utvikle disse tre nettsidene. Dette innebar blant annet å få innsyn i markedet, analysere behov, utarbeide kravspesifikasjoner og utvikle løsninger som oppfyller oppdragsgivers ønsker. Opprinnelig la vi til en utredningsdel hvor vi skulle forske på muligheten for å se innbetalinger til bedriften på administrasjonssiden til utleieobjektene. Denne delen ble underveis byttet ut med en iOS applikasjon, som skulle forenkle arbeidet med registrering av timelister og kilometer for kjøregodtgjørelse. Nettsiden for utleieobjektene ble fjernet etter omprioritering av oppgaven på et senere tidspunkt. Målet med oppgaven er å kunne levere ferdige produkter som gir bedriften en god nytteverdi.

Rapporten beskriver gjennomføringen av prosjektet fra idé til ferdig produkt, og hvilke teorier som ligger bak valgte løsninger. Den inneholder planleggingen og utviklingen med estimering av tid og fremdrift, samt resultater og tidsbruk for hver del.

Vår største utfordring har vært prosjektstyring og estimering av tid. Vi valgte å benytte Fossefallsmetoden til utvikling fra start, men byttet etter hvert over til aspekter fra eXtreme programming, da vi innså at Fossefall ikke passet godt nok til vårt prosjekt. Valg av metode fra start gjorde at vi slet med å ta imot nye ønsker fra oppdragsgiver underveis. Dette bidro også til at det ble brukt mye mer tid enn beregnet. Det er beskrevet hvilke elementer av eXtreme programming vi har benyttet oss av. Rapporten beskriver teori som vi bygger våre løsninger på og hvilke systemer, språk og verktøy som er valgt ut fra prosjektets behov.

Til slutt drøftes det rundt beslutninger vi har tatt og eventuelle avvik fra den opprinnelige planen, med potensielle alternativer. Her diskuterer vi også gruppedynamikken og hvilke erfaringer og læringsutbytte vi tar med oss videre.

# Innhold

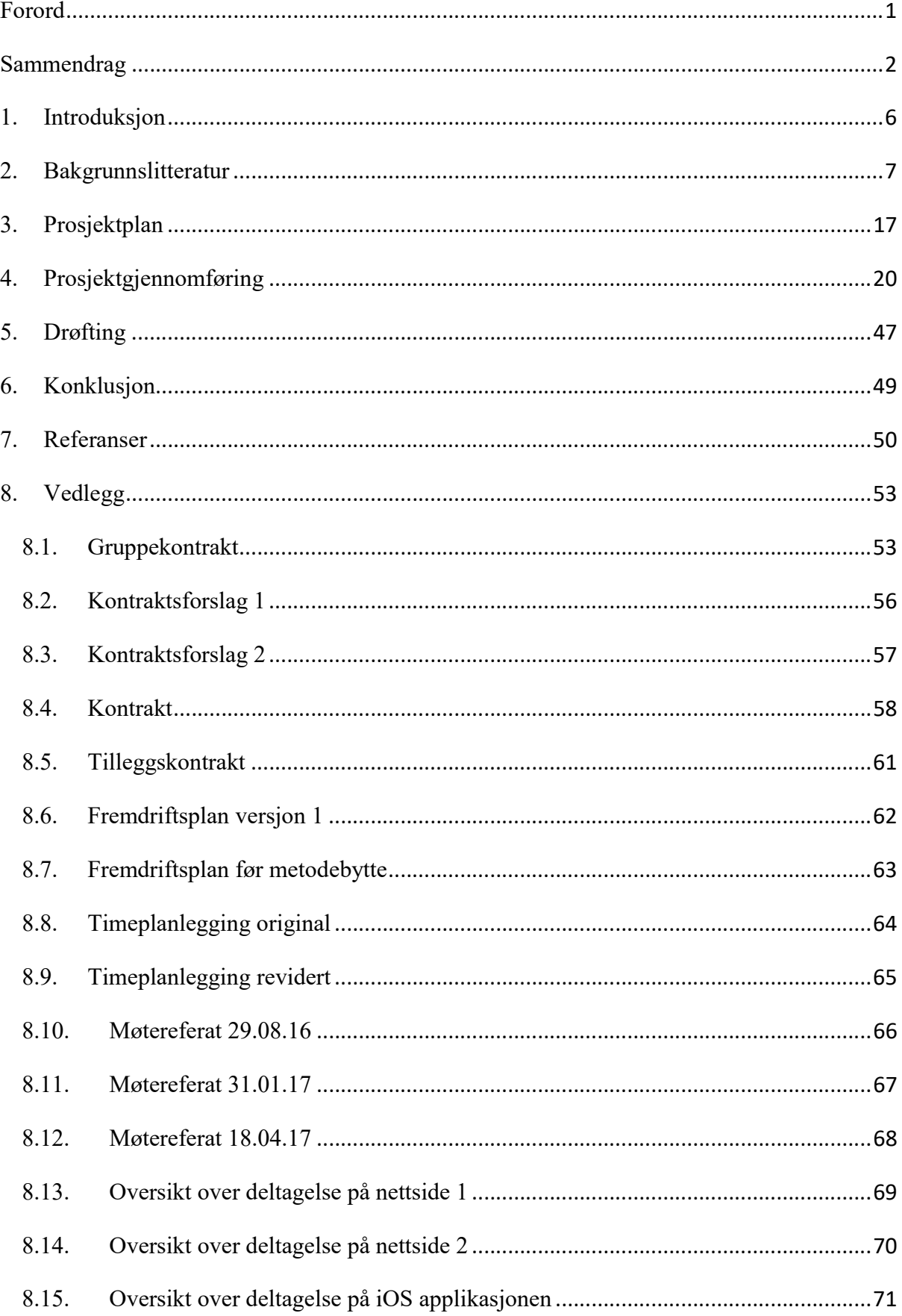

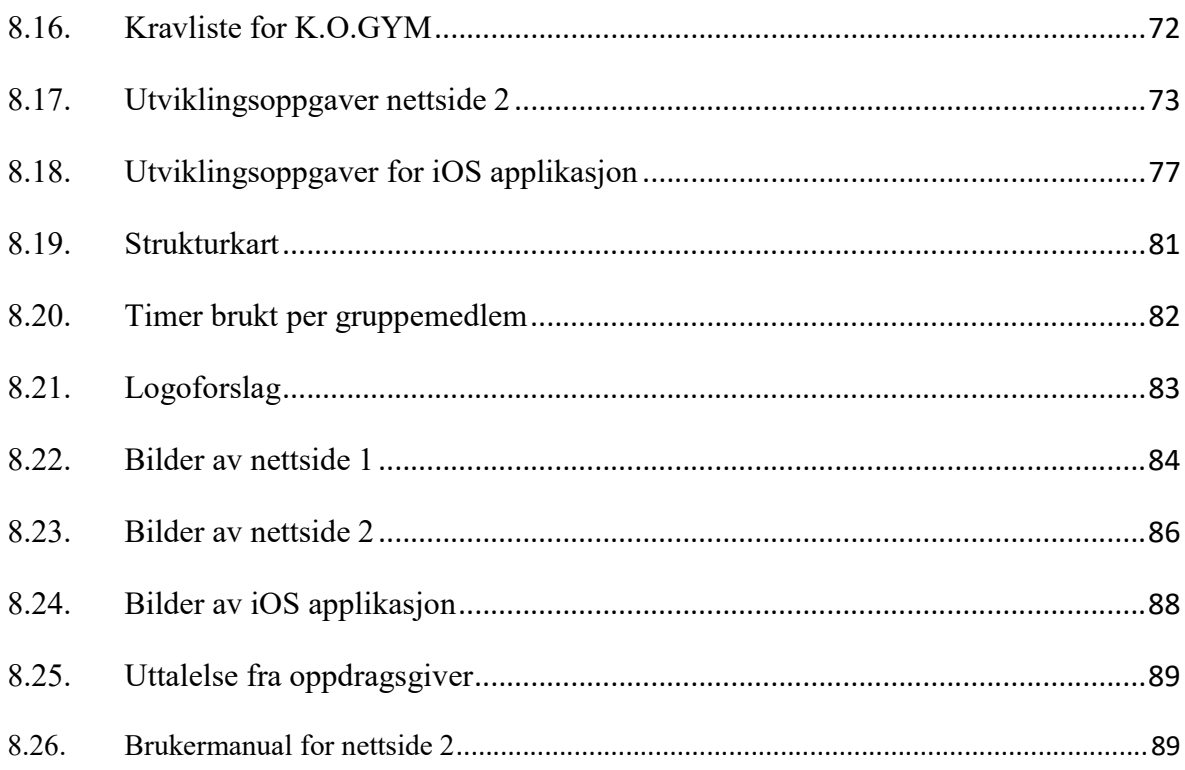

# Figurliste

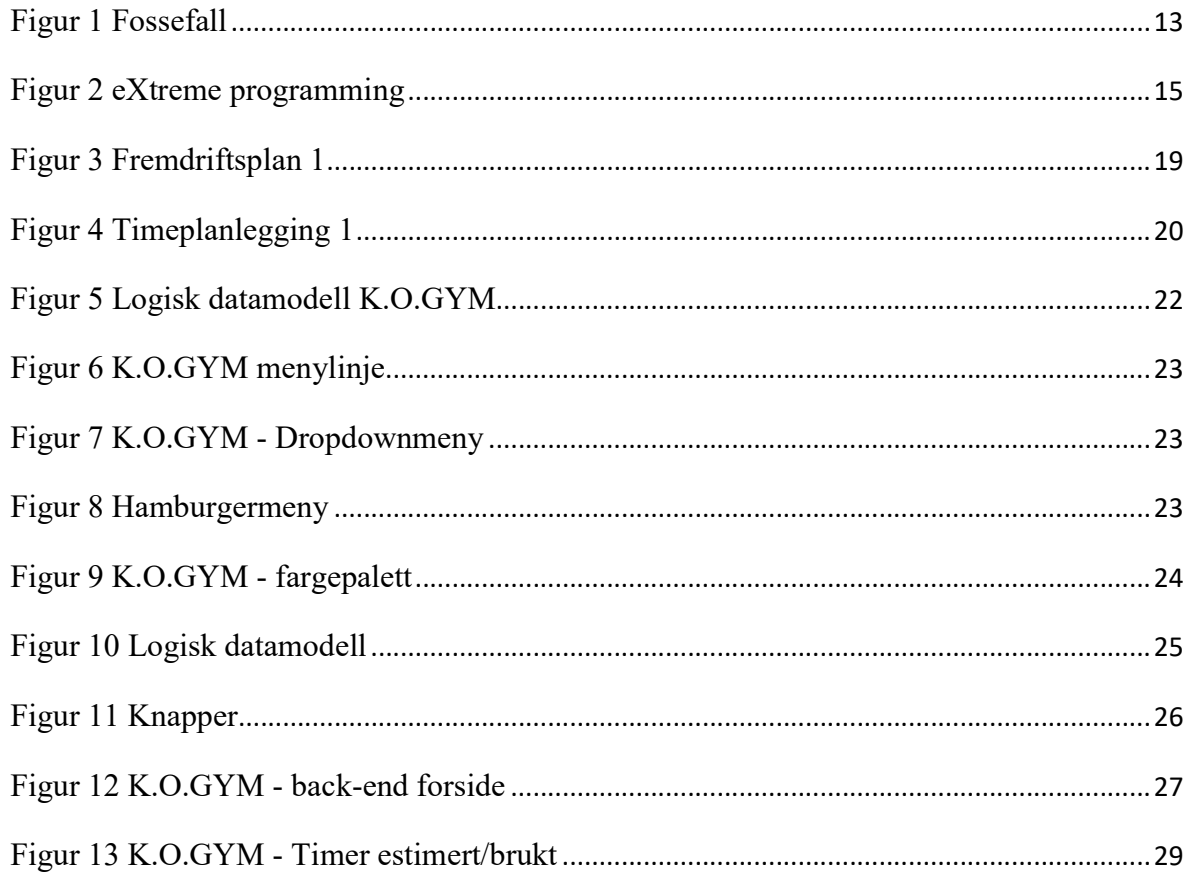

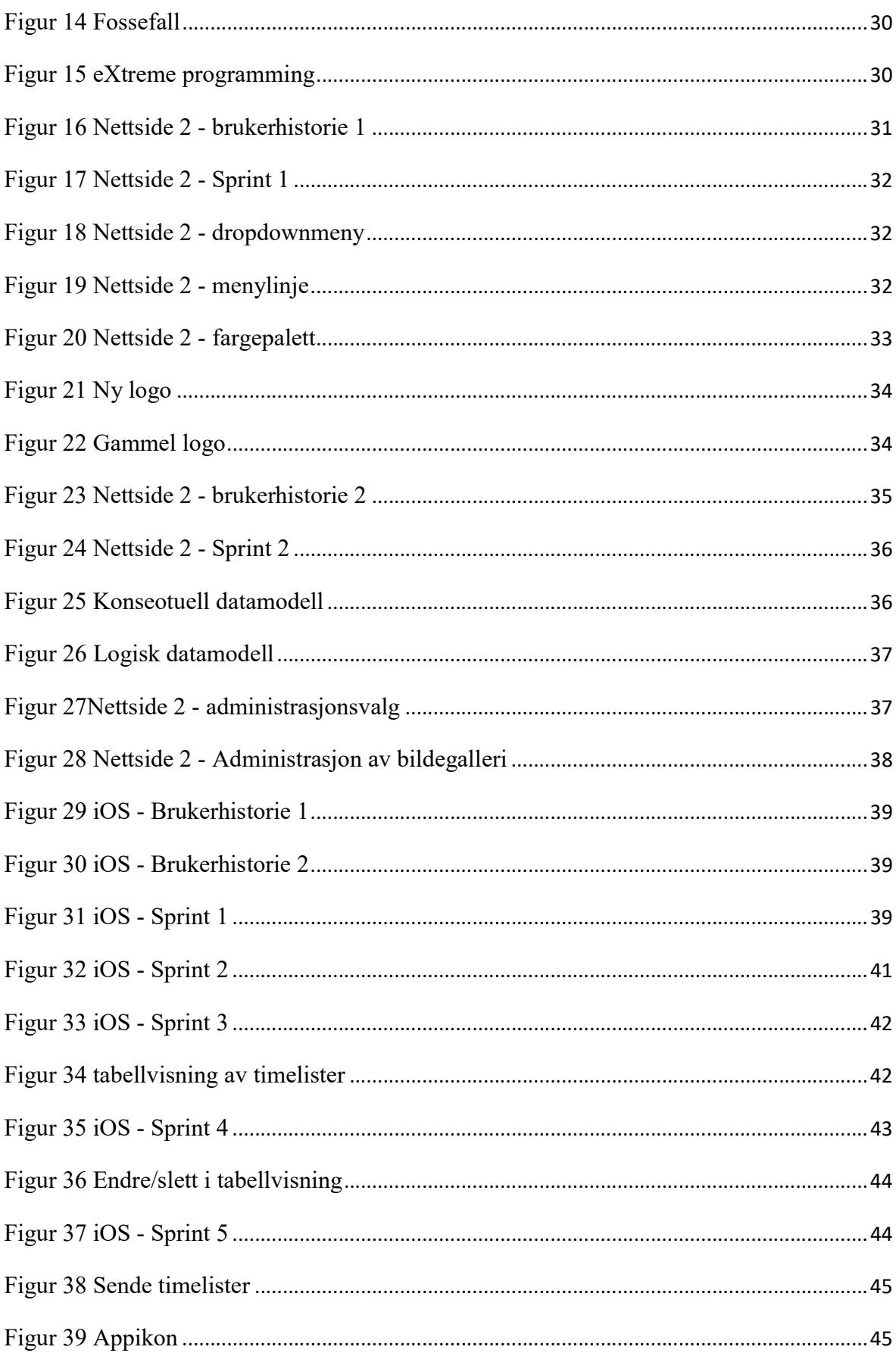

## 1. INTRODUKSJON

Oppdragsgiver Knut Olav Sundland, som for et par år siden gikk fra å være enkeltmannsforetak til AS, ønsket tre forskjellige nettsider til sine bedrifter for å dele informasjon og forenkle administrasjonsarbeid. Gruppen skulle utvikle disse nettapplikasjonene med brukergrensesnitt mot potensielle kunder og grensesnitt for administrering av nettsidene.

For å gjøre oppgaven mer utfordrende la vi til en utredningsdel hvor vi skulle forske på muligheten for gi oppdragsgiver muligheten til å se innbetalinger i nettapplikasjonen. Endringer underveis i prosjektet gjorde at denne delen senere ble byttet ut med en iOS applikasjon som skulle registrere timer og kilometer samt sende denne informasjonen som PDF til oppdragsgiver. Dette gjorde oppgaven mer interessant for gruppen fordi vi her fikk mulighet til å lære oss et nytt programmeringsspråk på en ny plattform. Det er også spennende å få erfare å arbeide for en reell oppdragsgiver med de utfordringene det innebærer.

Her fikk vi muligheten til å bruke mye av den kunnskapen vi har tilegnet oss gjennom studiene, som blant annet prosjektstyring og systemutvikling. Vi har brukt litteratur som har vært aktuelt tidligere i studiene, i tillegg har vi tilegnet oss ny kunnskap som har vært aktuelt for utførelsen av dette prosjektet.

Hensikten med rapporten er å vise prosessen i prosjektet og hvordan vi har utført oppdraget. Vi beskriver bakgrunn for oppgaven med informasjon om oppdragsgiver, hvordan vi la opp planen og hvilken systemutviklingsmetoden vi valgte å følge, samt hvordan vi fulgte den.

Rapporten er bygd opp slik at vi først presenterer teori som er relevant for prosjektgjennomføringen, forklaring på prinsipper og uttrykk, beskrivelse av metoder, samt aspekter av metoder som blir brukt. Videre beskriver vi hva som var planen og hvordan vi skulle følge prosessen. Deretter kommer en forklaring på selve prosjektgjennomføringen. Her går vi gjennom hvordan vi har utført prosjektet, fra start til slutt, vurderinger og begrunnelser for de valgene vi har tatt. Videre diskuterer vi prosessen og hva vi eventuelt kunne ha gjort annerledes. Til slutt oppsummeres systemutviklingsprosjektet i en konklusjon.

# 2. BAKGRUNNSLITTERATUR

I dette kapittelet vil det komme forklaringer som bygger opp under det vi senere presenterer i oppgaven. Her finner en beskrivelser av hva som er benyttet og hva det brukes til. Kapittelet er delt inn språk, systemer, verktøy, prinsipper og uttrykk, samt utviklingsmetoder.

# Språk

Å bestemme hvilket programmeringsspråk som skal brukes er først og fremst avhengig av hva som passer best for prosjektet som foreligger. Det må vurderes hvilken plattform som skal brukes og hvor kompatibel språket er i forhold til programmer og operativsystemer som benyttes. (Engard, 2016)

HTML, CSS og JavaScript er tre språk som sammen utgjør grunnsteinene for klientsiden, også kalt front-end. Front-end er det grensesnittet som brukerne ser og interakterer på når de er inne på en nettside. (Granevang, 2016) HTML står for Hypertext Markup Language og er et markeringsspråk som forteller en nettleser hva slags struktur og innhold en nettside skal ha. (Rossen & Liseter, 2009) CSS står for Cascading Style Sheet og er et språk som brukes til å definere utseende til HTML-filer. Dette gjøres ved å definere regler i et stilark som bestemmer hvordan elementer i html skal fremstå. (Rossen, 2009)

Når man kun bruker HTML og CSS, utvikler man ofte en statisk nettside. For å få en dynamisk nettside legger vi til JavaScript. JavaScript er et programmeringsspråk utviklet for å kunne utføre handlinger på en nettside, som for eksempel oppdatere nettsiden, skifte bilder, vise interaktive kart og lage effekter. (Chrisdavidmills, 2017)

JavaScript har flere bibliotek med ferdig kode som gjør programmering enklere å utvikle. JQuery er et slikt bibliotek. JQuery sin syntaks er designet for blant annet å gjøre det enklere å navigere i et dokument, lage animasjoner, håndtere hendelser og utføre AJAX funksjoner. (Nettport, 200?) AJAX står for Asynchronous JavaScript And XML, og er et sett med funksjoner som muliggjør kommunikasjon mellom klientside og serverside asynkront. Dette betyr at det er mulig å oppdatere deler av en webside uten å måtte laste inn hele siden på nytt. (W3schools.Com, 200?) AJAX brukes som et bindeledd mellom klientside- og serversideprogrammering. Serverside, også kalt back-end, er den delen av nettapplikasjonen som kommuniserer mot andre systemer. (Granevang, 2015) Back-end funksjonaliteten kan skrives i flere forskjellige programmeringsspråk, blant annet PHP som står for Hypertext preprocessor. Back-end kan for eksempel benyttes til å produsere HTML-sider, kommunisere mot filer, databaser eller sende e-post fra nettsiden. (Itpro.No, 2003)

Bootstrap er et rammeverk for å utvikle nettsider i et responsivt design. Bootstrap-biblioteket inneholder koder i både HTML, CSS og JavaScript. ("Bootstrap," 201?)

Et responsivt design er en definisjon på ulike stilregler som har til hensikt å optimalisere et design for forskjellige skjermstørrelser. Med dette kan det lages en nettside som vil se like bra ut og er brukervennlig uavhengig av hvilken enhet en bruker av telefoner, lesebrett og datamaskiner. (Brombach, 2012)

SQL står for Structured Query Language og er et standardisert databasespråk for tilgang til relasjons- og objektorienterte databaser. (Rossen, 2016)

Swift er et programmeringsspråk for å lage applikasjoner for iOS, macOS, watchOS og tvOS. Swift er basert på åpen kildekode og har et stort fokus på sikkerhet, ytelse og design. (Apple, 2016)

UIKit, UIMessage og Core Data er forskjellige rammeverk innenfor Swift. UIKit definerer skjermelementer som kan deles inn i tre hovedkategorier som er «bars», «views» og «controls». «Bars» forteller deg hvor du er, som for eksempel i et navigasjonssystem. «Views» er selve innholdet man kan se, som for eksempel tekst, bilder eller animasjon. «Controls» kan være for å for eksempel utføre handlinger, knapper og tekstfelter. (Apple, 201?-a) MessageUI kan brukes til å sende meldinger eller e-post gjennom en applikasjon. (Apple,[201?]-b) Core Data lar data blant annet bli lagret, endret, slettet og hentet frem. (Apple, [201?]-a)

# Systemer

For å kunne benytte seg av de ulike språkene har vi brukt forskjellige type systemer. Systemene er valgt ut i fra behov og hvilke funksjoner som tilbys.

MySql er et databasehåndteringssystemer som er basert på åpent kildekode. MySql blir ofte brukt sammen med PHP. (Kristoffersen, 2012)

MySql Workbench er et databasehåndteringssystem (DBMS) som benyttes blant annet for å designe datamodeller, utvikle og administrere databaser. (Mysql.Com, 1995)

Webhotell er en tjeneste der du leier plass til dine websider på en større webserver. En betaler da for å få tildelt en viss mengde diskplass. På dette filområdet kan man legge ut websider, bilder, scripts og andre filer og vil da være tilgjengelige på internett 24 timer i døgnet. (Domeneshop, 20??)

# Verktøy

Når språk og systemer er valgt, velges det deretter verktøy som skal brukes. Det er viktig å ta i betraktning hvilke verktøy som er tilgjengelige og hvilke fordeler de eventuelt har for prosjektet. (Niles, 2016)

Adobe Dreamweaver er et web-verktøy hvor du kan bygge og publisere websider og webapplikasjoner. (Adobe, 2016c) Adobe Photoshop er et program for å redigere bilder eller grafikk. (Adobe, 2016b) Adobe Illustrator er et verktøy for å lage vektorgrafikk. I motsetning til Photoshop bruker Illustrator vektorgrafikk, som vil si at det bruker matematiske konstruksjoner for å lage grafikk. (Adobe, 2016a) Alle verktøyene nevnt over fra Adobe, er lisensiert programvare.

XCode er et verktøy som lar deg programmere applikasjoner for iPhone, iPad, Mac, Apple Watch, og Apple TV. Programvaren er gitt ut av Apple Inc og finnes kun for mac. (Apple, 201?-b)

Lucidchart er et program for å tegne opp prosesser, modeller og andre diagrammer på nett. Programmet gir muligheten til å samarbeide på nett ved at flere kan se og jobbe i samme dokument samtidig. Programvaren er lisensiert, men har også en gratisversjon med begrenset funksjonalitet. (Lucidchart, 201?)

## Prinsipper og Uttrykk

I forbindelse med web applikasjonsutvikling er det mange prinsipper, formaliserte standarder og uformelle standarder som man må ta hensyn til.

Universell utforming handler om å utforme applikasjoner med hensyn til forskjellig typer funksjonshemninger. WCAG 2.0 står for Web Content Accessibility Guidelines, og er en internasjonal standard som definerer hvordan nettløsninger kan lages mer tilgjengelig for personer med nedsatt funksjonsevne. Mennesker med nedsatt funksjonsevne vil da også kunne benytte seg av brukergrensesnittet. Brukergrensesnitt er den delen av et program som brukeren ser og samhandler med. Grensesnittet signaliserer og inviterer til å utføre en handling. (Difi, 2017)

Navigasjon er en del av grensesnittet som gjør det mulig for brukeren å bevege seg rundt i systemet for å utføre handlinger, oftest i form av en meny. Navigasjonssystemet har som mål å gjøre det så enkelt som mulig å bruke systemet. (Roth, Dennis & Wixom, 2013) Global navigasjonssystem er en innebygd navigasjon som befinner seg konsekvent øverst på alle sider, hvor en alltid skal kunne se hvor man befinner seg og hvor en kan gå. Den inneholder ofte logo og forklarende menynavn. (Kalbach, 201?)

"Tre klikks regelen" er en teori som går ut på at brukere vil forlate et nettsted hvis de ikke kan utføre en handling på mindre enn tre klikk. Den kan i tilfeller være vanskelig å innføre men er likevel en god tommelfingerregel å forholde seg til for å oppnå brukervennlighet og enkelhet. (Roth, Dennis & Wixom, 2013)

Nytteverdiprinsippet (Effectiveness Principle) går ut på at designet må tilfredsstille brukerens behov ved å tilby den nødvendige funksjonaliteten som kreves. Prinsippet har fire mål for å sikre en god nytteverdi. De fire målene er nytte, sikkerhet, fleksibilitet og stabilitet. Nytte går ut på å vise brukeren hva systemet kan brukes til. Sikkerhet dreier seg om at man bør jobbe for å ivareta sikkerheten til både brukeren og systemet. Fleksibilitet går på at et system er fleksibelt, og at systemet kan dekke forskjellige behov. Med stabilitet menes at systemdesignet er robust og fører til høy stabilitet og liten nedetid. (Heim, 2008)

Effektivitetsprinsippet (Efficiency Principle) har fire mål som bør bestrebes for å sikre god brukervennlighet. Målene er enkelhet, gjenkjennelighet, forutsigbarhet og synlighet. Enkelhet går ut på at et enkelt design vil gjøre systemet lett å forstå, lære og huske. Gjenkjennelighet går ut på at et system med høy gjenkjennelighet er mer brukervennlig og effektivt, da det er mindre for brukeren å huske på og gir en følelse av kontroll. Forutsigbarhet handler om at brukeren kan forutse utfallet av sin interaksjon. Hvis et system er forutsigbart vil det gi brukeren en følelse av mestring og kontroll, som vil føre til en høyere effektivitet. Synlighet går ut på å opplyse brukerne om mulighetene og valgene de har i systemet. (Heim, 2008)

En datamodell beskriver dataene som flyter gjennom alle arbeidsprosessene i en bedrift. Den presenterer den logiske organiseringen av data uten fokus på tekniske detaljer om hvordan ting blir laget, manipulert eller lagret. Den vanligste typen datamodell er ER-diagram (entity relationship diagram) som har tre grunnleggende elementer som er entiteter, attributter og relasjoner. Entitet er en essensiell byggekloss, for eksempel en person eller sted. Det vil si alt en ønsker å lagre data om. Attributt er informasjonen om hver entitet, for eksempel etternavn og adresse. Relasjon er forholdet mellom entitetstypene, vist med en linje i mellom. Hver relasjon er navngitt med et verb for bedre forklaring. (Roth et al., 2013, s.223-230)

Use casene lages for å forklare og forstå samhandlingen mellom bruker og systemet, med perspektivet til brukeren. Et use case består da av en arbeidsoppgave som skal utføres i systemet. Hvert use case kan dekke ett eller flere krav fra kravlisten og er en generell beskrivelse av arbeidsoppgave med en ekstern trigger for en handling som systemet må utføre. Den har fokus på hoved-arbeidsflyt, men kan også inneholde alternativ flyt. (Roth et al., 2013, s.150)

Dataflytdiagrammer (DFD) beskriver aktivitetene brukerne gjør i systemet. Godt strukturerte use case gjør jobben med DFD enklere. Det er utvikleren som må avgjøre hvor mye detaljer som skal være med. Hver DFD består av en aktivitet eller funksjon. Hver aktivitet har minimum en inngående dataflyt og minimum en utgående dataflyt. Et datalager må også ha en inngående og en utgående dataflyt. En ekstern entitet kan være en person, en organisasjon eller tilsvarende som gjør handlinger i systemet. De vil enten gi data til systemet eller motta data fra systemet. Hver aktivitet skal ha et unikt identifiserende nummer og et kort navn som starter med et verb og avsluttes med et substantiv. Hver dataflyt skal også ha et navn som er består av et substantiv, samt en beskrivelse. Et datalager skal navngis med et identifiserende nummer og et navn som består av et substantiv. En ekstern entitet har et navn og en beskrivelse. (Roth et al., 2013, s.187-189)

Datakatalog (DD) er en beskrivelse av alle dataflytene og datalagere i et DFD fragment. (Roth et al., 2013, s.230)

Normalisering av databaser er en teknikk for å designe tabeller i relasjonsdatabaser, slik at en minimerer duplisering av informasjon. Når vi prater om normalisering jobber vi med tre kriterier som er:

- 1.Normalform: Alle tabeller skal kun inneholde atomære attributter. De vil si at ingen kolonner skal inneha mer enn en verdi.
- 2. Normalform: Her må 1. normalform må være oppfylt i tillegg skal ingen attributter kunne avledes av deler av primærnøkkelen, (primærnøkkelen er en verdi som er unik og som kan brukes til identifisering. Kan bestå av en eller flere kolonneverdier)
- 3. Normalform: Her må 1. normalform og 2.normalform være oppfylt og i tillegg må en

sikre at ett attributt ikke kan avledes av ett attributt som ikke er en del av primærnøkkelen (Kristoffersen, 2012)

For at en tabell skal kunne være i Boyce-Codd normalform, må alle determinanter være kandidatnøkler. En determinant er et attributt eller gruppe attributter som en annen attributt er fullt funksjonelt avhengig av. En kandidatnøkkel er minimalistisk supernøkkel, som betyr at en kan fjerne et attributt fra en supernøkkel og det vil fortsatt være unikt. En supernøkkel er ett eller flere attributter som sammen identifiserer en unik entitet. (Kristoffersen, 2012)

SQL-Injections er en teknikk hvor en person prøver å lage eller endre en SQL spørring for å hente ut skjult data eller overskrive gyldig data. (php.net, 2017)

Markedsføring er et konsept som bygger på design og utvikling av markedsstrategier og markedsplaner på grunnlag av bedriftens erfaring og kjernekompetanse. For å lykkes innen markedsføringsledelse er det flere oppgaver som må utføres. Dette er blant annet å utvikle markedsstrategier, knytte til seg kunder, levere og formidle verdi, bygge sterke merkevarer og fange opp markedsinnsikt. (Kotler, Erichsen, Ronæs & Keller, 2016) En merkevare består av flere unike assosiasjoner knyttet til en vare/tjeneste, altså ting vi tenker på og forbinder varen med. Hensikten med å bygge sterke merkevarer er å kunne identifisere varen/tjenesten og skille seg ut fra andre konkurrenter. (Kotler et al., 2016) For å oppnå markedsinnsikt trenger man et pålitelig system for markedsinformasjon for å kunne følge med i markedet slik at man alltid skal kunne vurdere markedspotensial og forventet etterspørsel. (Kotler et al., 2016)

Testing av programvare vil si å finne ut om systemet fungerer eller ikke. Hensikten med testing er å finne feil før produktet skal bli brukt, og for å demonstrere kvalitet. Testing er til for å vise at kravene er oppfylt og at det er en viss kvalitet på systemet. (Schaefer, 2014) Det er fire steg innen test som er enhetstest, integrasjonstest, systemtest og akseptansetest. Enhetstest går ut på om enheten/komponent møter kravene som er satt i kravspesifikasjonen. Integrasjonstest går ut på å teste at alle komponenter fungerer når de er satt sammen. Systemtesting kontrollerer om hele systemet fungerer som tiltenkt, og akseptansetest går ut på om oppdragsgiver er fornøyd med sluttproduktet. (Roth et al., 2013, s.453)

# Utviklingsmetoder

I et utviklingsprosjekt jobber en seg gjennom fire faser. Disse er planlegging, analyse, design og implementering. Samlet blir fasene blir omtalt som SDLC (System Development Life Cycle). (Roth et al., 2013, s.13) Hvordan en jobber i disse fasene er forskjellig ut ifra hvilken utviklingsmetode en benytter. Det finnes mange forskjellige metoder. En deler metodene inn i tre forskjellige kategorier.

- Tradisjonelle metoder som fokuserer mye på dokumentasjon og planlegging.
- Iterative metoder som fokuserer på lav risiko og hyppige delleveranser.
- Agile metoder som legger vekt på kommunikasjon, fleksibilitet og hyppig leveranser. (Roth et al., 2013, s.45)

# Fossefallsmetoden

Fossefallsmetoden er en tradisjonell metode som legger stor vekt på planlegging og dokumentasjon. Fossefallsmetoden består av fire faser som er planlegging, analyse, design og implementering. (Roth et al., 2013, s.51-52)

Planleggingsfasen er en fundamental prosess for å forstå hvorfor et systemet skal lages og hvordan en skal jobbe med å utvikle det. En må identifisere

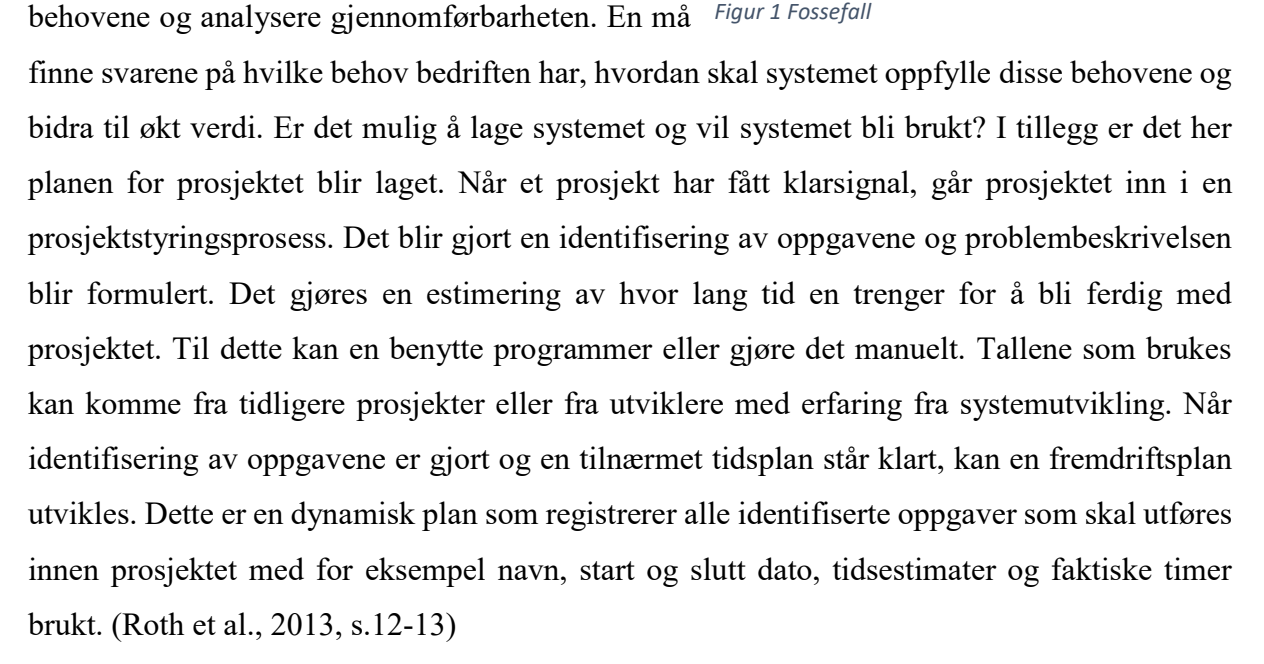

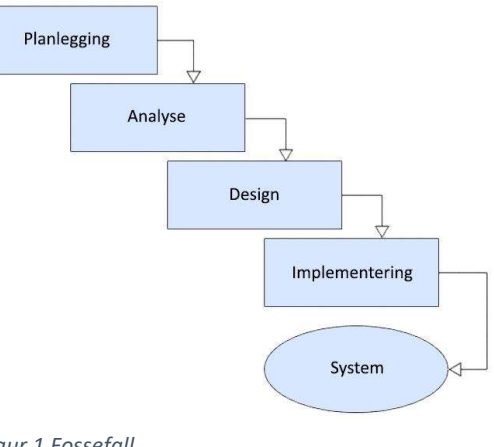

Analysefasen skal svare på spørsmålet om hvem som skal bruke systemet, hva skal systemet gjøre, samt hvor og når vil det bli brukt. Denne fasen består av tre steg.

1. Analysér det nåværende systemet for å identifisere potensielle forbedringer.

2. Identifisere krav til funksjonalitet for det nye systemet ved å utføre datainnsamling. Dette gjøres ofte med intervjuer eller spørreskjemaer.

3. Definere systemkrav ved å sammenfatte informasjonen hentet fra steg 1 og 2. (Roth et al., 2013, 2013, s.102)

Første steg blir ofte hoppet over når det ikke finnes tidligere system eller det nåværende systemet er irrelevant til det nye systemet. Formulering av krav til det nye systemet blir da basert på steg 2. Her er det veldig viktig å gjøre et grundig arbeid for å unngå feil. Det kan bli kostbart hvis kravene først blir oppdaget senere i prosjektet. Disse kravene må godkjennes av beslutningstaker(e) før prosjektet kan gå videre til neste fase. (Roth et al., 2013, 2013, s.13) Det blir brukt forskjellige teknikker i denne fasen for å avdekke systemkrav.

Designfasen bestemmer hvordan systemet skal lages, brukergrensesnitt, skjemaer og rapporter som eventuelt vil bli brukt, samt hvilke programmer, database og filer det er behov for. Her er fastsetting av systemets arkitektur et viktig steg, hvordan systemet skal struktureres og hvilken maskin- og programvare som skal brukes. I denne fasen er det fokus på tekniske detaljer. Her blir datamodellene videre utviklet for å bygge en database. (Roth et al., 2013, s.259-261)

Implementering er siste fasen i fossefallsmetoden, hvor selve systemet blir laget. Denne delen får som oftest mest oppmerksomhet på grunn av tidsbruk og høy kostnad. Denne deles i tre steg som er realisering, installering og drift. Realiseringen er selve utviklingen og testing av systemet. Dette tar ofte lang tid, spesielt med testing og feiloppretting. Implementering er når systemet blir installert og satt i bruk. Her er det viktig med god opplæring og hjelp i forbindelse med overgangen til et nytt system. Den siste delen av denne fasen går ut på å lage rutiner og prosedyrer som en bør følge ved bruk av systemet. (Roth et al., 2013, s.15) I fossefallsmetoden jobber man seg helt ferdig med en fase før man går over til neste. Arbeidet som skjer i en fase danner grunnlag for den neste. Denne utviklingsmetoden krever mye forarbeid og detaljert planlegging for å unngå å gå tilbake til tidligere faser for å gjøre endringer. Denne metoden er lite kostnadseffektiv hvis det må gjøres endringer. Grunnen til dette er fordi man da må gå tilbake for å gjøre om fasene som skulle vært ferdige. (Roth et al., 2013, s.51-52)

Fossefallsmetoden er en strukturert metode å jobbe etter. Metoden gir kunden et estimat over både kostnader og overleveringsdato før implementeringen starter. Dette er en fordel da det letter planleggingen, og det vil kreve mindre innsats fra oppdragsgiveren i implementeringsfasen fordi kravene allerede er satt. (Høiseth, 201?) Noen ulemper med fossefallsmetoden er at kravene og estimatene lages på det tidspunktet en vet minst om prosjektet, altså før utviklingen starter. Dette er en ulempe da man ofte vil lære mye underveis og denne metoden legger ikke godt til rette for endringer. (Høiseth, 201?)

Siden brukere ikke får testet deler eller hele systemet på et tidlig stadiet av prosjektet kan det være lett å overse viktige faktorer en burde ha med i prosjektet. (Roth et al., 2013, 2013, s.60)

# Agile Metoder

Agil utviklingsmetode er en fellesbenevnelse for utviklingsmetoder og praksiser basert på verdiene og prinsippene i det agile manifestet. Disse metodene oppmuntrer til tettere samarbeid mellom utviklingsteamene og oppdragsgiverne, hyppige del-leveranser, små selvstyrte team og smarte måter å utvikle, verifisere og avlevere kode. (Alliance, 20??)

#### eXtreme programming

Extreme programming (XP) er en agil arbeidsmetodikk som er basert på verdiene kommunikasjon, enkelhet, tilbakemeldinger, mot og respekt. Med kommunikasjon menes at det er viktig å ha god informasjonsflyt mellom gruppen og kunden til enhver tid. Dette er for å få en god fremdrift i prosjektet. XP baserer seg også på enkelhet som vil si at designet skal holdes enkelt og være lett å bygge videre på. Det er også viktig med

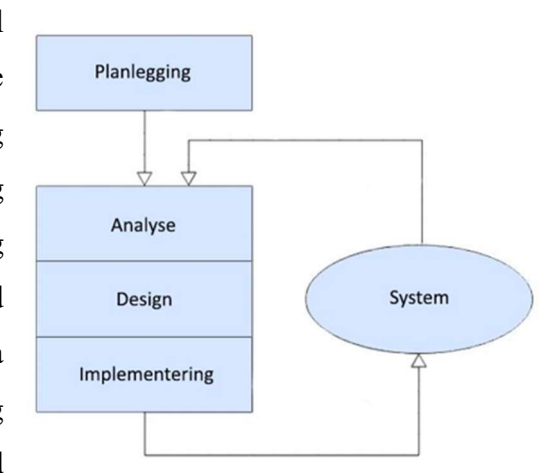

hyppige tester og leveranser som gir mulighet for Figur 2 eXtreme programming

tilbakemeldinger og forbedringer underveis. Mot er å ha fokus på det som kreves, bestrebe seg til å kommunisere godt og ta til seg tilbakemeldingene som måtte komme, samt fortelle realistisk om estimater og prosesser. Det er viktig å ha mot til å kunne gjøre endringer eller forkaste kode om dette blir nødvendig. Respekt går ut på å respektere de andre gruppemedlemmene og kundens ønsker og behov. Ledelsen må respektere utviklerne og gi de muligheten til å lede sitt eget arbeid. (Tutorialspoint.Com, 20??)

I XP har brukerhistorier samme formål som det use case har i fossefall, med unntak av at den ikke er begrenset til et brukergrensesnitt. En annen forskjell fra use case er brukerens behov. En skal fokusere på brukerens behov og nytteverdi, ikke brukergrensesnitt og database oppbygging. (Wells, 2009i)

Brukerhistorier er beskrivelse av en oppgave og blir brukt til å lage tidsestimater for releasemøte, samt en erstatning for kravspesifikasjoner i planstyrte prosjekter. Historiene utformes med ca. tre setninger som er skrevet på en terminologi som en person uten teknisk bakgrunn kan forstå. En brukerhistorie skal kun inneholde nok detaljer til at man skal kunne gi kunden et tidsestimat. En ideell utviklingstid er tiden det vil ta å implementere hver oppgave, dersom det ikke er noen forstyrrelser eller andre oppgaver som forhindrer arbeidet. Ideelle tid er gjerne en til tre uker. Det må også være klart akkurat hva man skal gjøre og at man slipper å finne frem til løsninger. Hvis man ser at en brukerhistorie vil ta over tre uker å produsere, må en dele opp historien. Hvis estimatet av en brukerhistorie er under en uke, har man skrevet for mange detaljer og må da kombinere flere historier. Når brukerhistoriene er skrevet kan man ha et releaseplanmøte for å lage en releaseplan, ca 80 +/- 20 brukerhistorier er et perfekt antall for å lage en releaseplan. I releaseplanen skal man estimere hver brukerhistorie i forhold til ideelle uker man skal bruke. Etter dette bestemmer kunden prioriteringer på brukerhistoriene. Hvis prosjektets fremdrift forandres dramatisk gjennom flere sprinter bør man kalle inn til et nytt releaseplanmøte med kunden for å lage en ny plan. (Wells, 2009d)

Ut i fra brukerhistoriene lager man akseptansetester for å teste om brukerhistorien er riktig utviklet og implementert. En kan også lage akeptansetester under sprintene. Disse testene blir kjørt i inneværende sprint og for å verifisere at brukerhistorien har korrekt bruksmønster. (Wells, 2009a)

Iterativ utvikling legger til smidighet i utviklingsprosessen. Man deler gjerne utviklingsprosessen inn i iterasjoner/sprinter på 1-3 uker. I starten av hver sprint innkalles det til sprintmøte (iterationplanningmeeting) for å lage en plan for inneværende sprint. Brukerhistorier med akseptansetester blir analysert og skrevet om til arbeidsoppgaver. Disse oppgavene blir skrevet ned på kort med en utviklers perspektiv på oppgaven. Redundante oppgaver kan fjernes. Disse kortene utgjør den detaljerte planen for inneværende sprint. Hver utvikler vil plukke oppgaver selv og estimere hvor lang tid de vil bruke på den valgte oppgaven. Ideelt sett bør hver oppgave ta 1-3 dager. Hvis en oppgave estimeres til under en dag, bør en slå sammen denne med en annen oppgave. Hvis oppgaven estimeres til over tre dager bør oppgaven deles opp i mindre oppgaver. (Wells, 2009b)

Et enkelt design tar mindre tid å ferdigstille enn et komplekst et. Man skal derfor alltid gå for den enkleste løsningen. Enkelhet er subjektivt, det som er enkelt for en person kan være komplekst for en annen. Derfor er det viktig at teamet som deltar i prosjektet blir enige om hva som er enkelt. I XP er det foreslått fire subjektive kvaliteter å måle opp mot. Disse går ut på om det er det mulig å teste, er det forståelig, er det søkbart og er det forklarende. Det er viktig å holde ting så enkelt som mulig så lenge som mulig ved aldri å legge til funksjonalitet før det er planlagt. (Wells, 2009f)

Et design skal ha en struktur som er enkel å forstå for nye personer som skal delta med programmering i et prosjekt. Navn på klasser og metoder burde være konsistent. Dette er viktig i forhold til forståelse av designet og gjenbruk av kode. (Wells, 2009c)

Å refaktorere vil si at man fjerner redundans, eliminerer ubrukt funksjonalitet og forynger utdatert design. Ved å følge dette gjennom hele prosjektets livssyklus sparer man tid og øker kvaliteten. Dette brukes for å holde designet enkelt mens man jobber og for å unngå unødvendig rot og kompleksitet. En ren kode er lettere å forstå, endre og utvide. (Wells, 2009e)

Det er viktig at en kode blir formatert til en avtalt standard. Dette gjør det enkelt for hele teamet å lese. Det gjør det også enklere i forhold til refaktorering. (Wells, 2009g)

Ved å lage enhetstester først vil det bli enklere å produsere kode. Det er anbefalt å laste ned programvare for å kunne automatisere testingen. Det vil være til hjelp når man skal vurdere hva som må gjøres, samt at kravene til elementet kommer klart frem. Etter endringer som er gjort kan enhetstestene bekrefte at endringen i strukturen ikke påvirket funksjonaliteten. Når koden har bestått enhetstestene fungerer funksjonene som planlagt. Hvis en test feiler vil det si at den nye versjonen ikke er kompatibel med den forrige. (Wells, 2009h)

# 3. PROSJEKTPLAN

I dette kapittelet vil vi gå gjennom planleggingen av oppdraget. Her vil vi presentere vår oppdragsgiver og hvordan vi har planlagt oppgaven.

# Vår oppdragsgiver

Knut Olav Sundland er en lokal gründer med base på Sundvollen i Hole, som har drevet som entreprenør siden 2000. I 2015 gikk de fra å være et enkeltmannsforetak til å bli et AS, og har i dag 18 ansatte. Samtidig har de et treningssenter i Hønefoss, K.O.GYM som Øydis B. Sundland har den daglige driften på. I tillegg har de en hytte i Oppdal og et hus i Spania som de leier ut i perioder.

Oppgaven vi tok på oss var å utvikle tre nettsider. En side for K.O.GYM, en side for Knut Olav Sundland AS og en side for utleie av hytte og hus.

I forhold til utførelse av oppgaven hadde oppdragsgiver få krav til innhold og utforming. Det de var klare på var at de likte nettsider som var luftige og informative som fungerte godt med iPad. Oppdragsgiver har kommet med bilder og tekst til sidene. Utover det har gruppen hatt fritt spillerom til utforming av applikasjonene.

# Oppgaven

Den 15.september inngikk vi en kontrakt med oppdragsgiver, Knut Olav Sundland,hvor planen var å lage tre forskjellige nettsider. (Vedlegg 8.4)

For K.O.GYM skulle det utvikles en luftig og informativ nettside. Nettsiden skulle bestå av en front-end, og en administrasjonsdel for å administrere front-end. Nettstedet skulle inneholde en "om oss" side, oversikt over leverandører, linker til sosiale medier og mulighet for å kontakte personlig trener. Det skulle være mulighet for å legge til, endre og slette en leverandør.

På siden til Knut Olav Sundland AS skulle det være mulig med bildegallerier av tidligere arbeid med mulighet for å lese om hvert oppdrag. Det skulle være mulig å legge til, endre og slette fra bildegalleriet. Siden skulle også ha en oversikt over utstyr med utleiepriser, mulighet for å sende forespørsel om leie av utstyr, samt mulighet for å kontakte firmaet.

Til slutt skulle vi lage en nettside med informasjon om hytter/hus de har til utleie. Denne siden skulle inneholde en kalender som viser tilgjengelige og utilgjengelige datoer. Oppdragsgiver ønsket ikke direkte booking, men en mulighet for å sende en forespørsel om leie på e-post. Det skulle også være mulig å sende ut faktura og leiekontrakt til leietaker, samt være mulighet for å legge til, endre og slette utleieobjekter.

I tillegg skal det være utredningsdel hvor vi skulle se på muligheten til å se innbetalinger via

administrasjonssiden til utleiesiden. Utredningsdelen er ikke initiert av Sundland, men av gruppen selv.

# Planlegging av oppgaven

Vi planla å benytte oss av fossefallsmetoden fordi den er strukturert, har veldefinerte faser og det er lett å få oversikt over hva som skal gjøres i hver av fasene. (Strand, 2013) Gruppen har jobbet med fossefall i tidligere skoleprosjekter slik at dette var en metode vi var godt kjent med. Vår erfaring var at fossefallsmetoden ga oss god oversikt og kontroll over arbeidet.

Oppdragsgiver hadde få krav til applikasjonene fra start. De ga derfor gruppen frie tøyler til å utforme innholdet på nettsidene. Da vi hadde en klar formening av hva som måtte med på sidene mente vi at fossefallsmetoden ville være et bra valg.

Da prosjektet hadde fire separate deloppgaver, tenkte vi å se på dem som enkeltstående prosjekter. For å holde fokus på én oppgave av

gangen, ville vi kjøre en fossefallsmetode per prosjekt. Aspektene fra fossefallsmetoden som vi planla å benytte var planlegging, analyse, design og implementering, som er beskrevet i kapittel 2.

Ut ifra dette lagde vi en fremdriftsplan i prioritert rekkefølge etter oppdragsgivers ønsker. Vi delte inn fremdriftsplanen i fem deler basert på oppgavene som skulle gjennomføres. Den ble delt inn i følgende:

- Nettside 1 K.O.GYM
- Nettside 2 Knut Olav Sundland AS
- Nettside 3 Utleie
- Utredningsdel
- Rapport

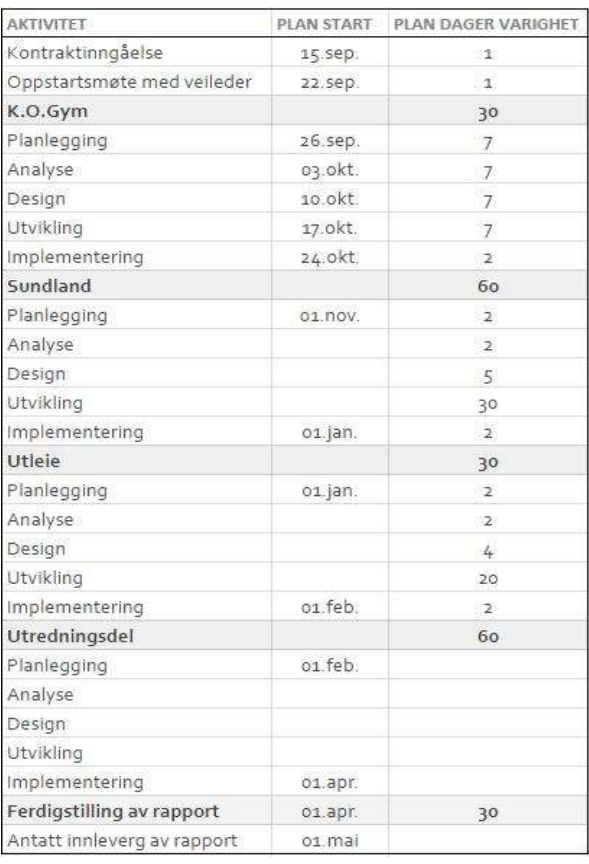

Figur 3 Fremdriftsplan 1

I fremdriftsplanen har vi satt startdatoer og

antatt lengde for fasene i fossefallsmetoden. Samtidig skulle vi fordele 1500 timer som var satt

som arbeidskrav til oppgaven. Timene ble fordelt ut fra størrelse på arbeidsoppgavene og fasene. Oppdragsgiver ønsket at alle nettsidene skulle være luftig og ha tilhørighet til hverandre, samt være enkle å administrere. Planen ble derfor å lage et design som kunne gjenbrukes på alle nettsidene. Vi gikk derfor ut i fra at vi ikke ville bruke mye tid på selve designet på nettsiden for Sundland og utleie, men at det ville gå en del timer til å finne en løsning på utleie av utstyr og utleie av hytte. Til utredningsdelen valgte vi å sette opp store deler av timene våre fordi dette var noe vi ikke hadde jobbet med før.

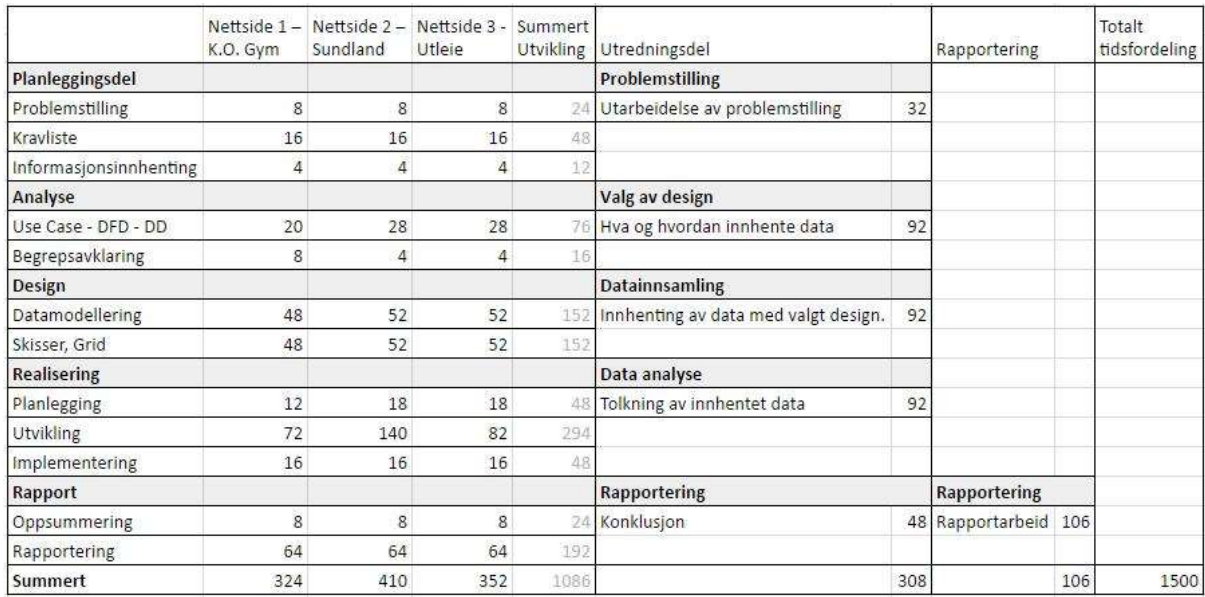

Figur 4 Timeplanlegging 1

# 4. PROSJEKTGJENNOMFØRING

I dette kapittelet vil vi presentere hvordan vi har gjennomført denne bacheloroppgaven og endringer vi har gjort i forhold til planen og hvorfor vi har gjort dem. Vi avslutter med overleveringen av oppgaven.

Vi startet med planleggingsfasen til K.O.GYM etter kontraktinngåelsen. Her gikk vi igjennom kravene som oppdragsgiver Øydis B. Sundland hadde satt, samt hvilke elementer gruppen anså var relevant for siden. Hensikten med denne nettsiden var å dele informasjon om K.O.GYM og tiltrekke nye kunder. Vi analyserte tilsvarende bedrifters nettsider, for å oppnå en viss markedsinnsikt. Dette gjorde at vi ble bedre kjent med markedet, og det ble enklere for oss å avdekke bedriftens behov, da kunden ikke helt visste hva de ønsket. I tillegg besøkte vi gymmen for å få et inntrykk av stedet og atmosfæren for å kunne lage en nettside som gjenspeilet dem.

Vi så det som hensiktsmessige at nettsiden inneholdt informasjon om bedriften og deres verdier, da målet for nettsiden var å nå frem til potensielle kunder. Ved å fortelle om bedriften og deres verdier, lar vi potensielle brukere blir kjent med bedriften og hva de står for. Da vi analyserte behovene så vi at oppdragsgiver burde ha med priser på medlemskap. Vi la også til informasjon om personlig trener i tillegg til e-post funksjonen som oppdragsgiver hadde satt som krav, fordi man gjerne ønsker å vite litt mer om personen før en eventuelt bestemmer seg for å benytte seg av tilbudet.

Oppdragsgiver er aktiv med å legge til nyheter på facebook. Ved å kunne legge til nyheter som kan deles på facebook via en link, kan hun holde både nettsiden og facebooksiden oppdatert med samme informasjon. I tillegg til bedriftens kontaktinformasjon planla vi at nettsiden skulle inneholde et kontaktskjema. Terskelen for å ta kontakt med bedriften vil være lavere når en har et kontaktskjema kontra kun mulighet for å sende e-post via et e-postprogram og kunden trenger derfor ikke å forlate siden for å ta kontakt. (Olsen, 2014)

Oppdragsgivers ønske var å kunne vedlikeholde nettsiden på en enkel måte. For at vi skulle kunne levere et produkt som var etter oppdragsgivers ønske, valgte vi å bygge opp administrasjonssidene fra bunnen av. Dette gjorde det mulig å gjøre endringer uten å inneha kunnskap om programmering. Da nettsiden kun skulle administreres av en person, så vi ikke behovet for forskjellig nivå på brukeradministrasjon. Ut fra disse elementene lagde vi en kravliste (vedlegg 8.16) og en plan for videre arbeid som er beskrevet i kapittel 3.

I analysefasen startet vi med å definere prosessene ut fra kravlisten, samt utarbeidet use case, DFD og DD for administrasjonsdelen av nettsiden. Dette dannet grunnlaget for videre arbeid med den konseptuelle datamodellen som ble utviklet ved bruk av programmet Lucidchart. (Lucidchart, 201?)

Da vi jobbet med den konseptuelle datamodellen ønsket vi en veiledningstime fra vår tidligere foreleser, Ståle Vikhagen i kurset INF160 Databaser. Dette fordi vi var noe uenige i oppbyggingen av databasen. Det viste seg at vi hadde fokus på applikasjonslaget og ikke databaselaget. Han guidet oss i riktig retning.

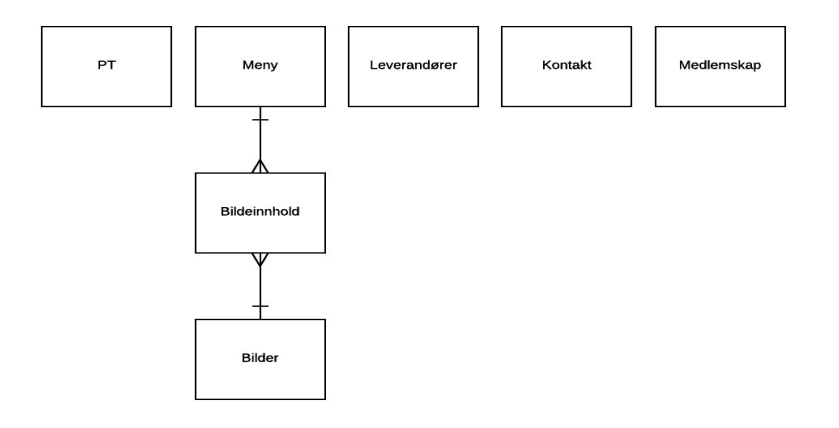

Figur 5 Logisk datamodell K.O.GYM

Etter denne veiledningen ble vi innkalt til møte med vår veileder. Det kom da frem at oppgaven ikke lenger ble oppfattet som stor nok, og det var uenighet om hva som faktisk var en del av oppgaven. Resultatet av dette møtet ble at forslag 1 (vedlegg 8.2) som ble underkjent av bachelor-ansvarlig i første omgang, var en stor nok oppgave likevel. Et nytt møte med oppdragsgiver ble avtalt for å få endringene godkjent. Et kontraktstillegg ble underskrevet 26. oktober, hvor det ble avtalt å lage en iOS applikasjon for registrering av timer og kilometer. (Vedlegg 8.5) Ut i fra dette lagde vi en ny fremdriftsplan, hvor utredningsdelen ble byttet ut med en iOS applikasjon. (Vedlegg 8.7)

Designfasen ble påbegynt før vi var helt ferdig med analysefasen. Her avviker vi fra standard fossefallsmetode. Dette valgte vi å gjøre fordi veiledningsmøtet i forhold til konseptuell datamodell ble satt en uke etter forespørsel. Vi valgte derfor å begynne med designforslag for å ha fremdrift i prosjektet. Vi utarbeidet tre designforslag som vi viste frem i et møte med oppdragsgiver, hvor hun plukket ut elementer fra alle forslagene som hun ønsket at vi skulle jobbe videre med.

Ved oppbyggingen av design av nettsiden har vi tatt utgangspunkt i prinsipper som "effektivitet" og "nytteverdi". Disse prinsippene hjelper oss med å lage et funksjonelt og godt design. Det er viktig at brukergrensesnittet er designet slik at brukeren har god kontroll over systemet og anstrenger seg så lite som mulig for å utføre en oppgave. Her brukte vi "tre klikks regelen" som utgangspunkt, for å tilrettelegge systemet for en god brukervennlighet. (Roth et al., 2013, s.320). Designet på en applikasjon er med på å skape et førsteinntrykk, og brukeren vil umiddelbart danne seg en mening om siden. I arbeidet med designet hadde vi fokus på at bedriften skulle fremstå som seriøs, hvem målgruppen deres er og hva budskapet er. Bruk av bilder på siden er med på å signalisere troverdighet, samt innhold og verdier. (Furu,2011,s.110- 111) Valgene vi har tatt bygger også på de refleksjonene vi gjorde oss da vi besøkte gymmen.

Vi bygde strukturen på nettstedet på en ryddig og oversiktlig måte, noe som også bidrar til et troverdig og seriøst inntrykk. Dette kommer blant annet frem med en oversiktlig og forståelig navigasjon. (Furu, 2011, s.122)

Det ble tidlig bestemt å bruke rammeverket Bootstrap. Dette var for å gjøre jobben enklere med å designe sider med et responsivt design. Ved å ta i bruk Bootstrap var mye arbeid med CSS gjort på forhånd. I tillegg til Bootstrap sin CSS fil har vi vår egen tilpassede CSS fil som inneholder farger, fonter og endringer tilpasset våre designvalg. Vi har brukt Bootstrap sin standard grid med rette linjer som gir en følelse av orden, dette gjør det enkelt å fordele innhold på en ryddig måte. Bakgrunn for våre valg av designelementer er sammensatt og beskrevet nedenfor.

Det ble valgt å lage menylinjen som en global navigasjon, med forklarende menynavn og en rekkefølge etter det som er antatt mest brukt. Rekkefølgen er satt ut i fra leseretning. Dette er en struktur som vil være gjenkjennende, og vil derfor være med på å øke brukervennligheten, samt gjøre det lettere å finne det en ser etter. På stor skjerm har vi valgt å ha menylinjen tilgjengelig til enhver tid da det ville være raskt og enkelt å navigere seg rundt uten å måtte bruke tilbakeknappen eller bla seg til toppen igjen. Dette vil gi et overordnet bildet av hva en finner på nettsiden og danner en fin innramming. I menylinjen vil brukerens nåværende posisjon være markert, slik at man alltid kan se hvor en befinner seg på siden.

#### **T** OM OSS ANTIDOPING MEDLEMSPRISER PERSONLIG TRENER AKTUELT **LEVERANDØRER KONTAKT**

Figur 6 K.O.GYM menylinje

På mindre skjermbredder og på mobil vil menyen vises som en "hamburgermeny" som vist i fig.8. Bruken av denne type visualisering er blitt en de facto standard på smale skjermbredder og mobile enheter. Hamburgermenyen er en skjult "dropdown" menynavigasjon som sparer plass og gir et ryddig og minimalistisk design. Ved å klikke på «hamburgeren» vil det komme opp en vertikal meny. (Zhang, 2015)

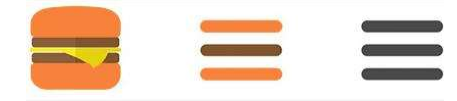

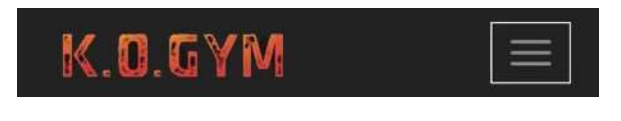

Figur 7 Hamburgermeny Figur 8 K.O.GYM - Dropdownmeny

Fargevalg er en viktig del av et design fordi det er med på å styrke det budskapet man ønsker å formidle. Farger er med på å skape ulike assosiasjoner, som er grunnen til at vi har tenkt mye på fargenes betydning når vi har valgt ut en fargepalett til nettsiden. Oppdragsgiver har hatt et ønske om at nettsidene skal henge godt sammen med bedriften. Vi har derfor valgt å bruke logoen som utgangspunkt for fargevalgene.

Hovedfargen vi finner i logoen til K.O.GYM er orange. Orange er en varm og aktiv farge som symboliserer blant annet kraft, entusiasme, glede, energi og aktivitet. (Bourn, 2011) Dette er assosiasjoner som vi mener at passer svært godt til et treningssenter. For å holde roen på siden har vi valgt ut noen nøytrale farger for å dempe ned den intense orange fargen. (Owren, 2015) Fargepaletten vises i fig. 9. Fargene som er brukt er konsistent på alle sidene, både på front-end og på administrasjonssidene, slik at det danner en rød tråd.

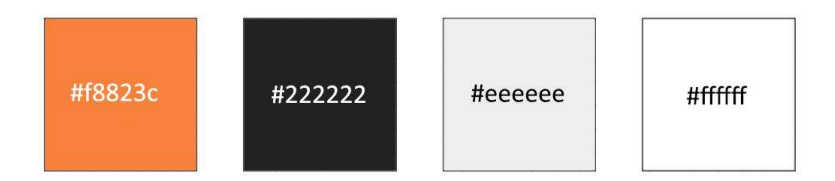

#### Figur 9 K.O.GYM - fargepalett

På siden har vi valgt en moderne font for å gi det et stilrent preg. Fonten man velger å bruke på nettsiden er et viktig virkemiddel for å skape et spesielt uttrykk eller budskap. Vi har prøvd å finne fonter som gjenspeiler seg godt til resten av designet, samt gir en god lesbarhet. For å optimalisere lesbarheten har vi valgt å bruke en forholdsvis stor fontstørrelse. Vi bruker mørk tekst på lys bakgrunn, for å skape en sterk kontrast mellom tekst og bakgrunn. Lesbarheten vil svekkes dersom linjelengden på teksten blir for lang, fordi brukeren må flytte blikket for langt fra linjens start til slutt. (Furu, s.104-108) For å hindre dette har vi satt en begrensning på tekstbredden.

Til overskrifter og menylinje har vi valgt fonten "Montserrat". Den har rette kanter som vi mener gir et inntrykk av styrke og maskulinitet. Dette er assosiasjoner som vi mener kan passe godt for et treningssenter, samtidig som fonten står i stil med skrifttypen som er brukt i logoen til K.O.GYM. For å gi nettsiden et kraftig og stramt design har vi valgt å ha alle overskrifter og menylinjen i store bokstaver. For å danne et klart skille mellom overskrifter og annen tekst har vi valgt å bruke en annen font på vanlig tekst. Vi valgte å bruke en sans-seriff skrifttype som heter «Helvetica Neue». Det finnes fonter som egner seg bedre på skjerm enn andre. De tradisjonelle skrifttypene som ofte brukes til trykksaker, består av små tverrstreker, kalt seriffer. Det sies at dette skal hjelpe øyet å lese linjene på trykk. (Furu, s.104) Dette vil ikke gjelde for skjerm som er pikselert, da seriffene vil virke visuelt støyende og dermed senke lesbarheten på websider som har mindre skriftstørrelser. (Heim, 2008, s.480) Denne fonten anses som websikker. En websikker font betyr at fonttypen er mye brukt og vil med stor sannsynlig være tilgjengelig for de fleste brukere, uavhengig av enheter. (Heim, 2008, s.479)

Samtidig som det ble jobbet med designskisser, ble det utviklet en logisk datamodell ut i fra den konseptuelle datamodellen som ble utarbeidet i analysefasen. I prosessen med å utarbeide en logisk datamodell er det viktig å jobbe mot en god databasestruktur som er normalisert både i forhold til normalformene, (Kristoffersen, 2012, s.167) men også Boyce-Codd normalisering for å ivareta en god database integritet. (Kristoffersen, 2012, s.170)

Utviklingsfasen ble initiert med utvikling av databasen. Oppdragsgiver benytter webhotell via Domeneshop. Dette avgjorde hvilke databasesystem vi skulle jobbe mot da Domeneshop bruker MySql. I tillegg var vi låst til å bruke og PHP versjon 5.6. Vi har hatt full tilgang til oppdragsgivers konto hos Domeneshop og alle rettigheter til å gjøre de endringene som har vært nødvendige. I forhold til K.O.GYM sin nettside betydde dette blant annet å bestille domenet kogym.no og sette opp denne med e-post funksjonalitet, aktivere PHP og databasetilkobling. Databasen ble laget ut fra den logiske datamodellen som ble designet i designfasen.

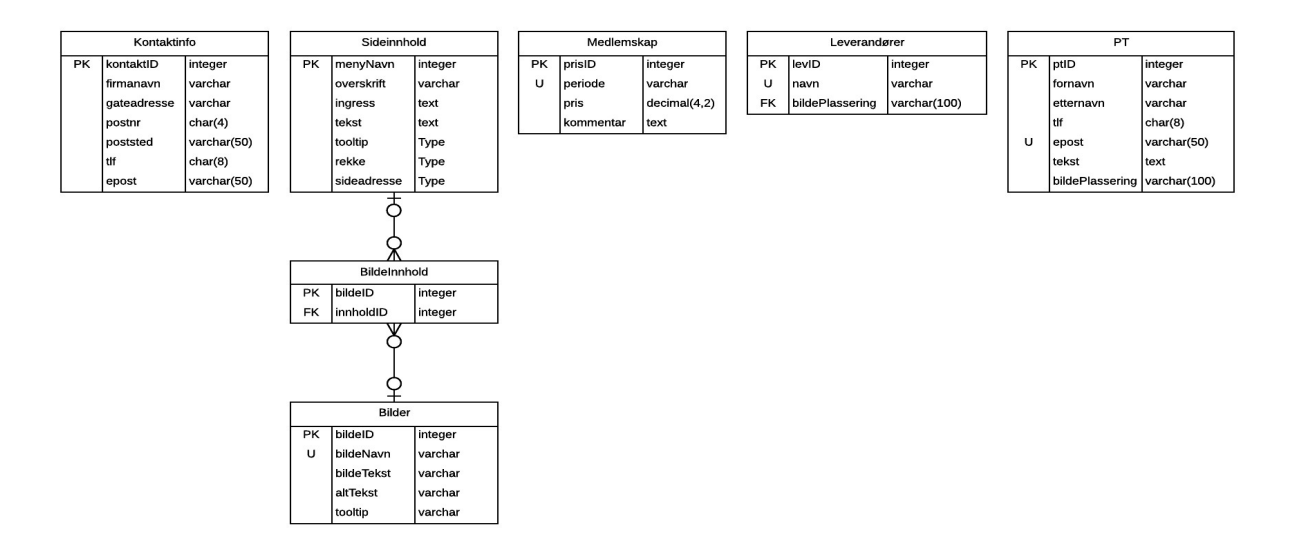

#### Figur 10 Logisk datamodell

For å utvikle nettsiden valgte vi å bruke Adobe Dreamweaver fordi da trengte vi ingen ekstra programmer for å laste dette opp til webserveren, samtidig var dette et kjent program for gruppen å jobbe med. Vi har benyttet språk som HTML, CSS3, JavaScript og PHP. I JavaScript har vi benyttet bibliotekene jQuery og AJAX. For å imøtekomme krav om universell utforming har vi noen kriterier vi har tatt hensyn til. Vi har bygd opp siden med et responsivt design og nettsiden kan forstørres slik at teksten blir større ved behov. Vi har tatt hensyn til at siden skal kunne navigeres med bruk av tastatur. Vi passet på at det kun er en H1-tagg på per side, og generelt benyttet H2-tagger på overskrifter. Dette er for å gjøre siden lettere å navigere i for tilknyttede hjelpemidler. Ved valg av farger på bakgrunn og skrift er det tatt hensyn til at det skal være gode kontraster, noe som vil gi god lesbarhet. (furu, s107) Det er lagt opp til at oppdragsgiver legger inn alternativ tekst når de legger til eller endrer bilder. Det er lagt inn labels ved alle inputbokser, og alle lenker har en tydelig markering. Koden er gjennomgått ut fra kriterier som er funnet på sidene til departementet for forvaltning og IKT. (Difi, 2017)

All tekst som blir skrevet i skjemaer på siden vil bli kontrollert med JavaScript før det sendes over til serversiden. Dette er for å sikre at det som sendes i kommandoene inneholder informasjon i riktig format. Siden en kan skru av JavaScript funksjonaliteten i nettleseren, må en også teste på serversiden. (W3schools.Com, 20??-a) Utgangspunktet for administrasjonssidene var at oppdragsgiver skulle kunne oppdatere front-end uten at de behøver å inneha kunnskap om programmering av websider. Funksjonene på administrasjonssidene er basert på use casene som ble produsert i analysefasen. Det er også her fokusert på "tre klikks regelen" og at oppbyggingen følger front-end i menyoppsett, grid og fargevalg. Menyrekkefølgen er satt ut fra antatt bruksmønster. Resten av siden er holdt i grått og hvitt. Designet for administrasjonssidene er holdt enkelt, med tabeller og tekstbokser for endringer. Vi har brukt knapper både med forklarende tekst og ikoner. Som ikoner har vi brukt "pluss" for ny, "blyant" for endre, "søppelspann" for slett, "check" for lagret og "kryss" for avbryt som vist i figuren under.

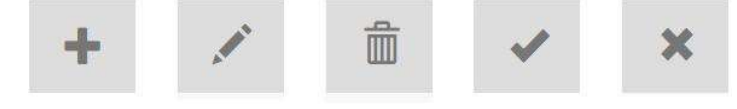

Figur 11 Knapper

Dette er ikoner som er gjenkjennende og forklarende. Ikonene som er brukt er hentet fra Bootstrap sitt ikon bibliotek. (Bootstrap, 2015)

Første del av jobben med administrasjonsdelen var å dele opp html-siden og legge disse i PHPfunksjoner. Disse funksjonene brukes for å produsere nye versjoner av html sidene. Videre ble det gjort en jobb med å lage SQL spørringer som skulle brukes for å hente ut data fra databasen. Disse spørringene er lagret som prosedyrer i databasen. (w3schools, 2017) For å kalle på disse spørringene brukte vi prepared statements, som er en måte å bygge opp spørringene på. (W3schools.Com, 20??-b) Begge disse metodene er med på å forhindre "SQL Injection" på siden i tillegg til at det minimerer trafikken mot databasen. (Itpro.no, 2008) Teksten som vises på front-end er lagret i tabeller i databasen. Innhold som vises i front-end kan endres via administrasjonssidene. Når man gjør en endring mot databasen som påvirker innhold på siden, vil det bli produsert en ny html-side, slik at den viser den nyeste informasjonen. Under utviklingen av K.O.GYM har vi kontinuerlig gjennomført funksjonstester for å kontrollere at funksjonene fungerte i henhold til kravene. For å gjøre testingen oversiktlig, lagde vi et testskjema. Testskjemaet består av alle funksjoner som skulle testes, og om designet fungerte optimalt på de forskjellige nettleserne. Vi testet nettsiden på Chrome, Firefox, Safari og Edge. I tillegg er nettsiden testet på diverse iPhone og iPad versjoner, samt en android telefon. Alle gruppemedlemmer testet for feil underveis i utviklingen, samt når nettsiden fremsto som "ferdig". For å kontrollere for feil, ble funksjonaliteten og brukervennligheten testet på familiemedlemmer. Det var viktig for oss at noen utenfor gruppen testet, slik at vi også fikk tilbakemeldinger på om nettsiden hadde god brukervennlighet. Etter at nettsiden var testet ferdig lagde vi en brukermanual som et hjelpemiddel for oppdragsgiver. Brukermanualen forklarer steg for steg hvordan man bruker applikasjonen og hvordan den kan administreres. I fig. 12 vises et bilde av forsiden på administrasjonssiden.

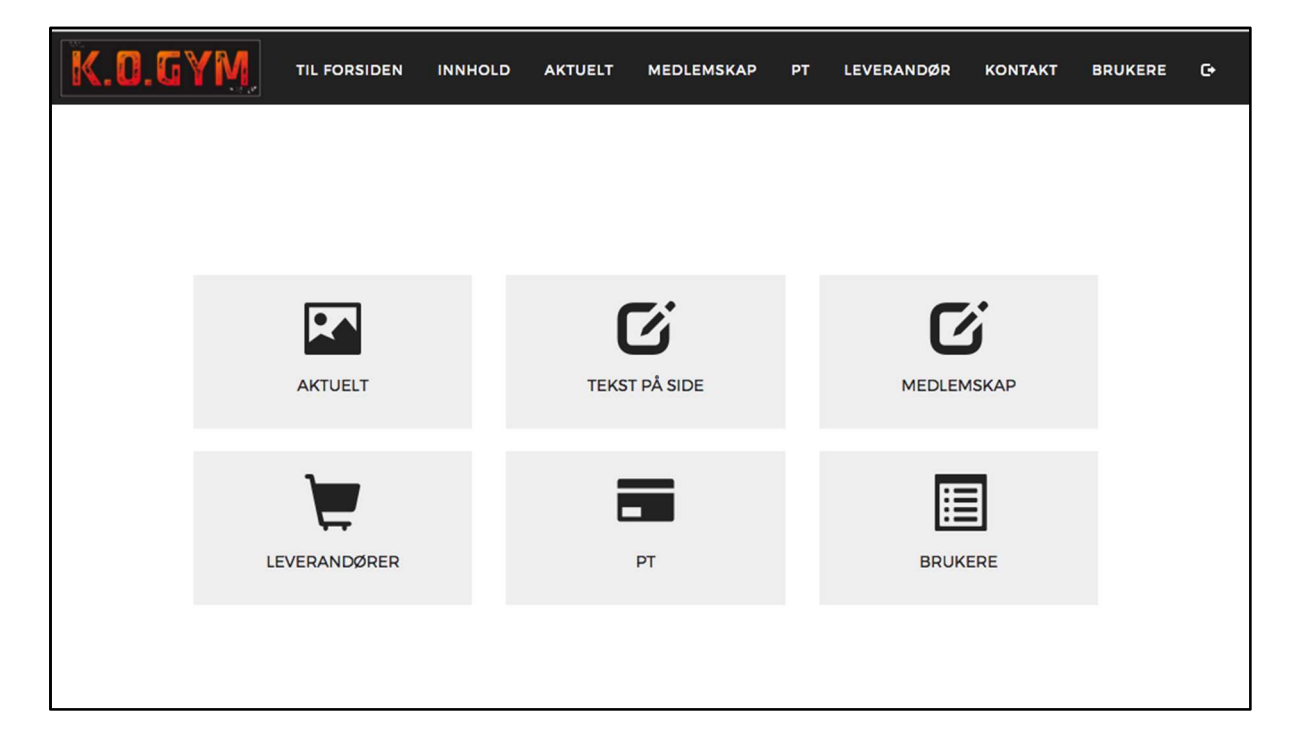

Figur 12 K.O.GYM - back-end forside

Det ble avtalt et overleveringsmøte for K.O.GYM den 31.januar. I dette møte var oppdragsgiver og veileder tilstede. Her kom oppdragsgiver med endringsønsker. Hun så nå for seg et litt annet bruksmønster for aktuelt-delen enn tidligere. I tillegg ønsket hun nå en detaljert brukeradministrasjon, hvor hun kunne styre tilgangsnivåene til brukere av administrasjonsdelen. Oppdragsgiver ønsket også å bytte ut bakgrunnsbilder på siden som hun skulle sende over til oss. (Vedlegg 8.11) Disse endringene førte til at vi måtte starte på nytt i analysefasen, med å analysere hvilke påvirkninger dette hadde for koden som allerede var skrevet og hvilke endringer som måtte gjøres i databasen. Det måtte så lages en ny konseptuell og logisk datamodell, før databasen ble endret og en kunne gjøre endringer i PHP. Det måtte gjøres endringer i nesten alle funksjoner.

## **Oppsummering**

Allerede i analysefasen lå vi noen dager etter fremdriftsplanen. Veiledningsmøtet angående databaser ble booket når vi så behovet, samt møte med oppdragsgiver angående valg av design. Dette førte til at fasene analyse og design ikke ble fullført før etter fremdriftsplanens datofrist. Fremdriftsplanen og timeplanleggeren ble laget ut fra kravene i kontrakten og det estimerte antall timer, som var arbeidskravet til bacheloroppgaven, som i vårt tilfelle var 1500 timer.

I implementeringsfasen oppdaget vi at vi hadde planlagt fremdriftsplan og timeplan ut i fra kravene og ikke behovene til oppdragsgiver. Dette oppdaget vi da antall timer steg over det som var tiltenkt.

Totalt på utvikling av front-end brukte vi 160 timer. Utfordringer vi hadde her var blant annet rundt CSS og tilpasning på de forskjellige nettleserne, samt telefoner og tablet sine oppløsninger. Vi brukte litt i overkant av 15 timer på dette. I tillegg har det vært utfordringer med å få "aktuelt-elementene" i front-end til å fungere optimalt i en bildekarusell, samt "lesmer" funksjon innenfor "aktuelt". Dette ble jobbet med i over 90 timer.

For administrasjonssidene var kravet fra oppdragsgiver i utgangspunktet å kunne endre leverandørinfo. Vi så det hensiktsmessig at oppdragsgiver skulle kunne endre alle elementer på siden selv. Vi brukte 305 timer på å utvikle administrasjonsdelen av nettsiden. Utfordringene har også her vært med CSS, samt det å sette seg inn i bruken av AJAX og JavaScript/JQuery, da dette har vært noe vi ikke har brukt av noe særlig grad tidligere. Det har blitt brukt ca. 48 timer i forbindelse med dette. Det var i tillegg en utfordring å overføre bildekarusellen fra html til PHP i forhold til å ta vare på funksjonaliteten ved konvertering av kode. Dette ble det brukt ca. 16 timer på. Oppgavene ble fordelt, hvor en fikk ansvaret for å sette sammen sidene i backend. Vi valgte å gjøre det på denne måten fordi av erfaring mener vi det er enklere at en person har ansvar for koble sammen elementene. Parallelt som vi jobbet med back-end ble det utviklet brukermanual for nettsiden. Dette ble det brukt 52 timer på. Endringen som oppdragsgiver kom med på overleveringsmøte førte til 75 timer ekstraarbeid, samt 10 timer ekstra på brukermanualen. Totalt i denne fasen ble det brukt 636 timer. Estimerte og brukte timer for hver fase vises i fig.13. For å se en mer detaljert oversikt over timer per gruppemedlem se vedlegg 8.20 og hvem som har deltatt på hva i forhold til K.O.GYM se vedlegg 8.13.

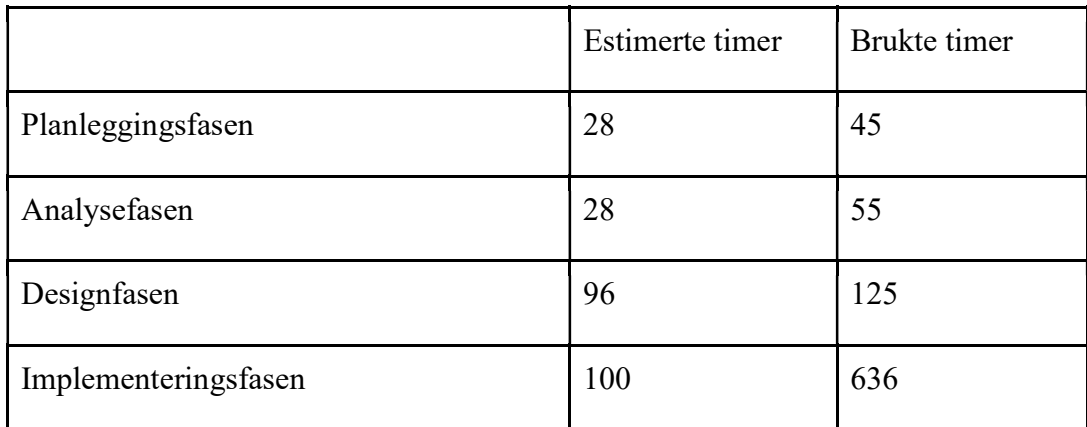

Figur 13 K.O.GYM - Timer estimert/brukt

På dette tidspunktet satte veilederen vår et spørsmål til vårt fokus på fremdriftsplan og valg av arbeidsmetode. Vi hadde nå flere hundre timer over det som var estimert, og vi lå tre måneder etter fremdriftsplanen. Som en konsekvens av dette, initierte vi en dialog med oppdragsgiver rundt nettside 3 - Utleie. Fordi vi ønsket å finne ut om vi kunne utsette utviklingen av denne siden til etter innlevering av bacheloroppgaven. Oppdragsgiver kom med tilbakemeldinger om at de ikke hadde den informasjonen vi trengte for å bygge siden og at huset ikke var ferdig for utleie på mange måneder. Det ble derfor avtalt at denne siden utgår. (Vedlegg 8.11) I tillegg gjorde vi reasearch for å finne en ny arbeidsmetode som ville være mer hensiktsmessig i forhold til oppgaven.

#### Fra fossefall til eXtreme programming

I forbindelse med den første nettsiden kom det tydelig frem at arbeidsmetoden vi hadde valgt ikke passet til vår oppgave, ettersom vi hadde få definerte krav å forholde oss til og det kom endringer underveis. Fossefallsmetoden passer best i prosjekter hvor problemstillingen er tydelig definert, og hvor det ikke kommer endringer underveis. Siden endring fører til at en må starte på "toppen" av fossen igjen, og gå gjennom alle fasene på nytt. (Roth et al., 2013, s. 51-

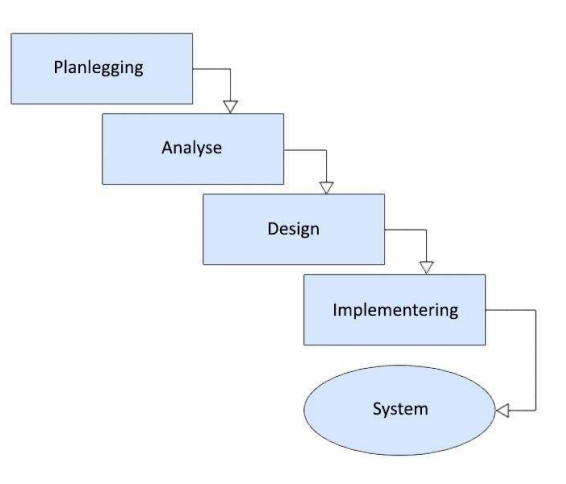

52) Vi hadde et behov for en arbeidsmetode som fungerer når det kommer Figur 14 Fossefall endringer på oppgaven underveis.

Vi fant denne arbeidsmetoden hensiktsmessig i forhold til vår oppgave fordi metoden hadde mer fokus på programmering. Den legger opp til en tettere dialog med oppdragsgiver, og planene blir til underveis. (Wells, 2009d) Å bruke alle elementene i XP passet ikke helt vår oppgave. Dette var blant annet på grunn av at vi hadde et bestemt tidspunkt for når prosjektet skulle være ferdig. Ved bruk av XP setter man vanligvis

ikke opp en dato hvor prosjektet skal være ferdig.

På grunn av tidspress valgte vi å fordele arbeidet på en slik måte at ett gruppemedlem fikk hovedansvar for nettside 2 - knutosundland, og ett gruppemedlem fikk hovedansvar for iOS applikasjonen. På dette tidspunktet gikk et av gruppemedlemmene ut i fødselspermisjon i noen uker. Det siste gruppemedlemmet bistod i arbeidet med begge sprintløpene og fikk etter hvert hovedansvar for utforming av rapport.

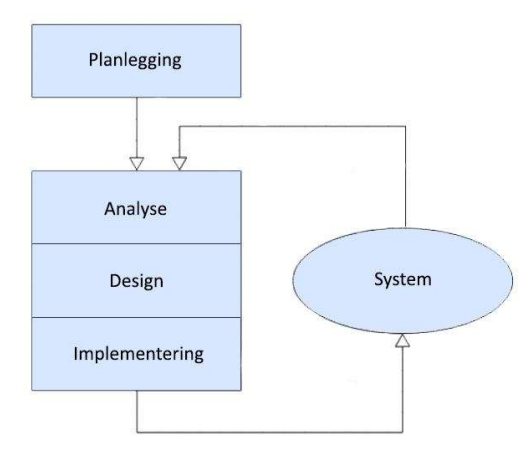

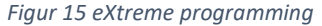

Selv om XP programmering er basert på kontinuerlig kontakt med kunden og at kunden er delaktig i prosjektet, har vi gjort våre friheter her. Oppgaven er hverken så kompleks eller stor nok, til at dette ble ansett som viktig for prosjektets fremgang. Oppdragsgiver har til gjengjeld vært lett å kontakte både på telefon og e-post. Det viktigste var å finne brukerens behov. Vi har kalt inn til møter når vi har sett et behov for ansikt til ansikt kommunikasjon for å avklare detaljer. Det er ikke benyttet parprogrammering som i XP forklares som to personer som programmerer på samme pc. Siden vi nå jobbet parallelt med to sprinter, var vi ikke lenger nok personer på gruppen til å kunne benytte oss av parprogrammering. Vi satte derfor opp standarder for oppbygging av kode, slik at alle enkelt skulle kunne lese og forstå andres kode. Dette ville gjøre det enklere i forhold til samarbeid. Både i arbeidet med applikasjonen og nettsiden har det vært fokus på enkelt design og at vi ikke skulle legge til unødvendig funksjonalitet.

Vi hadde et møte hvor vi samlet inn brukerhistorier fra oppdragsgiver. Brukerhistoriene var både for nettside 2 og iOS applikasjonen. De har likt oppsett et eksempel vises i figur. 16.

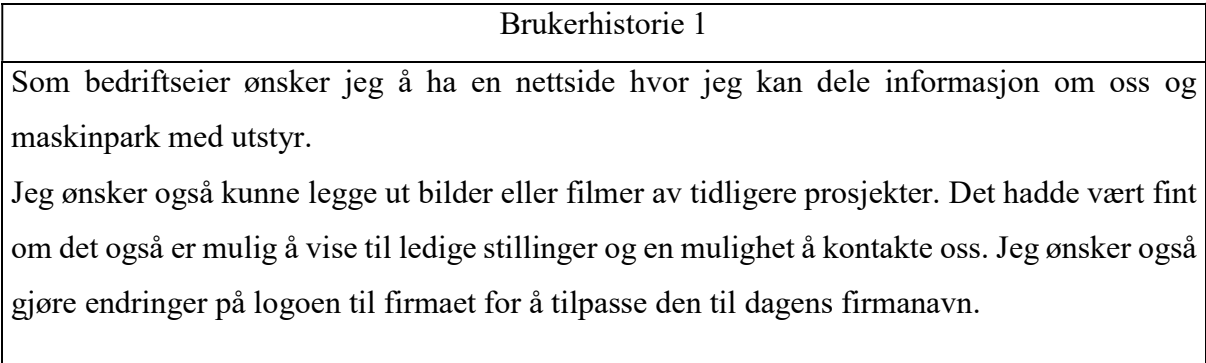

#### Figur 16 Nettside 2 - brukerhistorie 1

Ut i fra brukerhistoriene lagde vi utviklingsoppgaver med kriterier for å bestå akseptansetester. Ut i fra disse estimerte vi hvor lang tid vi kom til å bruke per utviklingsoppgave. Prioriteringene ble satt ut fra naturlig sammensetning av utviklingsoppgavene i forhold til tilhørighet i applikasjonene. Vi valgte å avvike fra vanlig fremgangsmåte i forhold til XP hvor bruker setter prioriteringene. Dette fordi det var naturlig å dele nettsiden inn i front-end og administrasjonsdel, hvor front-end utvikles før administrasjonsdel. IOS applikasjonen utvikles parallelt med disse, men her var det naturlig å dele oppgaven i flere sprinter. Dette var på grunn av at vi måtte lære oss et nytt språk og ønsket å ta små deler av gangen.

Etter releasemøtet, oppdaterte vi timeplanleggeren. (Vedlegg 8.9) Vi valgte å rette opp K.O.GYM med de faktiske timene vi hadde brukt og fjernet nettside 3 - utleie fra planen. Siden XP ikke planlegges for mer enn en sprint av gangen, ble det nå bare satt en sluttdato på at den siste sprinten skulle være ferdig 1.April. Videre vil vi presentere gjennomføringen av nettsiden for knutosundland.no og iOS applikasjonen. Siden dette er to separate oppgaver starter begge med sprint 1.

# Nettside 2 - Sprint 1:

Vi hadde et møte med oppdragsgiver før oppstart av sprint 1 hvor det ble planlagt hva som skulle være med på denne nettsiden. Resultatet av møtet ble fig. 16 brukerhistorie 1 og fig. 23, brukerhistorie 2.

Det ble brukerhistorie 1 det som la grunnlaget for sprint 1. Brukerhistorien ble delt opp i utviklingsoppgaver med akseptansetester og estimert tid for utførelse av disse. Når det gjelder estimering av tid så legger XP opp til planlegging i dager og arbeidsuker på 40 timer. Med det som utgangspunkt har vi estimert sprint 1 – Sundland som vist i fig. 17.

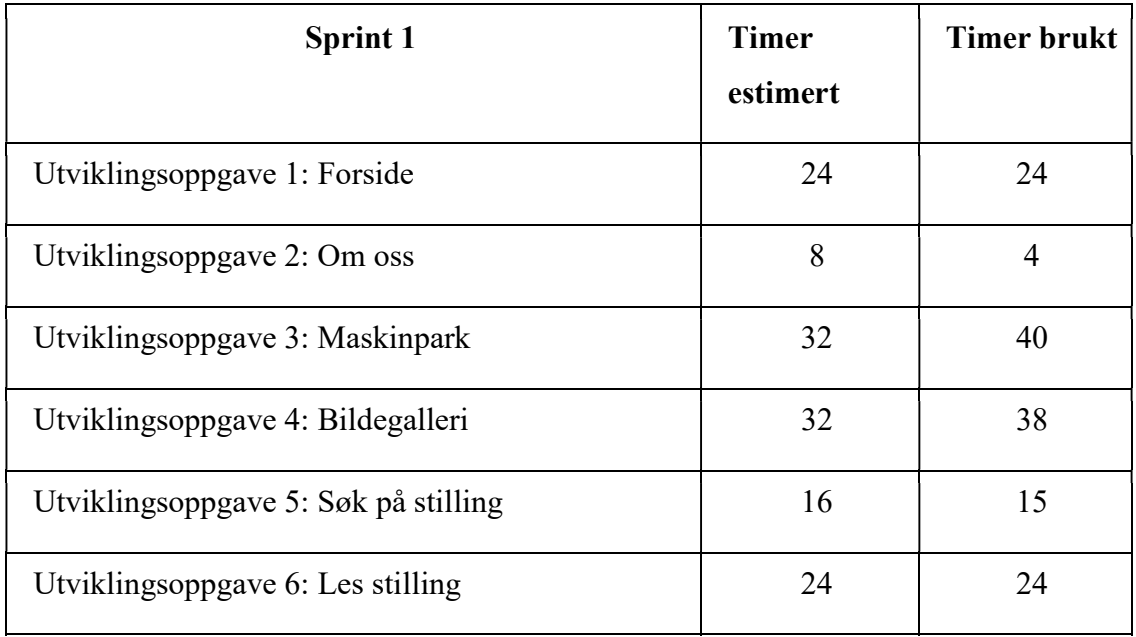

## Figur 17 Nettside 2 - Sprint 1

Vi planla fra start å ha likt strukturoppsett som K.O.GYM for å få en tilhørighet mellom nettsidene, samtidig som det var effektivt da vi kunne gjenbruke en del av koden. Navigasjonen på denne nettsiden fungerer likt som på K.O.GYM. Den vil være tilgjengelig til enhver tid og gir et overordnet bildet over hva en finner på nettsiden, samt hvor man befinner seg.

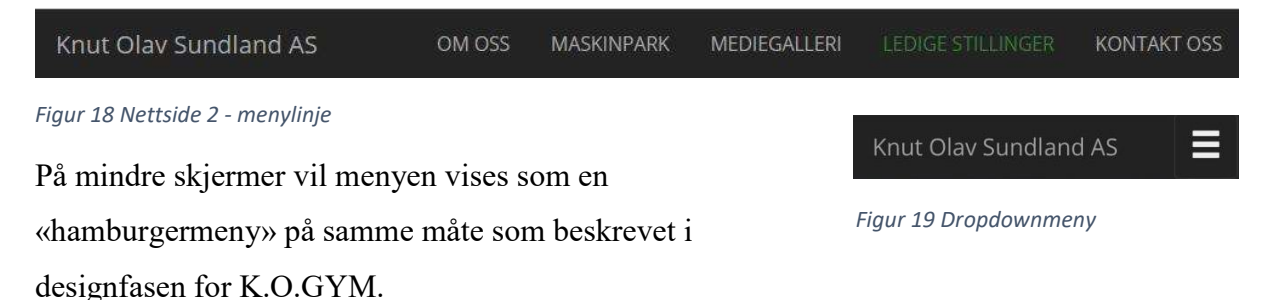

Selv om vi ønsket at nettsidene skulle ha en tilhørighet, ville vi skille de tydelig fra hverandre for å fremheve hva nettsidene er for og gi dem hver sin unike stil. Dette har vi blant annet gjort ved å bruke forskjellige fargepaletter. Fargene vi har valgt å bruke til denne nettsiden har vi tatt på bakgrunn av at oppdragsgiver driver som traktorentreprenør hvor han hovedsakelig bruker traktorer av typen Fendt, som er grønne. Vi har derfor valgt å bruke samme grønn fargen som disse traktorene som hovedfarge på nettsiden, se fig. 20. Grønn blir oppfattet som en rolig og behagelig farge som gir en god balanse og likevekt. (Gjøco AS, 201?) For at nettsidene fortsatt skulle henge godt sammen, var det naturlig å bruke de samme nøytrale fargene som på K.O.GYM, men likevel skiller de seg fra hverandre på hovedfargen.

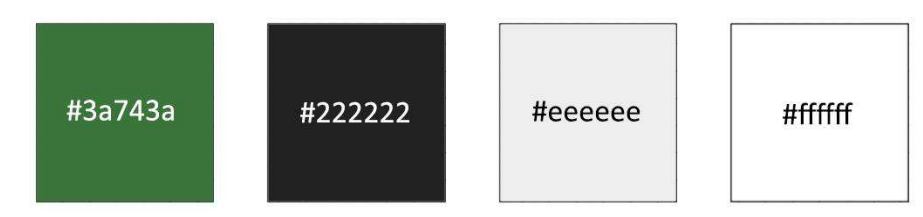

Figur 20 Nettside 2 - fargepalett

På samme grunnlag som beskrevet i designfasen om K.O.GYM, har vi også på denne nettsiden forholdt oss til at lesbarheten skal være god, og skilt mellom fonter på overskrifter og annen tekst. Fonten vi har valgt å bruke på overskrifter heter «Franklin Gothic». Dette er en fet og maskulin font som gjenspeiler seg godt til resten av designet på nettsiden. For å fremheve dette enda kraftigere har vi valgt å ha alle overskrifter i store bokstaver. Den samme fonten brukes i logoen deres og skaper derfor en visuell helhet. Til annen tekst har vi valgt en mer feminin skrifttype som blir en styrkekontrast mot de tykke overskriftene. Til annen tekst bruker vi en font uten seriffer som heter «Open Sans» (Holen, 200?)

For å danne et gjennomgående design har vi valgt ut bakgrunnsbilder som vi har redigert i Photoshop, slik at alle bildene er i samme fargenyanse. Dette gir et gjennomført og dekorativt design, samtidig som det holder roen på nettsiden. Disse bildene er oppdragsgivers egne som han har gitt oss tilgang til å bruke fritt. Som forsidebilde på nettsiden har vi valgt å bruke et bilde av en traktor, da dette er med på å visualisere hva siden er for. Vi har valgt å legge med logoen deres på forsidebildet fordi dette gjør at man umiddelbart vil se hvilken side man befinner seg på. For å fremheve logoen enda sterkere har vi redigert bakgrunnsbildet slik at det bildet blir ufokusert, som gjør at logoen stikker tydelig frem og skaper et blikkfang.

Det gikk med en del tid på å prøve seg frem med design både på maskinpark-delen av denne siden. Maskinpark er i utgangspunktet en tabell med det oppdragsgiver har av utstyr. For at ikke denne delen skulle oppleves som veldig "tung" i forhold til resten av siden ble det valgt å ha bilder av maskinene på topp, med listevisning som "dropdownmenyer". Dette gjør at en kun trenger å se utstyr som er tilgjengelig for den spesifikke maskinen. Det er lagt opp til å kunne ha forskjellig utstyr på de forskjellige maskinene. Da det var problemer med å bestemme seg for et design som fungerte til siden, ble det brukt mer tid enn det som var estimert.

# Utvikling

Oppdragsgiver var ikke helt fornøyd med logoen til Knut Olav Sundland AS. De hadde derfor et ønske om vi kunne lage en ny versjon av logoen deres.

Kravene de hadde var at logoen skulle forholdsvis være lik slik at det ikke svekket merkevaren. (P. Kotler, Erichsen, M., Ronæs, N., & Keller, K., 2016) Den originale logoen består av et traktorhjul med teksten «anleggservice» og navnet «Knut KAUT DLAV SUNDLAND ANLEGGSERVICE

Olav Sundland» i en bue over. De ønsket å bytte til «anleggsservice» Figur 21 Gammel logo

og et rundere hjul, samt legge til «AS», da bedriften har gått over til å bli et AS etter at den gamle logoen ble laget. Vi lagde flere forslag slik at oppdragsgiveren hadde flere alternativer å velge i, og eventuell kombinere elementer sammen. Vi testet ut med ulike fonter, farger og komposisjoner. (Vedlegg 8.21) Etter at det ble utarbeidet designforslag for nettsiden og nye

logoforslag, hadde vi et nytt møte med oppdragsgiver, hvor dette ble vist frem for å kunne gå videre med de valgene de ønsket. Oppdragsgiver valgte ut det første forslaget som oppfylte alle kravene deres. I denne logoen har vi valgt å bruke en tykkere font, som gjør logoen mer maskulin og står i stil med traktorhjulet. Vi har også byttet ut traktorhjulet til å fremstå som mer geometrisk, altså en sirkel der alle punktene er like langt fra midten.

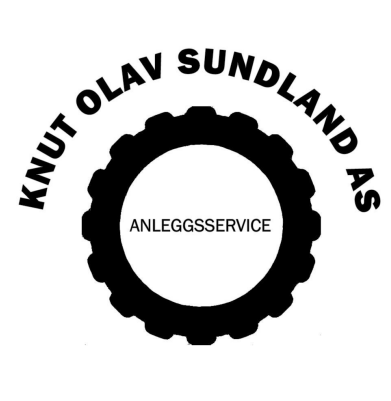

Figur 22 Ny logo

Utviklingen av siden ble gjort ved å bygge opp element for element, hvorav hver del ble testet om det var innenfor kravene før en gikk videre med å utvikle neste del. Rekkefølgen på menyelementer ble satt etter analyse om hva som mest sannsynlig ville bli brukt. Det ble kontinuerlig jobbet med at siden skulle designes mot forskjellige skjermbredder. Dette førte til en del justeringer underveis i CSS delen, selv om det er prøvd å legge til minst mulig endringer i forhold til standard Bootstrap. Det ble også fokusert på å skrive JavaScript kode som fanger opp hendelsene på en knapp i stedet for ha kommandoene i html koden. Dette fordi vi synes koden blir enklere å lese. Valget av å bruke jQuery er gjort på bakgrunn av at jQuery kode ofte gir mindre linjer med kode når en jobber med AJAX, noe som forbedrer lesbarheten til koden.

Bildegalleriet er laget fra bunnen av. Det ble brukt en del tid på å se på forskjellige løsninger, men valget endte til slutt med å bygge noe eget, da vi likte elementer fra forskjellige løsninger. Hele delen er bygd opp med mest mulig ferdig Bootstrap kode. Dette er med på å bygge opp under tankegangen til XP programmering ved at en holder det enkelt ved å bruke mest mulig ferdig kode, og bruker kun nødvendig kode. VI fikk en utfordring i denne sprinten Det viste det seg at filmer i galleriene ble en utfordring. Oppdragsgiver ønsket å ha en enkel administreringsjobb, men det å legge til bilder og filmer med HTML5 har noen utfordringer, da det ikke finnes en filtype som støttes av alle nettlesere. Vi foreslo to mulige løsninger for dette:

- 1. Det må brukes redigeringsprogram for konvertere filmene til flere formater.
- 2. Dele videoen på Youtube og bruke link til Youtube på siden.

Etter en dialog med oppdragsgiver ble resultatet å ikke fokusere på filmer i galleriet, men ha full fokus på bilder. Før sprinten ble avsluttet gikk vi igjennom akseptansetestene for brukerhistoriene.

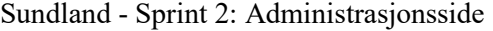

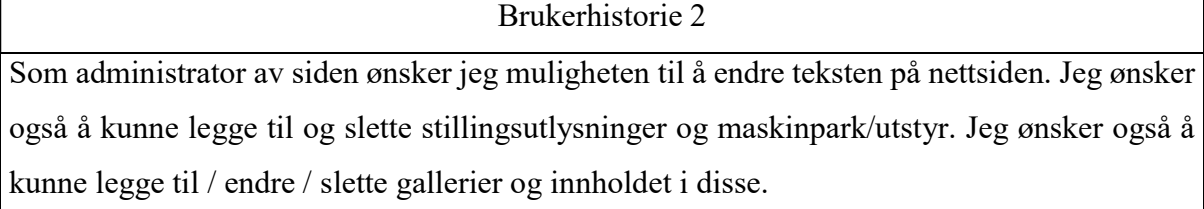

#### Figur 21 Nettside 2 - brukerhistorie 2

Denne sprinten ble initiert med å analysere brukerhistorie 2 for å kunne lage utviklingsoppgaver og akseptansetester. K.O.GYM sin kode ble gjennomgått for å finne hva som kunne gjenbrukes. Dette dannet grunnlaget for estimeringen av tid i denne sprinten.
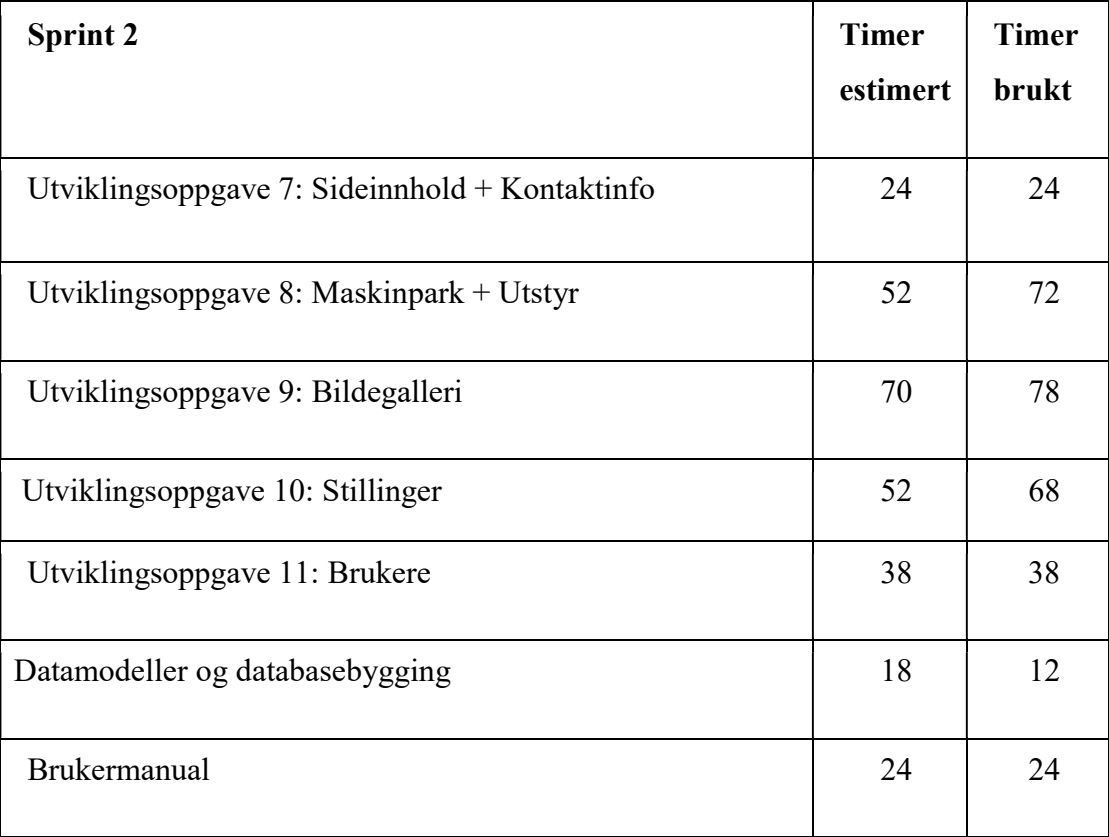

### Figur 22 Nettside 2 - Sprint 2

Vi analyserte resultatet av sprint 1 for å finne entitetene vi trengte for å lage datamodeller. Den konseptuelle datamodellen er vist i fig.25. Den logiske datamodellen er vist i fig 26. Dette er grunnlaget for databasen som er tilknyttet siden. Det ble også valgt å bruke lagrede prosedyrer og prepared statements som i K.O.GYM for å hindre SQL-Injections.

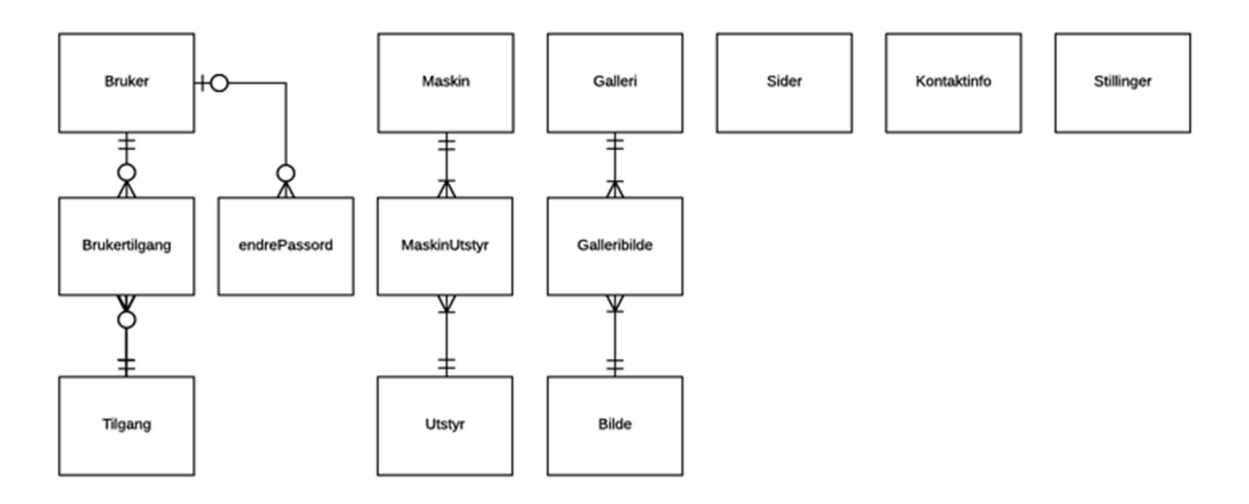

Figur 23 Konseotuell datamodell

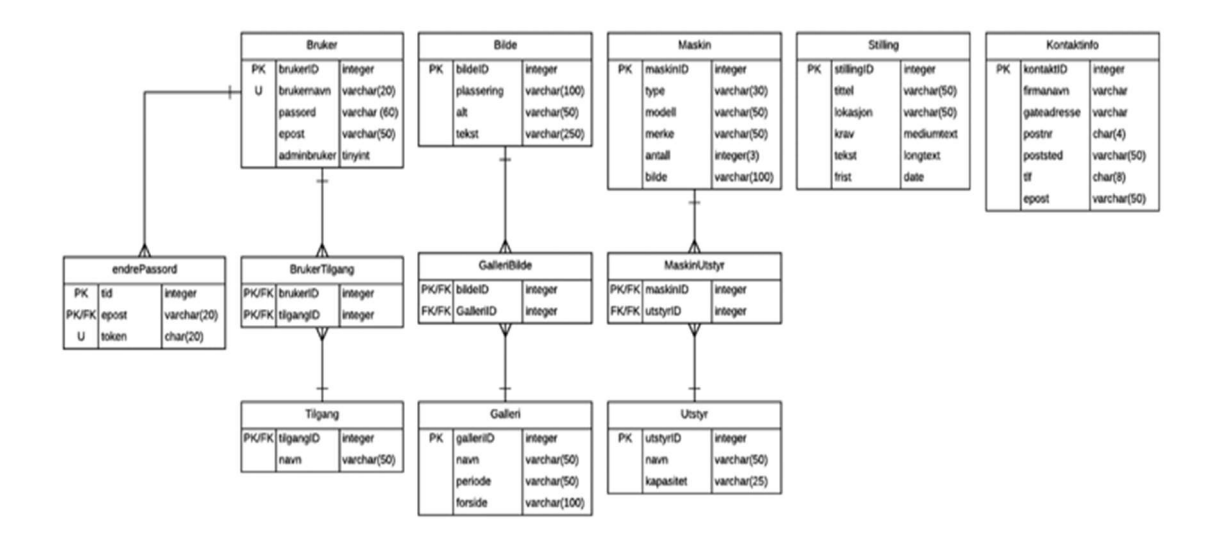

### Figur 24 Logisk datamodell

Designmessig er sidene veldig lik K.O.GYM sine administrasjonssider, annet enn at vi her har brukt ikoner som er hensiktsmessig for denne siden. Vi har også laget et eget ikon for maskinpark da vi ikke klarte å finne et standardisert ikon som vi syntes passet. Dette ikonet ble produsert i adobe Illustrator.

Administrasjonssidene til nettside 2 ble bygget opp med samme struktur og funksjonalitet som K.O.GYM. Det er tre menyvalg med samme identisk funksjonalitet. Som er sideinnhold, brukere og kontaktinformasjon. Koden kunne derfor gjenbrukes, med kun små endringer. Selv om maskiner og utstyr befinner seg i de samme listene på front-end, ble det funnet hensiktsmessig å dele administreringen av disse til hver sine sider for å øke brukervennligheten og holde administreringen enkel. I denne sprinten er det navigering i forhold til bildegalleriet som har vært mest krevende å jobbe med, både i forhold til kompleksitet og brukervennlighet. Galleriet har på disse sidene flere mulige aktiviteter.

- 1. Opprett et galleri
- 2. Endre et galleri
- 3. Slett et galleri
- 4. Et nytt bilde i galleri
- 5. Endre et bilde i galleri
- 6. Slett et bilde i galleri

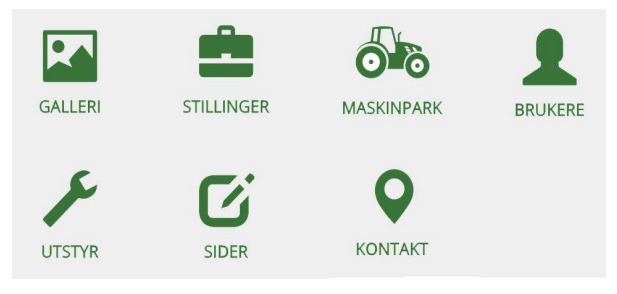

Figur 25Nettside 2 - administrasjonsvalg

Valget ble å bruke tabellvisning hvor det i tillegg til navn på galleriet og periode, kan se hvor mange bilder det er. Her kan en endre eller slette hele galleriet. Ved å trykke på endre galleri, vil en få en ny side hvor man får en ny tabellvisning med alle bildene i galleri. En har også fem valg i form av knapper på siden. Disse knappen sender deg ikke til en ny side, men viser endringsskjemaene i samme vindu.

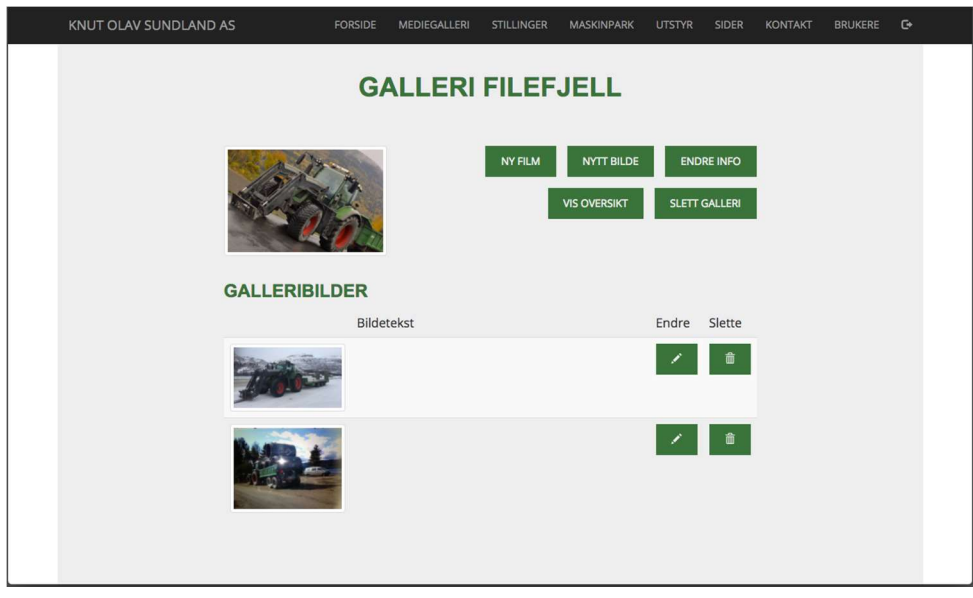

Figur 26 Nettside 2 - Administrasjon av bildegalleri

I denne sprinten har det ikke blitt gjennomført noen sprint møter, da det i hovedsak har vært en person som har jobbet med dette. I denne sprinten ble det også utført enhetstester etter hver implementering av et nytt element for å kontrollere funksjonalitet. Det ble utført akseptansetester etter at hver utviklingsoppgave var utført.

# iOS applikasjon

I tillegg til en nettside for Knut Olav Sundland AS, skulle vi lage en iOS applikasjon. Knut Olav Sundland AS blir leid inn av Albert O. Hæhre AS. Denne applikasjonen skulle bli brukt i forbindelse med overtidsjobbing og jobb utenfor dette. De ønsket at applikasjonen skulle kunne registrere timelister og lister for kilometergodtgjørelse. I tillegg skulle det være mulighet for å sende inn listene via e-post til oppdragsgiveren.

Selv om oppdragsgiver opprinnelig ønsket en iOS applikasjon, undersøkte vi mulighetene for å bruke en crossplattform slik at applikasjonen ville fungere både på iOS og android. Vi endte dermed opp med crossplattformen Xamarin.

Vi hadde et møte med oppdragsgiver før oppstart av sprintene hvor brukerhistoriene ble samlet inn. Vi endte opp med to brukerhistorier, brukerhistorie 1 vises i fig. 29 og brukerhistorie 2 vises i fig. 30. Brukerhistoriene ble delt inn i utviklingsoppgaver, hvor oppgavene fra brukerhistorie 1 ble fordelt på to sprinter. Dette var på grunn av at vi skulle lære oss et nytt språk og ønsket å jobbe med mindre deler av gangen.

Brukerhistorie 1

Som bruker ønsker jeg å kunne registrere timelister og kilometerlister. Det skal også være mulig å endre og slette lister.

Figur 27 iOS - Brukerhistorie 1

## Brukerhistorie 2

Som bruker ønsker jeg å kunne sende listene via e-post. Listene skal ligge som vedlegg i eposten.

### Figur 28 iOS - Brukerhistorie 2

## iOS applikasjon - sprint 1

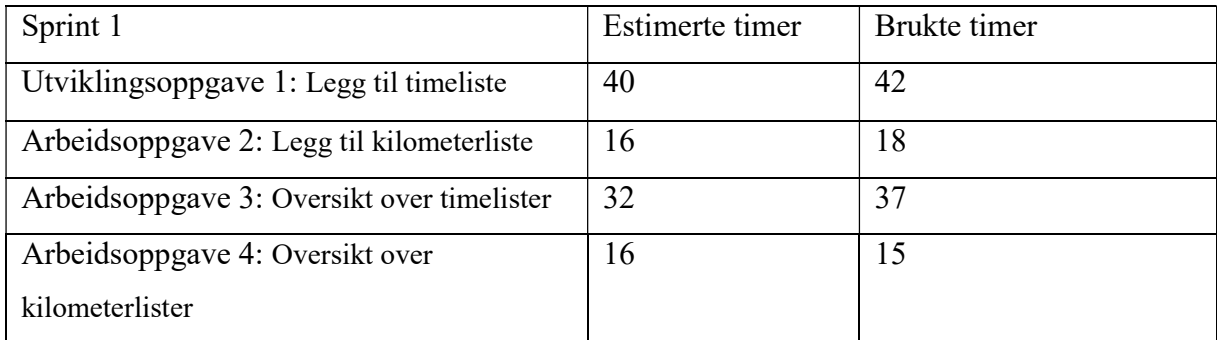

### Figur 29 iOS - Sprint 1

Utviklingsoppgavene gikk ut på å kunne registrere timelister og kilometerlister, samt vise disse i en tabell. Akseptansetestene ble satt ut i fra bruksmønster. Disse gikk ut på at det skulle være mulig å legge til timelister og kilometerlister med samme informasjon som de tidligere listene, samt at alle feltene måtte være fylt ut. Det skulle også være mulig å se de registrerte listene. Vi fikk tilsendt de tidligere skjemaene deres, hvor informasjonen fra disse skulle bli brukt til oppbygging av informasjonsstrukturen til applikasjonen. Ettersom vi ikke hadde erfaring med apputvikling tok vi utgangspunkt i hvor lang tid vi ville brukt på disse funksjonene i andre språk som vi hadde erfaring i, og la til litt ekstra tid for læring. Vi satte dermed av ekstra god tid på den første utviklingsoppgaven og forholdsvis god tid på de tre andre.

Når vi hadde klart for oss hva som skulle gjøres i denne sprinten lagde vi enhetstester som funksjonene måtte bestå. Disse skulle forsikre oss om at funksjonene blir utført riktig, mens akseptansetestene ville forsikre oss om at systemet fungerte i forhold til brukerhistoriene. Avvik fra XP ved enhetstesting var at vi ikke gjorde dette automatisk. Vi skrev ned tester som systemet måtte bestå for at det kunne anses som ferdig. Vi testet hver del i forhold til om de var innenfor kravene før vi gikk videre til neste.

For å gjøre applikasjonen så enkel som mulig å lære seg, fokuserte vi på standarder og det som var gjenkjennelig ved andre iOS og android applikasjoner. Vi valgte å bruke en navigasjonslinje som lar deg gå tilbake mellom forskjellige sider. Dette er en navigasjon som er enkel å bruke, samt lett å lære. "Tilbakeknappen" vises med en pil, samt navnet på det du går tilbake til. For å legge til et nytt element har vi valgt å bruke et plusstegn til høyre i navigasjonslinjen.

Vi bestemte derfor at siden for registrering kun skulle bestå av tekstfelt med en knapp for lagring. Tekstfeltene skulle ha "placeholders". Dette er tekst i tekstfeltene som er en forklaring på hva som skal skrives inn. Vi valgte å bruke samme ord og uttrykk som er brukt i de tidligere listene, slik at applikasjonen skulle være enkel å forstå for de ansatte.

Når det kom til tabellvisningen for timelistene og kilometerlistene bestemte vi å ha månedsnavn som visningsnavn for listene. Dette var på grunn av at det er slik de tidligere listene ble skilt fra hverandre.

Vi har valgt å bruke den samme grønnfargen som man finner på www.knutosunland.no, da dette er en applikasjon for de ansatte i Knut Olav Sundland AS. Selv om applikasjonen og nettsiden ikke har noen relasjon, syntes vi det likevel var viktig med en viss gjenkjennelighet, da de begge er for samme bedrift.

Når vi kom til utviklingsdelen i denne sprinten fikk vi en del problemer rundt programvare og det å bruke mac og windows koblet opp mot hverandre. Vi brukte en god del tid på dette. Vi fikk likevel laget de funksjonene vi ønsket.

Vi satte restriksjoner på at det ikke skulle være mulig å lagre en liste før alle felter i

registreringen var fylt ut, og at dette skulle visualiseres med at feltet som ikke var fylt ut fikk en rød ramme.

Vi brukte enhetstestene kontinuerlig gjennom sprinten for å sikre at alt fungerte som det skulle. Det var vanskelig å få testet iOS på grunn av at vi fikk problemer rundt programvaren. Mange av timene i denne sprinten gikk derfor til dette. Selv om vi hadde problemer fikk vi gjennomført akseptansetestene og enhetstestene.

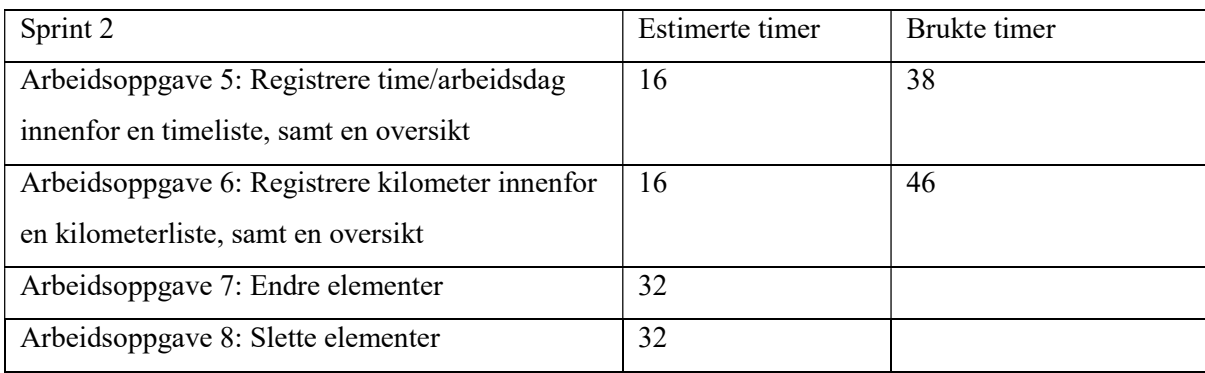

# iOS applikasjon - sprint 2

### Figur 30 iOS - Sprint 2

Utviklingsoppgavene i denne sprinten gikk ut på å kunne legge til arbeidsdager/timer og kilometer innenfor en spesifikk timeliste og kilometerliste, samt en oversikt over arbeidsdagene og kilometerne. Det skulle også være mulig å endre og slette timelister, kilometerlister, arbeidsdager og kilometer. Vi valgte å ta med alle disse utviklingsoppgavene siden mye av koden i sprint 1 kunne brukes opp igjen for å legge til arbeidsdager og kilometer. Ut i fra dette lagde vi utviklingsoppgaver og enhetstester før vi begynte med utviklingen.

I denne sprinten møtte vi igjen på en del hindringer ved sammenkobling av Mac og Windows, hvor vi ikke lengre fikk testet opp mot iOS. Vi er usikre på om det var våre maskiner eller om det er programvaren vi brukte som ikke fungerte riktig. I tillegg møtte vi på hindringer i forhold til det applikasjonen skulle inneholde i forhold til begrensninger ved cross platform. Vi undersøkte derfor litt rundt språket Swift og verktøyet XCode og fant ut at dette ikke hadde samme hindringer som cross plattformen hadde. Vi hadde et nytt sprintmøte hvor vi valgte derfor å gå tilbake til den opprinnelige planen om å lage applikasjon kun for iOS. Samtidig ville det forsikre oss om at vi leverte det oppdragsgiver ønsket, altså en iOS applikasjon. I tabellen øverst i sprinten kan man se at det ikke ble jobbet noe med utviklingsoppgave 7 og 8. Dette er på grunn av at vi så behovet for å undersøke andre muligheter ettersom timene gikk og vi ikke kom noen vei.

## iOS applikasjon - sprint 3

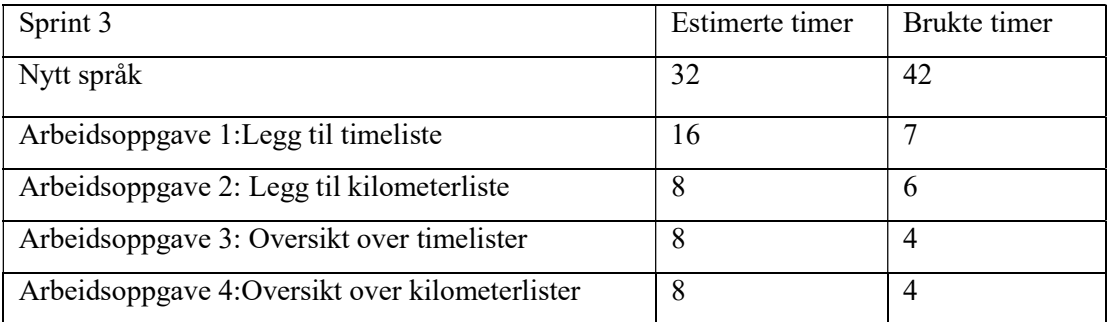

### Figur 31 iOS - Sprint 3

I denne sprinten brukte vi mye tid på å bli kjent med xCode og Swift. Research som ble gjort i denne sprinten gjorde at vi var forholdsvis sikre på at vi ikke ville møte på de samme problemene som tidligere eller eventuelle nye problemer.

Vi gjenbrukte funksjonene vi lagde i sprint 1 i et nytt språk. Vi brukte samme utviklingsoppgaver som vises i fig.33. Her møtte vi ikke på veldig store problemer ettersom vi hadde fokusert mye på standarder som gjorde det forholdsvis enkelt å lage opp igjen funksjonene og designet.

Utfordringen her var å finne en ny mulighet for å lagre data. Vi brukte en god del tid på å finne ut hvordan vi kunne gjøre dette. Vi endte opp med CoreData som er et rammeverk innenfor Swift som lar deg lagre dataene lokalt. CoreData lager en class av et NSObject som lar deg lagre de dataene du selv ønsker. (Apple, [201?]-a) Vi fikk også utfordringer i forhold til responsivt design, altså å få designet til å fungere på alle versjoner av iPhone. Swift bruker det som kalles "constraints" for å bestemme plasseringen på elementene i forhold til "views", altså selve skjermen man ser.

Vi brukte forhåndsinnstilte "bars" som lett lot oss lage en navigasjon mellom vinduer som vi selv definerte. For å få en overordnet oversikt over hvilke timelister eller kilometerlister som var blitt sendt, valgte vi å bruke ikoner for å visualisere dette. Dette har vi løst ved å bruke et kalenderikon for hver av listene. Hvis listen er blitt sendt vil ikonet fremvises som grått. Dette er for å skille mellom de som er sendt og ikke. For å forsterke det enda mer er det i tillegg lagt med forklarende timelister tekst som vist i fig.34.

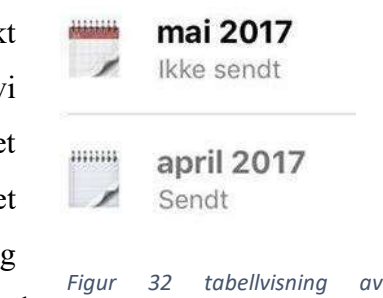

Når det kommer til valg av font har vi tatt i bruk fonten som er satt som standard i xCode. Dette er en font uten seriffer som har god lesbarhet. For å øke lesbarheten enda mer har vi stor kontrast på tekst og bakgrunn. I navigasjonen på toppen har vi hvit tekst med forholdsvis mørk grønn bakgrunn, og på hvit bakgrunn har vi brukt svart tekst.

Endringene i forhold til funksjonaliteten i sprint 1, var at vi nå brukte bestemte keyboard til spesifikke tekstbokser for at informasjon skulle fylles ut riktig. Et eksempel på dette er at bompenger i reiseregningen får opp en decimalpad, altså et keyboard som kun lar deg skrive inn tall og komma. Ved datoer får man opp et «ScrollView» som kun lar deg velge en dato. Ved å bruke tilpassede keyboards/tastatur vil man få et standard oppsett slik at oppdragsgiver slipper å få mange forskjellige type "formater" på for eksempel datoer, altså en dato kan kun skrives inn på en måte.

Ved å bytte programvare fikk vi nå testet funksjonaliteten ordentlig ved at flere gruppemedlemmer testet på forskjellige simulatorer. Vi testet på iPhone 5, 5s, 6, 6s, 6 Plus og 7. Når koden hadde bestått enhetstestene og akseptansetestene anså vi sprinten som ferdig.

Vi brukte en god del mer tid enn planlagt på å få kunnskap om Swift og Xcode, men vi kan også se at det lønte seg ettersom vi brukte mye mindre tid enn planlagt på selve utviklingen.

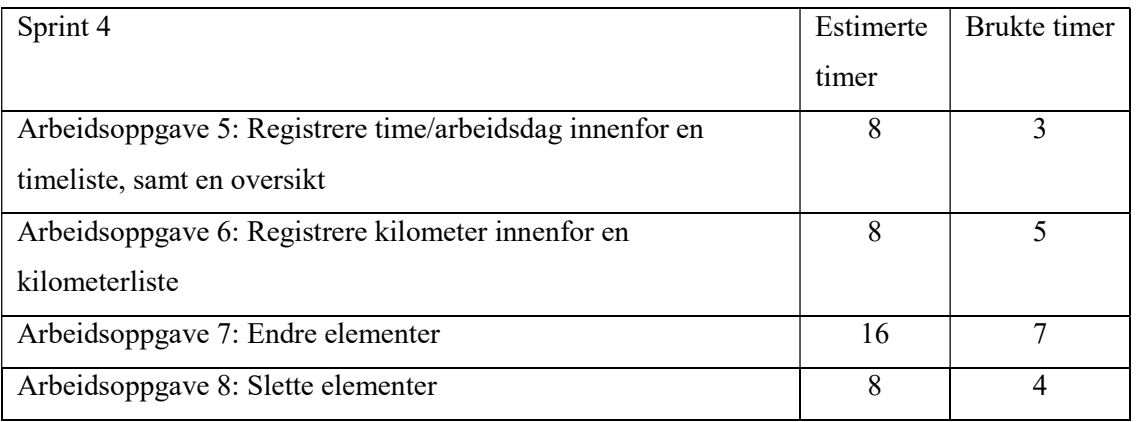

# iOS applikasjon - sprint 4

### Figur 33 iOS - Sprint 4

Sprint 4 gikk ut på å lage de samme funksjonene fra sprint 2 i Swift. Som nevnt tidligere gikk de ut på å kunne legge til arbeidsdager/timer og kilometer innenfor en spesifikk timeliste og kilometerliste, samt en oversikt over arbeidsdagene og kilometerne. Det skulle også være mulig å endre og slette timelister, kilometerlister, arbeidsdager og kilometer, samt teste funksjonaliteten på de ulike versjonene av iPhone.

Oppdragsgiver hadde snakket om at innenfor en liste skulle det være mulig å registrere hendelser fra forskjellige måneder ettersom dette var en applikasjon for overtidsarbeid, ikke daglig arbeid. Vi satte derfor ikke noen begrensninger til at en timeliste kun skulle inneholde arbeidsdager eller kilometer for en spesifikk måned.

Som nevnt tidligere brukte vi god tid på å gå igjennom andre kjente applikasjoner for å finne gjenkjennelige funksjoner. Ut i fra dette valgte vi at man må "swipe" i tabellen for å få opp valgene "endre" og "slett" som vist i fig. 36.

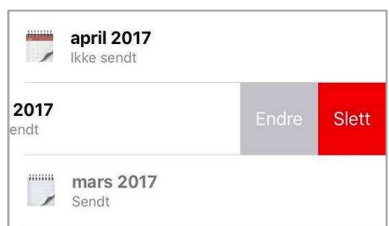

I de tidligere sprintene valgte vi å ha måned som visningsnavn i Figur 34 Endre/slett i tabellvisning

tabellene for listene. Vi så at dette kunne være litt misvisende med tanke på at en timeliste kunne inneholde arbeidsdager fra forskjellige måneder. Vi valgte likevel å beholde det slik, da dette brukes i deres opprinnelige lister.

Vi anså sprinten som ferdig når koden hadde bestått enhetstestene og akseptansetestene.

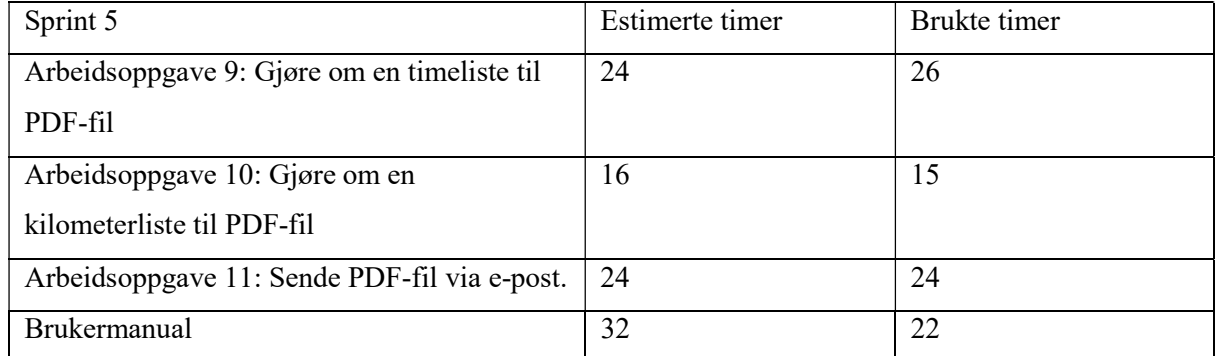

# iOS applikasjon - sprint 5

Figur 35 iOS - Sprint 5

I sprint 5 hadde vi igjen kun tre utviklingsoppgaver som gikk ut på å gjøre kilometerlistene og timelistene om til en fil slik at de kunne sendes via e-post. Akseptansetestene gikk ut på at applikasjonen skulle ha mulighet til å sende listene med tilhørende data som vedlegg, samt gjøre utregninger av kilometer, bompenger og annet. Ettersom dette var litt mer avansert i forhold til at det krevde sammenkobling med HTML-filer og omgjøring av disse til PDF, samt at disse filene skulle være så like som mulig de opprinnelige, satte vi av forholdsvis god tid på alle oppgavene.

Vi ønsket at disse listene skulle være så like som mulig som de opprinnelige listene, slik at det skulle være gjenkjennelig for de ansatte og oppdragsgiver. Vi lagde maler for hvordan vi ønsket at kilometerlistene og timelistene skulle se ut i HTML. Vi lagde et forholdsvis likt oppsett på de nye listene som de gamle, samt brukte samme ord og uttrykk. Vi måtte gjøre små endringer ettersom kommentar i timelistene og personnummer i kilometerlistene nå var fjernet.

Vi lagde deretter en funksjon som setter dataene fra CoreData inn i malen vi lagde i HTML,

for så å vise filen i et vindu i applikasjonen som vist i fig. 38. Filen gjøres så om til et PDFformat. Den tidligere kilometerlisten var en Excel-fil som gjorde utregninger. Det var også et av akseptansetestene til oppdragsgiver. Vi har derfor satt opp funksjoner som regner ut alle kilometerne, bompenger og annet. Kilometerne blir multiplisert med kilometersatsen. Summen av dette blir lagt

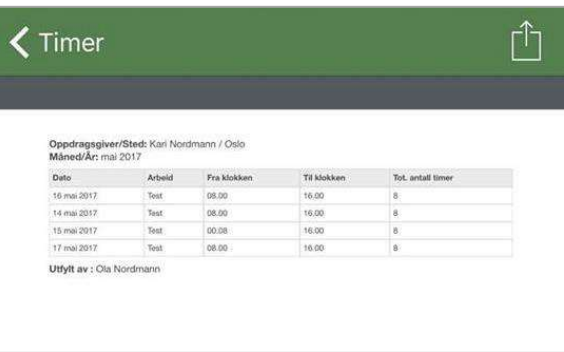

Figur 36 Sende timelister

sammen med totalsummen av bompenger og annet. Dette skrives inn i bunn som totalsum.

For å kunne sende denne filen via e-post brukte vi rammeverket MessageUI som beskrevet i kapittel 2. Vi tilpasset funksjonaliteten slik at filen ble lagt med som et vedlegg. Vi satte mottakeren til å være oppdragsgivers e-postadresse slik at de ansatte ville slippe å måtte finne frem e-postadressen hver gang.

Vi valgte å ikke sette noen restriksjon på å sende inn en liste flere ganger, kun vise det visuelt at en liste er sendt inn som forklart i sprint 1. Dette er for eksempel i tilfelle en arbeidsdag blir registrert på feil tidspunkt og må sendes inn på nytt.

Vi valgte å fjerne teksten i logoen på appikonet, da teksten ikke ville vært optimal i forhold til lesbarhet i denne størrelsen. Vi mener at selve hjulet i logoen likevel vil være gjenkjennelig for målgruppen, altså de ansatte. Dette gir et minimalistisk og moderne utseende. Appikonet med og uten tekst vises i fig.39.

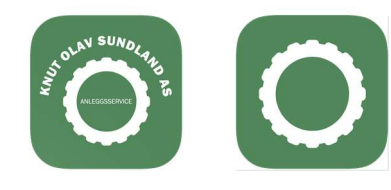

Figur 37 Appikon

Underveis i sprinten utførte vi enhetstester etter hver ny funksjon som ble lagt til. Når alle funksjonene var lagt til, utførte vi akseptansetestene for å kontrollere produktet opp mot brukerhistoriene. Vi brukte familiemedlemmer til å teste brukervennligheten i applikasjonen. Applikasjonen ble godkjent av oppdragsgiver på oppdragsgivermøte. (Henvis til møtereferat)

## **Overlevering**

I forhold til fremdriftsplanen skulle vi være ferdige med sprintløpene til knutosundland.no og iOS applikasjonen den 1.april. Dette klarte vi å forholde oss til. Det ble avtalt et overleveringsmøte 18.april med både oppdragsgiver og veileder. Her skulle vi overlevere begge nettsidene og iOS applikasjonen. Grunnen til at K.O.GYM ikke ble overlevert tidligere, var fordi gruppen har ventet på tre nye bilder, som oppdragsgiver skulle levere til oss for implementering i designet. Vi var nå kommet til det stadiet i prosjektet hvor vi ikke hadde mulighet til å vente lenger på disse bildene. Vi valgte derfor ut noen nye bilder selv av de vi hadde til rådighet. Siden møtet ble avtalt frem i tid, benyttet vi muligheten til å kvalitetssikre alle delene av applikasjonene. Vi benyttet familie til å teste applikasjonene for å få tilbakemeldinger på brukervennlighet og funksjonalitet.

For å kunne gi en god opplæring i applikasjonene lagde vi brukermanualer. Disse ble overlevert til oppdragsgiver i papirformat og i PDF-format, som de selv kan dele videre med de som eventuelt skal bruke applikasjonene.

I møtet den 18.april overleverte vi begge nettsidene og informerte om at disse nå var klare til å brukes. Etter oppdragsgivers ønske har vi publisert nettsidene med adgangskontroll for frontend frem til de selv ønsker å lansere nettsidene.

Siden iOS applikasjonen er en bedriftsapplikasjon, altså kun for de ansatte i Knut Olav Sundland AS, er det ikke mulig å distribuere den via vanlig app store. Bedriftsapplikasjoner distribueres privat til autoriserte brukere. De ansatte må da logge på og laste ned applikasjonen via "Volume Purchase Program Store". Denne type distribusjon krever en "volume purchasing account" som oppdragsgiver ikke har per i dag. De har ved innlevering av denne rapporten, ikke tatt stilling til om de ønsker å ta kostnaden med å skaffe seg "volume purchasing account". Det har derfor ikke vært en offisiell overlevering av applikasjonen, selv om den står klar til bruk.

# 5. DRØFTING

I dette kapittelet drøftes det rundt beslutninger vi har tatt og eventuelle avvik fra den opprinnelige planen. Det diskuteres om gruppekommunikasjon, samt erfaringer vi har fått gjennom hele prosessen.

## Prosjektstyring

Da vi lagde den første fremdriftsplanen var vi klar over at vi ikke hadde noen forutsetning om å kunne gi et sannferdig estimat for timer gjennom prosjektet. Vel vitende om at estimatet kom til å bli feil, valgte vi å fordele arbeidskravet på 1500 til bacheloroppgaven utover alle deloppgavene. Feilen vi gjorde var at vi antok at det var de timene vi skulle fordele, ikke at dette var et minimumskrav. I tillegg tok vi i fremdriftsplanen ikke hensyn til at nettside 1 skulle være større enn hva kravene tilsa i kontrakten. Vi gjorde oss noen gode erfaringer da vi stadig røyk på både timer og datoer i milepælene. Den mentale faktoren ved å stadig ryke på milepæler, hadde vi ikke regnet med. Vi mistet motivasjonen og fokus, både på å følge fremdriftsplanene, men også generelt på fremdrift i prosjektet. Trenden snudde ikke før vår veileder hjalp oss til å se hva problemet var, og styrte oss i riktig retning angående arbeidsmetode. Samtidig som vi byttet arbeidsmetode, undersøkte vi med oppdragsgiver muligheten for å utsette utviklingen av nettside 3 "Utleie" til etter bachelorinnlevering. Ettersom det hadde blitt forsinkelser i byggeprosessen av objektene, kunne ikke oppdragsgiver gi oss den informasjonen og bildene vi trengte for å ferdigstille denne nettsiden. Utviklingen av denne nettsiden gikk da helt ut av planen. Det at vi nå hadde en nettside mindre å utvikle, samt bytte av metode, gjorde at vi kunne se at prosjektet var gjennomførbart og dermed økte motivasjonen. Etter metodeendring og mer erfaring klarte vi å gi mer realistiske estimater på tid. Dette kommer godt frem i de to siste applikasjonene.

## Verktøy

Vår erfaring med bruk av Excel som styringsverktøy har vært bra. Excel er noe alle på gruppen kjenner til og har derfor vært enkelt å ta i bruk. En stor fordel vi fikk med å bruke Excel var muligheten til å jobbe i samme dokument online.

Vi har brukt Facebook som kommunikasjonskanal. Her har vi en egen gruppeside hvor vi har delt filer, og en gruppechat hvor vi har kommunisert oss imellom. Dette har fungert bra gjennom hele prosjektet, men det har til tider vært tidkrevende å finne tilbake til informasjon. Et eksempel på dette er når gruppen jobbet med testing av nettsider. Da flere personer testet samtidig, ble det mange tilbakemeldinger på kort tid som gjorde det uoversiktlig og lett å overse noe. Vi laget derfor et testskjema for internt bruk for å sikre at vi fikk med all informasjon på en oversiktlig måte.

I starten av prosjektet begynte vi å jobbe med Microsoft sin live funksjon i forbindelse med dokumentasjon. Dette verktøyet har vi benyttet i tidligere prosjekter, men har noen finurligheter som virket negativt. Blant annet kunne en ikke angre en handling, hvis noen andre hadde skrevet noe i mellomtiden. Vi byttet derfor til Google Docs midt i prosjektet. Begge verktøyene har den funksjonaliteten at alle kan jobbe i samme dokument i sanntid. Google Docs fremstår som et mer "ferdig" produkt. Positivt med Google Docs er versjonskontrollen, som gjør det enkelt å holde styr på endringer.

## Fossefall vs. eXtreme programming

Vi startet med å følge fossefallsmetoden. Når det dukket opp endringer lenger ut i prosessen fant vi ut at denne utviklingsmetoden ikke fungerte for oss. Hvis vi hadde fortsatt med denne metoden hadde vi mest sannsynlig ikke klart å komme i mål med oppgaven, da vi ikke klarte å bli helt ferdig med noe og var nødt til å gå tilbake til tidligere faser for å gjøre om ting flere ganger. Dette skjedde fordi det kom ønsker om nye tillegg som krevde at vi måtte gå tilbake til allerede avsluttede faser.

Erfaringer vi fikk fra dette er at det ikke vil være hensiktsmessig å bruke fossefallsmetoden når det er få definerte krav i starten av et prosjekt, da dette ofte kan føre til endringer og tillegg i oppgaven underveis. Vi ser at det ville vært mer hensiktsmessig å valgt en agil arbeidsmetode fra starten av.

De delene av XP som vi har valgt å bruke i vårt prosjekt har bidratt til å øke effektiviteten og gi oss en jevn rytme i fremdriften. Den jevnlige/kontinuerlige kommunikasjonen mot oppdragsgiver gjorde det lettere i forhold til ønsker om tillegg underveis. Vi kunne dog hatt et høyere fokus på kommunikasjon internt i gruppen. Testregimet som XP baserer seg på, har også bidratt til at sluttproduktene innehar en bedre kvalitet. Det vi kunne gjort annerledes er blant annet valgt å automatisere testene, som er anbefalt i XP i stedet for å kjøre disse manuelt. XP kan være utfordrende når man skal ta i bruk et nytt språk. Vi ser nå at det ville vært lurt å lære seg språket godt før sprintene istedenfor å lære litt på forhånd og litt underveis som vi gjorde i starten med Xamarin i forbindelse med applikasjonen. Når vi byttet til Swift brukte vi mer tid på forhånd til å bli mer kjent med. Vi så at dette gjorde videre arbeid i sprinter lettere. Vi ser også at vårt prosjekt kanskje er i minste laget for denne typen arbeidsmetodikk. I større prosjekter ser vi at for eksempel parprogrammering ville vært en god måte å holde utviklingen enkel og ryddig.

## Gruppedynamikk

Kommunikasjon er en viktig del av et prosjektarbeid. Dette er noe som til tider har vært utfordrende. Når gruppen har lite kommunikasjon blir gjerne utfordringene større. Her kunne vi hatt bedre rutiner og struktur for å oppdatere hverandre underveis. Som gruppe burde vi ha lest oss opp på "best practise" i forhold til prosjektgjennomføring, samt satt oss bedre inn i rutiner og prosedyrer i forhold til planlegging av møter og møtereferater. Vi har erfart at for å få en felles forståelse og evnen til å dra et prosjekt i samme retning, må alle ha kunnskap om emnet. Det er noe vi kunne jobbet mer med. Når vi kommuniserer er vi flinke til å diskutere og reflektere rundt prosjektet og komme frem til enighet og dermed bedre resultater.

## 6. KONKLUSJON

Dette har vært en lærerik og spennende prosess, hvor vi har hatt et oppdrag for en reell oppdragsgiver. Dette har gitt oss mange gode erfaringer som vi kan få nytte av videre i arbeidslivet. Vi har kunnet benytte oss av elementer innen flere kurs vi har hatt gjennom de tre siste årene, samtidig som vi har tilegnet oss ny kunnskap på egenhånd. Med få krav førte dette til et større ansvar i å sette oss inn i oppdragsgivers behov. Dette har vi lært mye av og har gitt oss en god erfaring som vi kan ta med videre.

Den største utfordringen har vært selve prosjektstyringen, altså det å planlegge hele prosjektet med tidsestimering og å velge arbeidsmetode. Dette hadde påvirkning på fremdriften i prosjektet, men da vi byttet metode klarte vi å hente oss inn igjen, og sitter igjen med en god følelse over at vi har klart å fullføre prosjektet. Vi er også veldig fornøyde med å ha designet og bygd opp alle delene av applikasjonene fra bunnen av, og implementert dette uten bruk av templates eller verktøy som Wordpress eller Joomla.

Vi er stolte over å ha levert produkter som oppfyller kravene som er satt, med mer og som ble godt mottatt hos oppdragsgiver (Vedlegg 8.25). Vi håper de får god nytte av applikasjonene som vi har utviklet.

### 7. REFERANSER

Adobe (Manusforfatter). (2016a). See what you can create with Illustrator. Adobe Systems Incorporated.

Adobe (Manusforfatter). (2016b). See what you can create with Photoshop. Adobe Systems Incorporated.

Adobe (Manusforfatter). (2016c). See what you can do with Dreamweaver: Adobe Systems Software.

Alliance, A. (20??). Agile101 Hentet 28.04.2017 fra https://www.agilealliance.org/agile101/

Apple. (201?-a). Interface Essentials Hentet 04.052017 fra https://developer.apple.com/ios/human-interface-guidelines/overview/interface-essentials/

Apple. (201?-b). Xcode Hentet 05.04.2017 fra https://developer.apple.com/xcode/

Apple. (2016). About Swift Hentet 23.032017 fra https://swift.org/about/

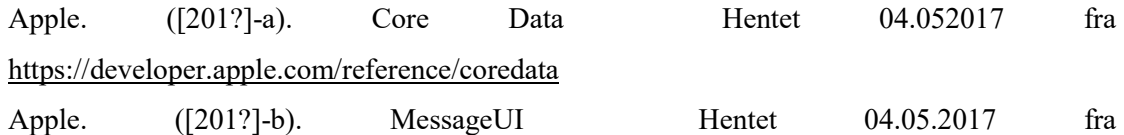

https://developer.apple.com/reference/messageui

As, G. (20??). Fargenes symbolikk.

Bootstrap. (2015). Bootstrap Glyphons Hentet 26.04.2017 fra http://marcoceppi.github.io/bootstrap-glyphicons/

Bourn, J. (2011). Color Meaning: Meaning of The Color Orange Hentet 13.032017 fra http://www.bourncreative.com/meaning-of-the-color-orange/

Brombach, H. (2012). Derfor velger nesten alle responsiv webdesign. Hentet 12.042017 fra https://www.digi.no/artikler/derfor-velger-nesten-alle-responsiv-webdesign/320517

Chrisdavidmills. (2017, 02.04.). What is JavaScript? Hentet 12.05.2017 fra https://developer.mozilla.org/en-US/docs/Learn/JavaScript/First\_steps/What\_is\_JavaScript

Dennis, A., Wixom, B. H., & Roth, R. M. (2015). Systems analysis and design (6. utg. utg.). Hoboken, N.J: Wiley.

Difi. (2017, 28.03.2017). Hvordan teste universell utforming av ditt nettsted Hentet 28.042017 fra https://uu.difi.no/krav-og-regelverk/kom-i-gang/hvordan-teste-universell-utforming-avditt-nettsted

Domeneshop. (20??). Webhotell Hentet 12.052017 fra https://domene.shop/faq?id=18&search=dns

Engard, B. (2016, 26.10). Learn To Code: Choosing your first programming language. Hentet 05.042017 fra https://www.thesoftwareguild.com/blog/first-programming-language/

Furu, N. (2011). Fra triggerord til hashtag : kommunikasjon i digitale og sosiale medier. Kristiansand: Høyskoleforl.

getbootstrap.com. (201?). Bootstrap Hentet 12.052017 fra http://getbootstrap.com

Granevang, M. (2015, 19.10.2015). Backend Hentet 04.042017

Granevang, M. (2016, 28.10). Frontend Hentet 04.042017 fra https://snl.no/Frontend

Heim, S. (2008). The resonant interface : HCI foundations for interaction design. Boston: Pearson/Addison Wesley.

Holen, V. (200?). Typografiske virkemidler Hentet 13.05fra http://www.iastud.hiof.no/webdesign\_old/moduler/typografi/06\_typ.html

Høiseth, Y. (201?) Hentet 19.052017 fra https://ez.no/no/Blogg/Smidig-vs.-fossefall-fordelerog-ulemper

Itpro.No. (2003). Sikkerhetsrisiko: SQL-Injection Hentet 26.042017 fra http://itpro.no/artikkel/4788/sikkerhetsrisiko-sql-injection/

Itpro.No. (2008). Hvordan unngå SQL Injection Hentet 09.052017 fra http://itpro.no/artikkel/12741/hvordan-unnga-sql-injection/

Kalbach, J. (201?). Types of navigation Hentet 05.042017 fra https://www.safaribooksonline.com/library/view/designing-web-

navigation/9780596528102/ch04.html

Kotler, P., Erichsen, M., Ronæs, N., & Keller, K. (2016). Markedsføringsledelse (4. utg. ed.). Oslo: Gyldendal Akademiske.

Kristoffersen, B. (2012). Databasesystemer: Universitetsforlaget.

Liseter, I. M. & Rossen, E. (2009, 24.03). Html. I Store norske leksikon Hentet 05.042017 fra https://snl.no/HTML

Lucidchart. (201?) Hentet 27.092017 fra www.lucidchart.com

mysql.com (1995). MySQL Workbench Hentet 04.04.2017 fra https://www.mysql.com/products/workbench/

Nettport.com (200?). Hva er jQuery Hentet 12.052017 fra https://nettport.com/no/jquery/hva\_er\_jquery.php

Niles, S. (2016). Selecting the Right Software Development Tools for Your Developers Hentet 15.052017 fra Hentet fra https://blog.smartdraw.com/selecting-the-right-softwaredevelopment-tools-for-your-developers/

Olsen, T. H. (2014). Hvorfor skal du bruke kontaktskjema på nettsiden Hentet 18.05.2017 fra https://www.idium.no/blogg/smarte-verktoy/2014/hvorfor-du-skal-bruke-kontaktskjema-panettsiden-din/

php.Net. (2017). SQL Injection Hentet 13.05.2017 fra http://php.net/manual/en/security.database.sql-injection.php

Rossen, E. (2009, 14.02.2009). CSS Hentet 04.042017 fra https://snl.no/CSS

Rossen, E. (2016, 30.12.). spørrespråk Hentet 14.042017 fra

# https://snl.no/sp%C3%B8rrespr%C3%A5k

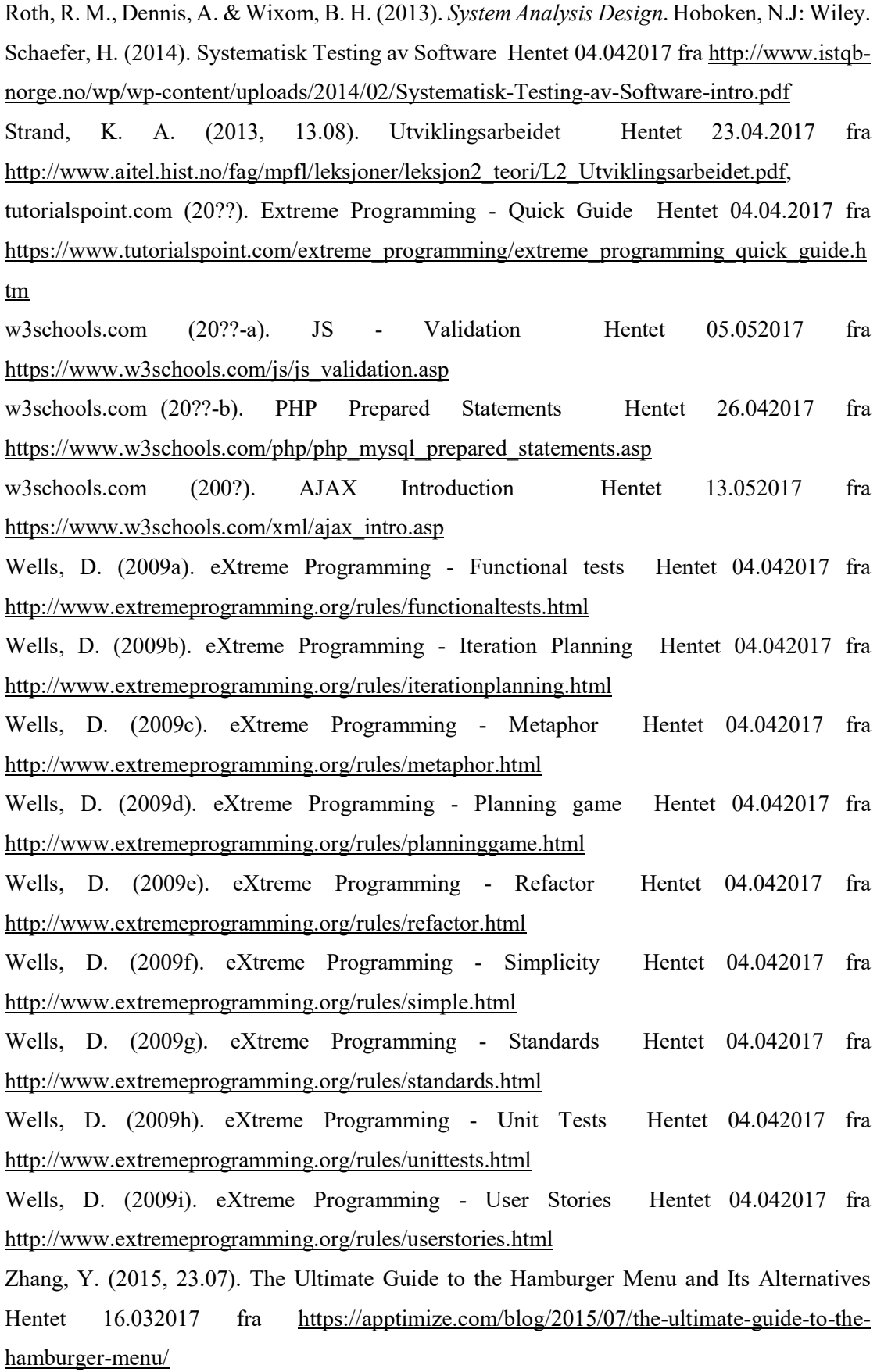

#### 8. **VEDLEGG**

#### 8.1. Gruppekontrakt

IT studier HSN Campus Ringerike 18.08.16/KS

### **TEAM-DANNELSE**

### 1. TEAMKONTRAKT

Hensikten med en teamkontrakt er å utarbeide et dokument om teamets formål, hovedmål og forpliktelsene/rollene til hvert teammedlem. Det inkluderer også hvordan lederskap skal utøves i teamet. Du/dere kan med fordel beskrive nøyaktig hva som forventes av hvert enkelt medlem i teamet. Følgende spørsmål er eksempler på det dere bør diskutere:

- $\mathbf{1}$ Hva er formålet for vårt team? Oppnå best mulig resultat og gjøre vårt beste.
- $\overline{2}$ Hva er vårt teams hovedprodukt, hvilke mål skal vi nå? Bacheloroppgaven, være fornøyd med det vi leverer.
- $\overline{3}$ Hvilke forpliktelser/roller har hvert enkelt teammedlem? Hva er forventet av hvert teammedlem? Pernille har ansvar for felles forståelse etter hvert møte. May-Lene er prosjektleder(ansvarlig for kommunikasjon med oppdragsgiver og videreformidling av informasjon). Ansvar for oversikt over hvordan vi ligger an, komme med forslag for å hente oss inn.

Matilde hovedansvar for å sette sammen program.

Berglind megler og milepælsplanansvarlig.

Vi skal møte ved avtalt tid. Alle skal gjøre sitt beste.

 $\overline{4}$ Finn eller lag et teamnavn som reflekterer teamets mål, hovedmål, sluttresultat eller liknende. Team Hey Ho

### 2. TEAMETS REGLER FOR OPPFØRSEL (Team kodeks)

Team som lykkes har enten eksplisitte eller implisitte regler for oppførsel. Teamets kodeks for oppførsel gir normer eller regler som teamet skal følge. Regler er retningslinjer som teamet blir enige om å følge for å sikre høy ytelse og tilfredstillelse i teamet. For at reglene skal være nyttige må alle forstå dem, være enige om deres mening og være innstilt på å følge dem. Reglene bør omfatte både oppgaverelaterte ting og mellommenneskelige relasjoner.

### Forslag til arbeidsmåte for utarbeidelse av regler

- 1. Bruk "brainstorming" for å lage en liste av normer eller regler som viser hvordan ditt team skal jobbe. Noen av disse normene må være relatert til oppgaven og noen relatert til teamdynamikken.
	- $\bullet$ Prate med gruppe før man prater med lærer.
	- Alle skal få kopi av alle mailer som blir sendt.  $\bullet$
	- Informasjon utenom det vanlig skal bli delt.
	- Samkjøre logg. Forklare hvorfor ting har blitt som det har blitt ved enden av hver milepæl.
	- Rullere på samarbeidspartner i gruppa.
	- Rydde opp i uenigheter før man avslutter møte/går for dagen.
	- Si ifra så tidlig som mulig hvis man sliter.  $\bullet$

### Overvei følgende forslag til kodeks/avtalepunkter:

- $\bullet$ Hva betyr "komme-på-tida" og "oppmøte" i praksis? Komme til tidspunktet som er bestemt.
- Hvordan vil relevant informasjon deles/spres? Facebook-siden.
- Hvordan vil dere diskutere "ikke-diskuterbare" temaer? Ta det opp så tidlig som mulig med gruppen.
- Hvordan vil dere holde gruppa fokusert, "committed" og bevare energien? Holde milepælsplanen oppdatert slik at vi kan se fremskrittene vi gjør og prøve å forholde oss til den. Ha en checkliste for å kunne huke av ting. Gjøre noe gøy sammen
- Hvordan vil dere ta avgjørelser? Ved store avgjørelser eller ting vi absolutt ikke blir enig om kan man sette opp fordeler og ulemper for å veie det mot hverandre. Hvilken avgjørelse har flest fordeler og færrest ulemper?
- Hvordan vil dere håndtere konflikter og uenigheter? Snakke sammen og ta opp ting for og ikke å irritere seg over lengre tid.

Hva slags oppførsel bør oppmuntres/unngås?  $\bullet$ Oppmuntre engasjement, ta det opp hvis der er noe. Spille hverandre gode.

Unngå aggresjon i diskusjoner.

- Hvordan vil spesifikke roller (aktiviteter, oppgaver) bli tildelt i prosjektene?  $\bullet$ Fordeles i enighet med gruppa
- Hvordan vil team medlemmene gi hverandre tilbakemelding på  $\bullet$ deltakelse/oppførsel/jobbing (performance) i gruppa Muntlig
- Hvordan vil gruppa utføre selvkritikk?  $\bullet$ Prøve å ikke ta det personlig. Ta det i mot.

### 3. FASTSETT TEAMETS KOMMUNIKASJONSPREFERANSER

Ett av nøkkelaspektene for å lykkes som team er at kommunikasjonen fungerer godt i gruppa. Tenk igjennom følgende:

- $\bullet$ Preferanser: prosedyrer og media preferanser som brukes for å holde kontakten med teammedlemmene for eksempel e-mail, SMS, telefon, Fronter etc.
- Hvordan vil du sikre at du/dere kommuniserer effektivt med de andre i gruppa?
- Husk å registrere kontaktinformasjon når teamet er dannet og før dere går fra hverandre

May Lene Gérole

Berglind Gunnavsdotter

Matilde Hoff

Pernille A. Trolsruck

# 8.2. Kontraktsforslag 1

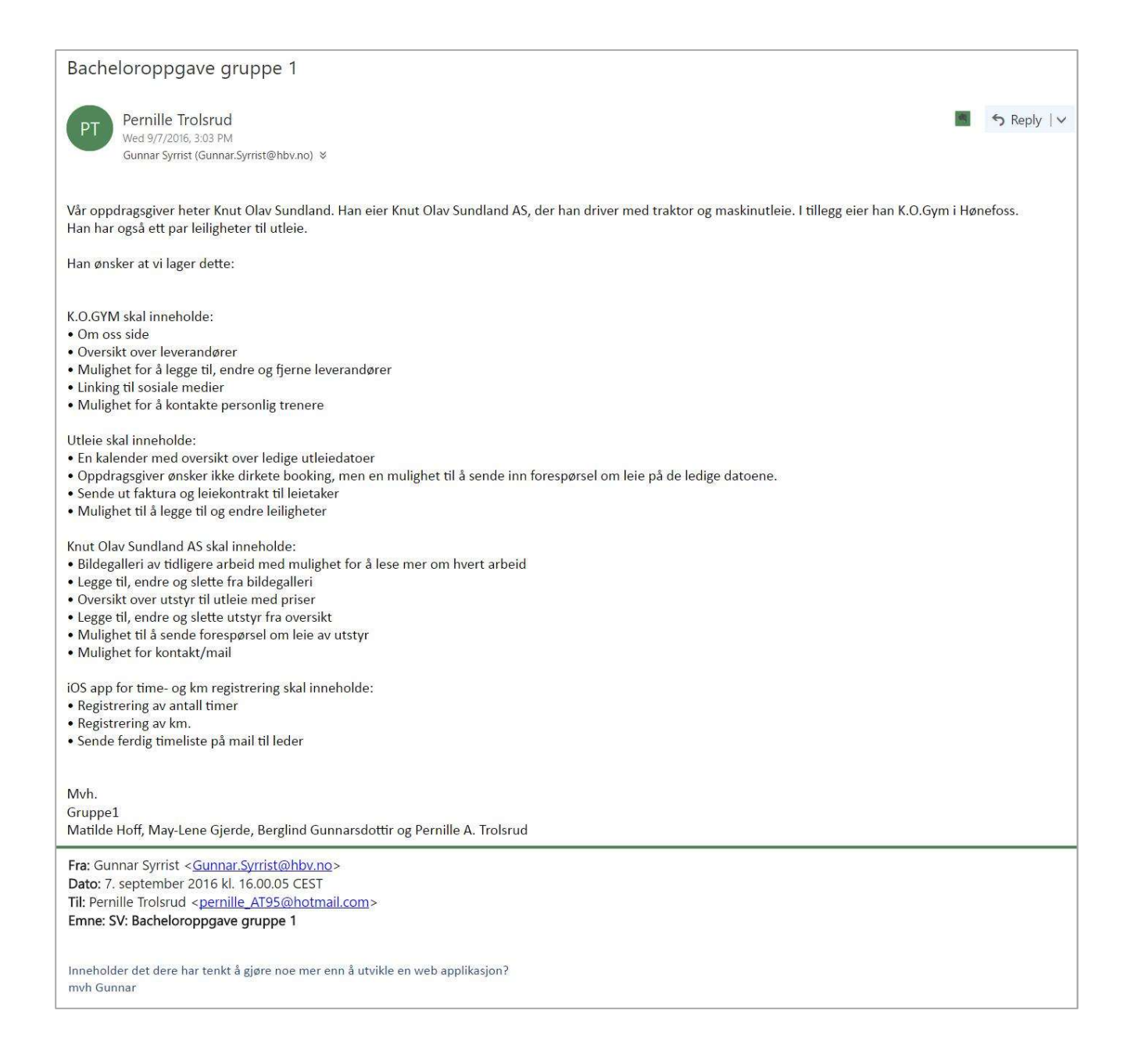

### Kontraktsforslag 2 8.3.

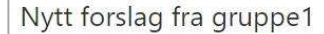

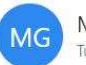

May-Lene Gjerde <may-lene@live.no> Tue 9/13/2016, 12:32 PM You; 'Gunnar Syrrist' (Gunnar.Syrrist@hbv.no); matilde-95@hotmail.com; berglind.gunn@gmail.com %

### Hei. Her har vi ett nytt forslag

Vår oppdragsgiver heter Knut Olav Sundland. Han eier Knut Olav Sundland AS, der han driver med traktor og maskinutleie. I tillegg eier han K.O.Gym i Hønefoss. Han har også ett par leiligheter til utleie.

Han ønsker at vi lager dette:

K.O.GYM skal inneholde:

- · Om oss side
- · Oversikt over leverandører
- · Mulighet for å legge til, endre og fjerne leverandører
- · Linking til sosiale medier
- · Mulighet for å kontakte personlig trenere

Utleie skal inneholde:

- · En kalender med oversikt over ledige utleiedatoer
- . Oppdragsgiver ønsker ikke dirkete booking, men en mulighet til å sende inn forespørsel om leie på de ledige datoene.
- · Sende ut faktura og leiekontrakt til leietaker
- · Mulighet til å legge til og endre leiligheter

Knut Olav Sundland AS skal inneholde:

- · Bildegalleri av tidligere arbeid med mulighet for å lese mer om hvert arbeid
- · Legge til, endre og slette fra bildegalleri
- · Oversikt over utstyr til utleie med priser
- · Legge til, endre og slette utstyr fra oversikt
- · Mulighet til å sende forespørsel om leie av utstyr
- · Mulighet for kontakt/mail

I tillegg ønsker vi å utrede om det er mulig å kunne se om innbetalinger er gjort, via admin/backendsidene.

# 8.4. Kontrakt

Kontrakt for utviklingsprosjekt/oppdragsforskning Kontraktens parter

Dette er en kontrakt mellom

- Høgskolen i Buskerud, Avdeling for Økonomi og Samfunnsfag (IT) ("høyskolen") representert ved Karen Stendal ("veilederen")
- Oppdragsgiveren Knut Olav Sundland representert ved Øydis D Bergheim Sundland ("kontaktpersonen")
- Høyskolens studenter Berglind Gunnarsdottir, Matilde Hoff, May-Lene Gjerde, Pernille A. Trolsrud ("studentene"). Studentene kan kontaktes ved May-Lene Gjerde ("prosjektlederen") Kontraktens varighet

Kontrakten gjelder til oppdraget er løst og levert, eller det blir oppgitt. Kontrakten kan sies opp av partene ved mislighold. Hvis oppdraget oppgis, skal både oppdragsgiver og høyskolen få dokumentasjon av arbeidet som er gjort. Oppdraget Studentene påtar seg følgende oppdrag:

Lage nettsider for oppdragsgivers 2 bedrifter, samt en side for deres boligutleie.

Oppdraget skal leveres innen den frist som bestemmes for kurset.

Høyskolens rettigheter og plikter

- 1. Hvis ikke annet avtales særskilt, skal all dokumentasjon være offentlige og kopi kan bli oppbevart i høyskolens bibliotek for utlån. Det kan bestemmes, under "Andre bestemmelser" nedenfor, at dokumentasjonen skal være unntatt offentlighet. Høyskolen skal da allikevel kunne distribuere dokumentasjonen til dem som må se den for vurdering av studentene, f.eks. veilederen og sensorer.
- 2. Høyskolen gir generell veiledning og veiledning vedrørende løsning av oppdraget i den grad den har kompetanse. Studentene må selv be om veiledning.
- 3. Høyskolen påtar seg ingen garanti for at oppdraget ferdigstilles eller for kvaliteten av arbeidet. Oppdragsgivers rettigheter og plikter
- 1. Oppdragsgiveren overtar opphavsretten til den leverte løsningen uten vederlag.
- 2. Oppdragsgiveren kan utnytte den leverte løsningen fritt, herunder endre den, videreutvikle den og bruke den i andre sammenhenger enn forutsatt. Oppdragsgiver kan ikke selge løsningen videre.
- 3. Kontaktpersonen skal ha rett til å ta beslutninger på oppdragsgivers vegne, formidler forespørsler om informasjon internt i virksomheten.
- 4. Oppdragsgiveren forplikter seg til å gi studentene opplysninger som de har behov for så de kan løse oppdraget, innen rimelig tid, herunder evt. dokumentasjon, demonstrasjon av systemer og

annet.

- 5. Hvis løsningen etter avtale med oppdragsgiveren krever innkjøp av programvare, maskinvare eller annet, skal kontaktpersonen skaffe dette innen rimelig tid, og betale det.
- 6. Hvis studentene har behov for tilgang til eksisterende systemer for å installere og/eller prøve, skal oppdragsgiveren gi slik tilgang. Oppdragsgiveren kan da kreve at studentene avgir taushetsløfte for opplysninger de får tilgang til.
- 7. Oppdragsgiveren skal gi studentene tilgang til sine lokaler etter avtale, i den grad oppdraget krever det.

Studentenes rettigheter og plikter

- 1. Studentene skal lage en prosjektplan for oppdraget. Planen skal godkjennes av kontaktpersonen og veilederen, som også skal ha rapporter om fremdrift mens prosjektarbeidet pågår. Det skal rapporteres skriftlig for hvert sjekkpunkt/milepel.
- 2. Studentene skal samle alle kontraktspartene til minst ett "formelt" møte i semesteret. Der skal studentene fortelle om fremdriften så langt, beskrive nåsituasjonen og fortelle om planene for det videre arbeidet. Studentene lager referat fra møtet, til godkjenning av partene.
- 3. Produktet skal kvalitetssikres og kvalitetsarbeidet skal dokumenteres.
- 4. Det skal lages full dokumentasjon (system-, bruker- og driftsdokumentasjon).
- 5. Dette er et studentprosjekt, som studentene utfører som en del av sine studier. Studentene skal derfor ikke motta noen form for betaling eller andre fordeler for sitt arbeid. Direkte utgifter som studentene har hatt kan likevel dekkes av oppdragsgiver etter forhåndsavtale med oppdragsgiveren i hvert enkelt tilfelle. Høyskolen skal godkjenne dette.
- 6. Studenten beholder hver for seg, og samlet, de samme opphavsrettigheter som oppdragsgiver.
- 7. Studentene skal overholde taushetsplikt og generelt opptre etisk forsvarlig.
- 8. Studentene skal, så vidt mulig, løse det gitte oppdraget og overlevere det til oppdragsgiveren. Det skal leveres en ferdig løsning, med all nødvendig dokumentasjon (system-, bruker- og driftsdokumentasjon). I tillegg skal studentene levere en prosjektdokumentasjon der de forklarer og drøfter løsningen og trekker frem erfaringer med prosjektarbeidet, samt gir råd om gjennomføringen av senere prosjekter.
- 9. Studentene organiserer selv arbeidet og kan lage en kontrakt seg imellom om arbeidet. En slik kontrakt vedkommer hverken oppdragsgiveren eller høyskolen.
- 10. Ved tilløp til konflikter er det prosjektlederens ansvar å ta initiativ til løsning, i samarbeid mellom alle parter.

Andre bestemmelser

fyll inn evt. andre bestemmelser

Underskrifter

Denne kontrakten er inngått den 15.09.2016

For oppdragsgiver ved kontaktpersonen:

Jundla For Høysko ved veilederen:

Studentene (alle studentene undertegner):

May-here Gircle

Permille A. Troisrud<br>Matilde Hoff<br>Burglind Gunnavsdottin

# 8.5. Tilleggskontrakt

# Kontraktstillegg

I tillegg til kontrakt signert 15. Sept.2016 vil gruppen lage en mobilapplikasjon for IOS for oppdragsgiver.

Denne skal ha mulighet for å skrive inn timer og km knyttet til spesifikke prosjekt.

Som sendes videre på mail til ønsket mailadresse.

(Oydis 2. Beig \_ function)

Permille A. Troisrucl Matilde Hoff May-hene Goode<br>Buglind Gunnansdortin Signatur Gruppe

# 8.6. Fremdriftsplan versjon 1

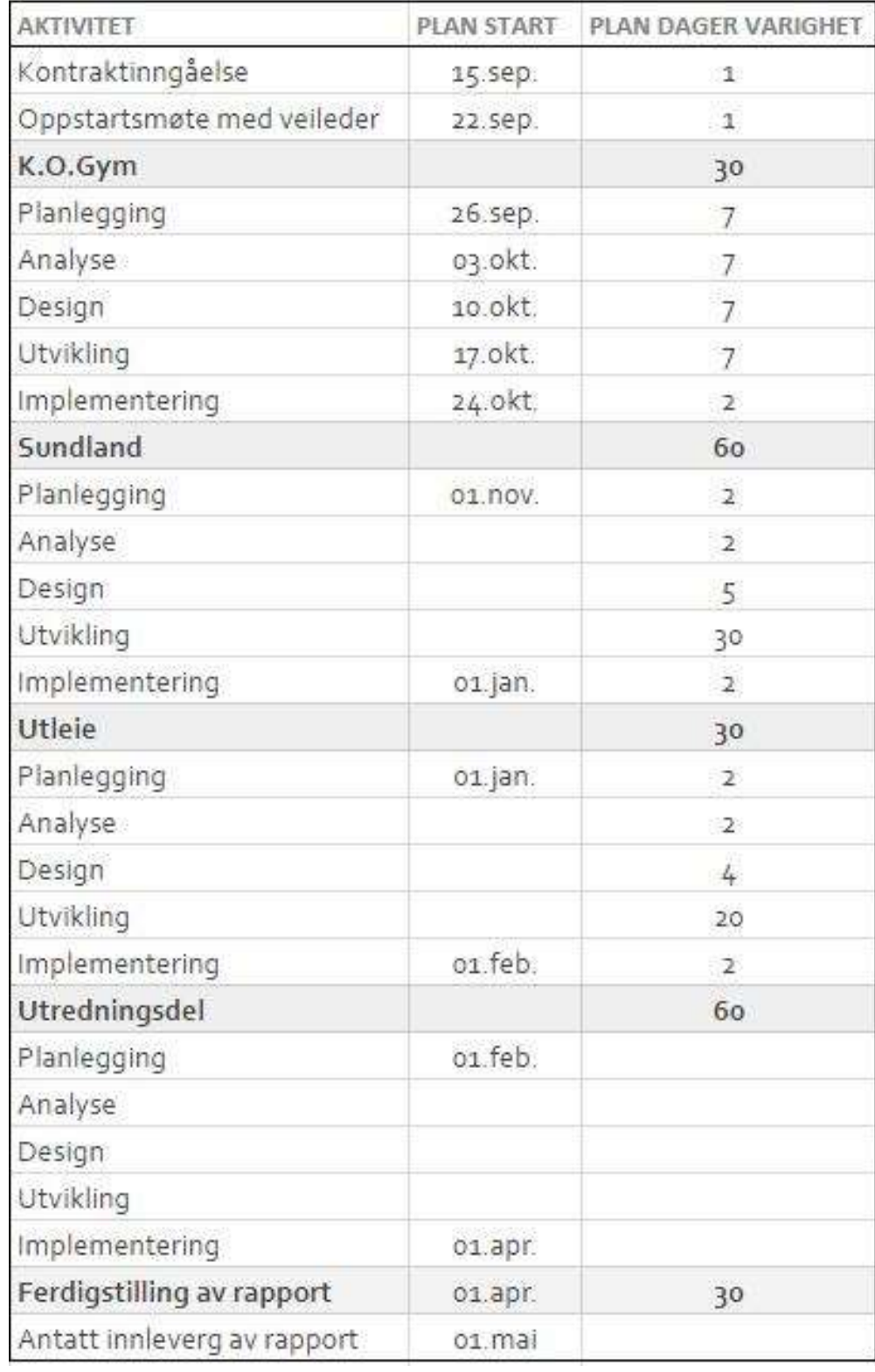

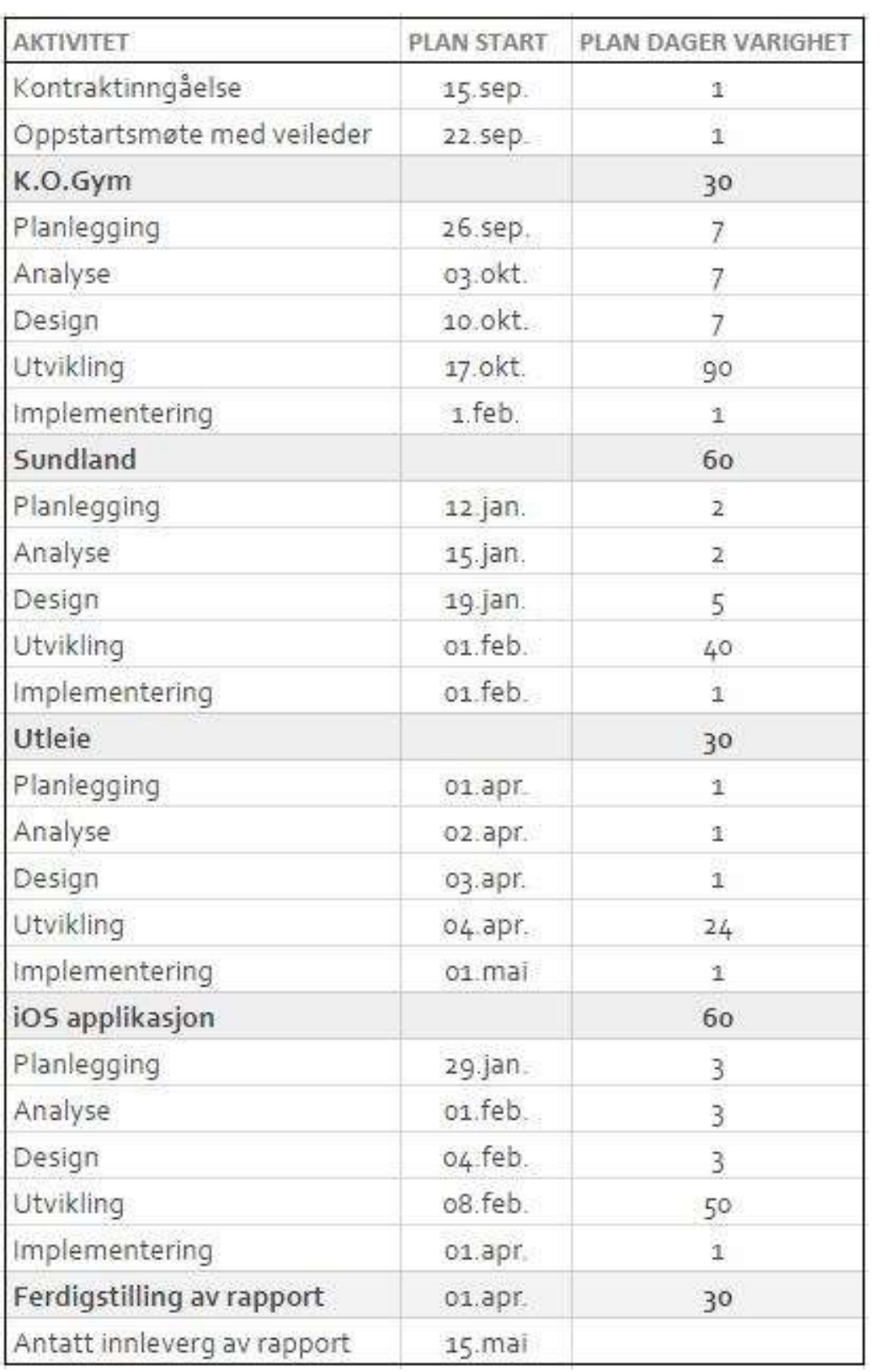

# 8.7. Fremdriftsplan før metodebytte

# 8.8. Timeplanlegging original

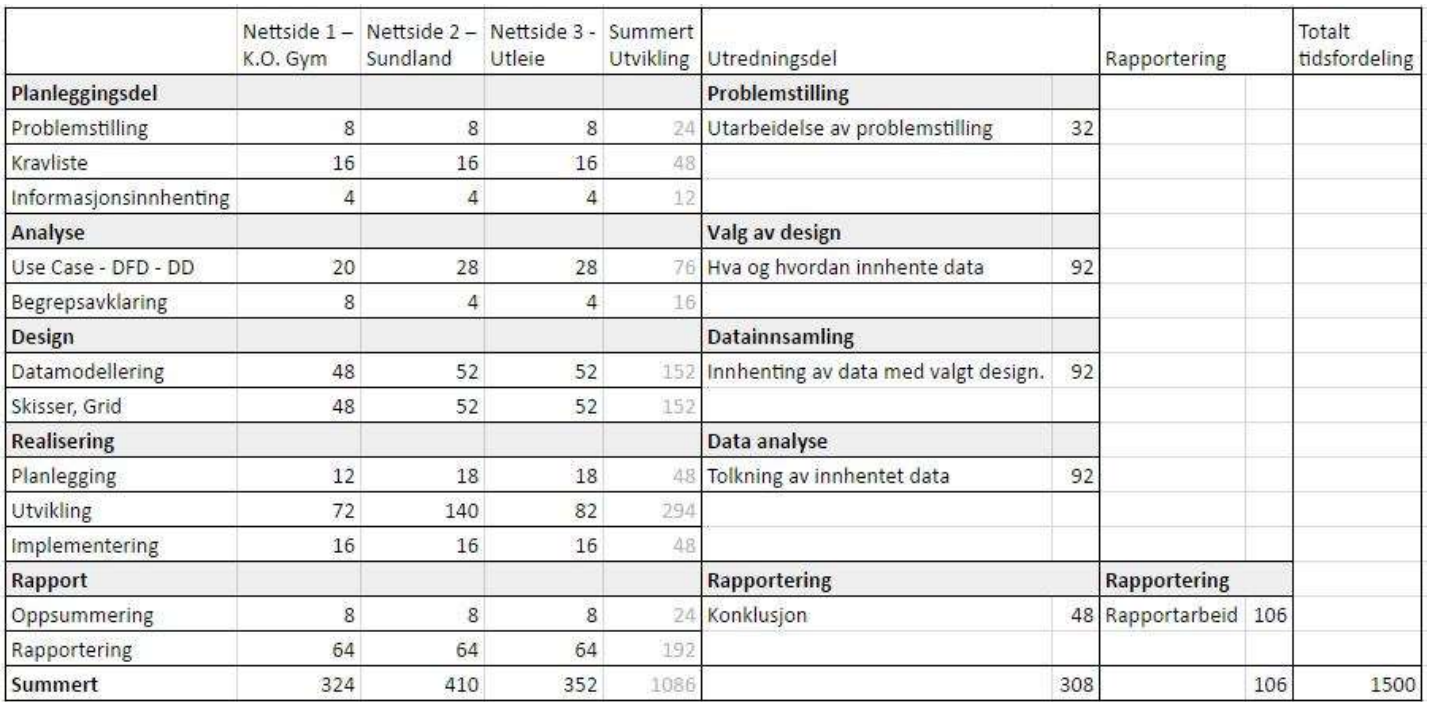

# 8.9. Timeplanlegging revidert

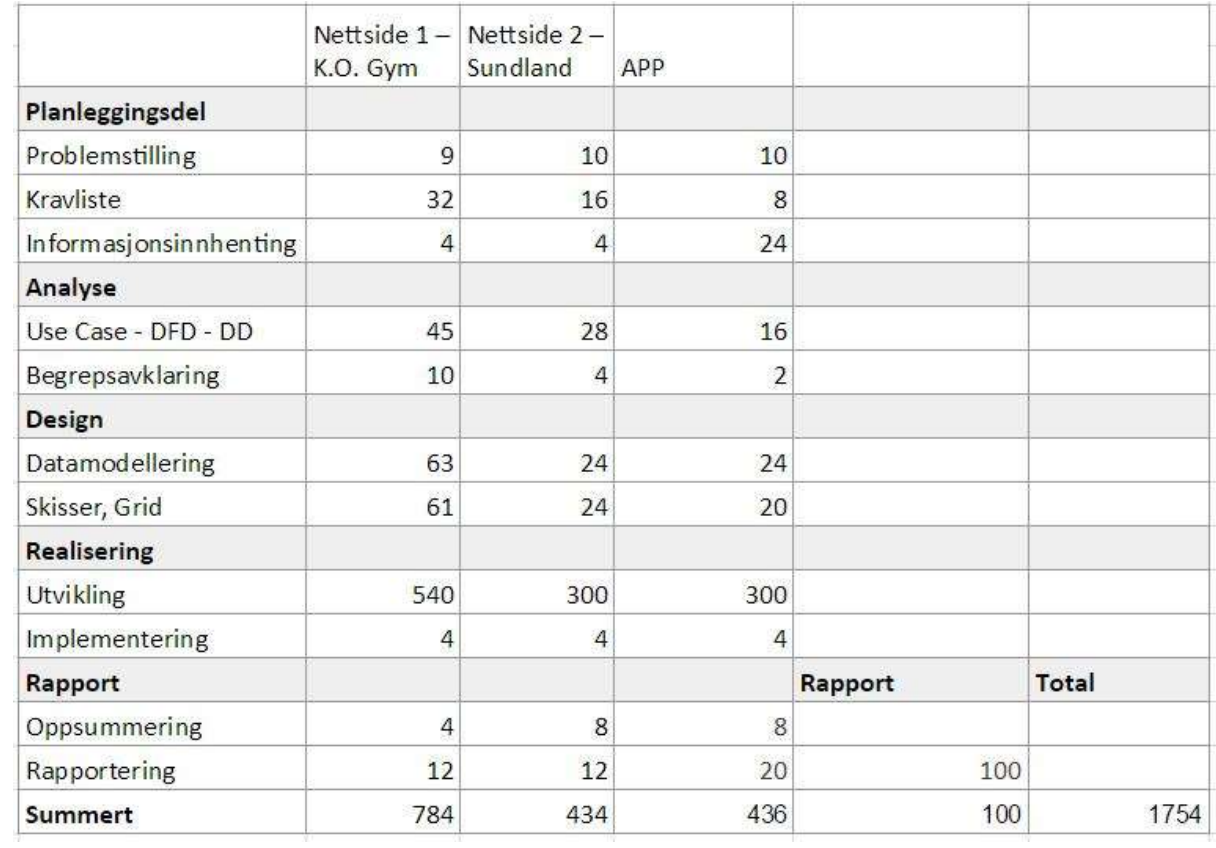

#### **Møtereferat 29.08.16**  $8.10.$

# Møtereferat

Apne møtet

29.08.2016

Kl. 12.00 - 13.00

Referent: Pernille A. Trolsrud

Deltagere: Øydis Sundland, Matilde Hoff, May-Lene Gjerde, Berglind Gunnarsdottir, Pernille Trolsrud.

### Agenda:

- 1. Informasjonsinnhenting
- 2. K.O.GYM
- 3. Knut Olav Sundland AS
- 4 Utleieside
- 5. iOS APP

### Utfall:

Vi hadde vårt første møte med oppdragsgiver 29.08.2016. På dette møte fikk vi mer generell informasjon om hva de kunne tenke seg og hvilke behov de hadde, samt hva vi eventuelt kunne utvikle for dem.

- 1. Vi samlet inn informasjon fra de forskjellige oppgavene slik at vi skulle få en bedre forståelse over hva de ønsket at vi skulle utvikle for dem.
- 2. Til K.O.GYM kom det frem at de ønsket en nettside hvor det skulle være mulig å lese mer om treningssenteret. Det skulle også være mulig å lese mer om leverandører som man skal kunne administrere. Samtidig skal det være en mailfunksjon for å kunne kontakte personlig trener, samt linking til deres facebook-side.
- 3. De ønsket også at vi skulle utvikle en nettside for Knut Olav Sundland AS. På denne nettsiden skulle det være mulig med en utstyrsliste, hvor man skal kunne se priser, samt sende forespørsel om leie. Nettsiden skulle også inneholde et bildegalleri over tidligere prosjekter, hvor man skulle kunne legge inn nye bilder. Det skulle også være mulig å ta kontakt med bedriften.
- 4. Utleiesiden skal inneholde en kalender med oversikt over utleidatoer. De ønsket ikke dirkete booking, men en forespørsel om utleie. Det skal være mulig å legge til nye leiligheter.
- 5. Til slutt hadde de et ønske om en iOS app for bedriften til Knut Olav Sundland AS. Denne appen skulle kunne registrere timelister og lister for kmgodtgjørelse, samt en oversikt over disse. Det skal være mulig å sende disse listene via mail.

### 8 1 1. Møtereferat 31.01.17

# Møtereferat

# Åpne møtet

31.01.2017

K1.09.30 - 10.30

Referent: Pernille A. Trolsrud

Deltagere: Øydis Sundland, Karen Stendal, Matilde Hoff, May-Lene Gjerde, Berglind Gunnarsdottir, Pernille Trolsrud.

# Agenda:

- $1$  Hyor er vi
- 2. Hvor skulle vi vært
- 3. Fremvisning og gjennomgang av siden til K.O.GYM for ferdigstilling.
- 4. Tilbakemeldinger og spørsmål

# Utfall:

Gruppen startet møtet med en kort presentasjon om hva som har blitt jobbet med de siste månedene, og hva som skulle vært gjort frem til nå. Deretter har vi en gjennomgang av nettsiden til K.O.GYM.

# Tilbakemeldinger

- Gjøre om leverandør-linking slik at linken åpnes i eget vindu.
- Flytte logg inn knappen ned til footer for å skjule den bedre.
- Lage en hoved-administrator som har tilgang til alt på back-end, og en vanlig bruker med begrenset tilgang.
- Aktuelt siden kan bli brukt til for eksempel klær/kolleksjon
- Endre bakgrunnsbildene
- Utleiesiden utgår

#### 8.12 Møtereferat 18.04.17

# Møtereferat

Åpne møtet

18 04 2017

K1.13.00 - 14.00

Referent: Pernille A. Trolsrud

Deltagere: Knut Olav Sundland, Øydis Sundland, Fredrik Barth, Karen Stendal, Matilde Hoff, May-Lene Gjerde, Berglind Gunnarsdottir, Pernille A. Trolsrud.

### Agenda:

- 1. Overlevering av K.O.GYM
- 2. Overlevering av K.O. Sundland
- 3. Overlevering av IOS APP
- 4. Timebruk og estimering
- 5. Tilbakemeldinger og spørsmål

### Utfall:

Gruppen startet møtet med en kort introduksjon om agendaen for møtet, deretter fremvisning og gjennomgang av applikasjonene.

- 1. Nettsiden til K.O.GYM er nå klar for overlevering. Det blir en rask gjennomgang av nettsiden hvor vi viser frem endringer siden sist. Det gjenstår å rydde opp i test-data, og fjerne passordbeskyttelsen på nettsiden. Oppdragsgiver ønsker at det sendes en kopi av mailene som blir sendt på nettsiden. Brukermanual for hvordan nettsiden kan administreres blir utdelt.
- 2. Gruppen har en kort gjennomgang av nettsiden til K.O.Sundland som nå er klar for overlevering. Det gjenstår å rydde opp i test-data og bytte ut maskinpark bildene. Nettsiden er passordbeskyttet frem til oppdragsgiver ønsker å fjerne det. Til slutt blir det utdelt brukermanual for nettsiden.
- 3. Appen er ferdigstilt, og er sendt til godkjenning i App store. Oppdragsgiver har spørsmål ang. kostnader og endringer/oppdateringer. Det har kun blitt utviklet en IOS App, men oppdragsgiver kunne tenkt seg en app for android evt. etter bachelorinnlevering. Det blir utlevert en brukermanual for hvordan appen kan brukes.
- 4. Etter hver fremvisning blir det presentert en oversikt over antall timer per pers. har. brukt, deretter en total oversikt over planlagt bruk av timer og faktisk bruk av timer.

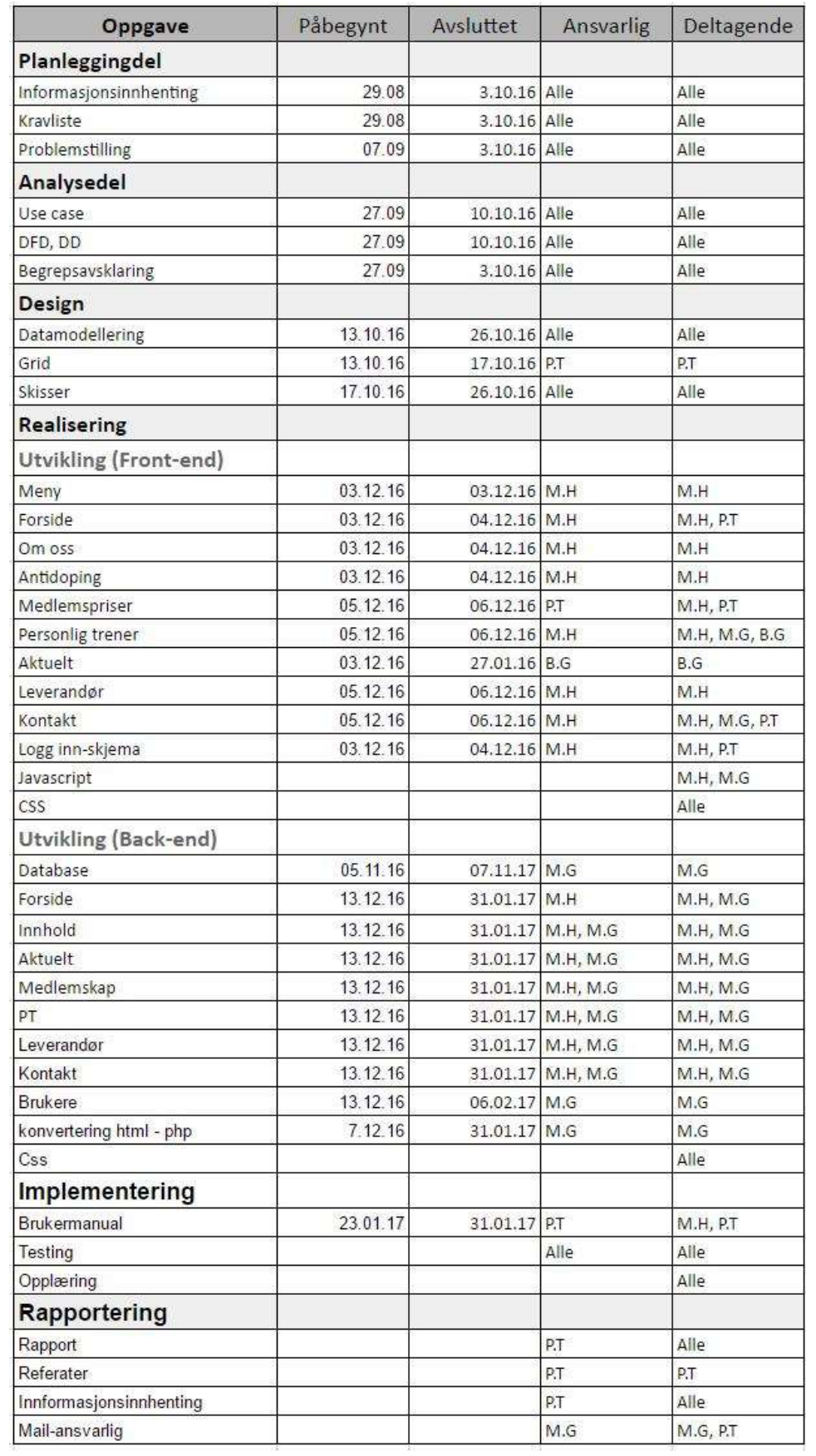

# 8.13. Oversikt over deltagelse på nettside 1

# 8.14. Oversikt over deltagelse på nettside 2

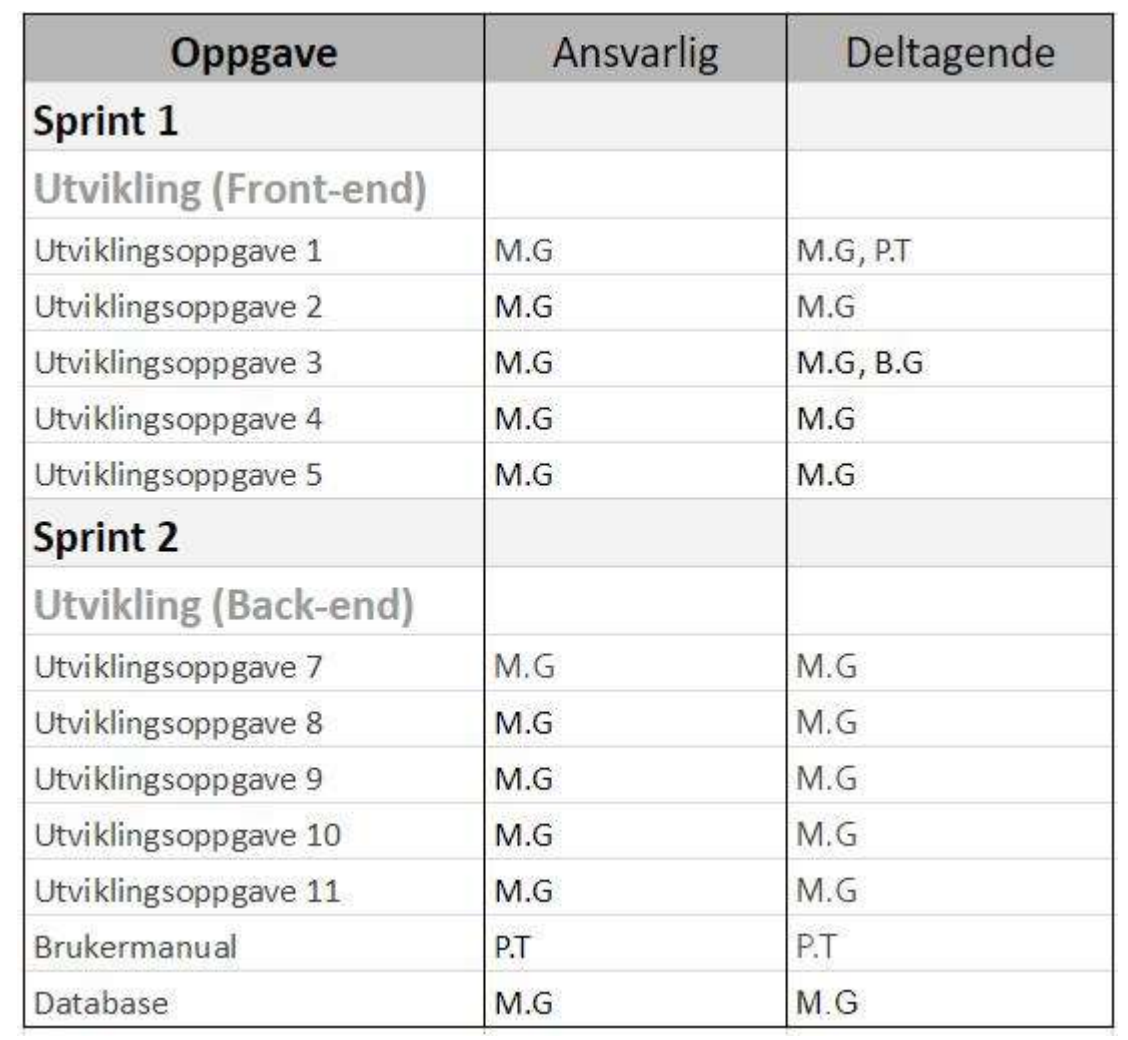

# 8.15. Oversikt over deltagelse på iOS applikasjonen

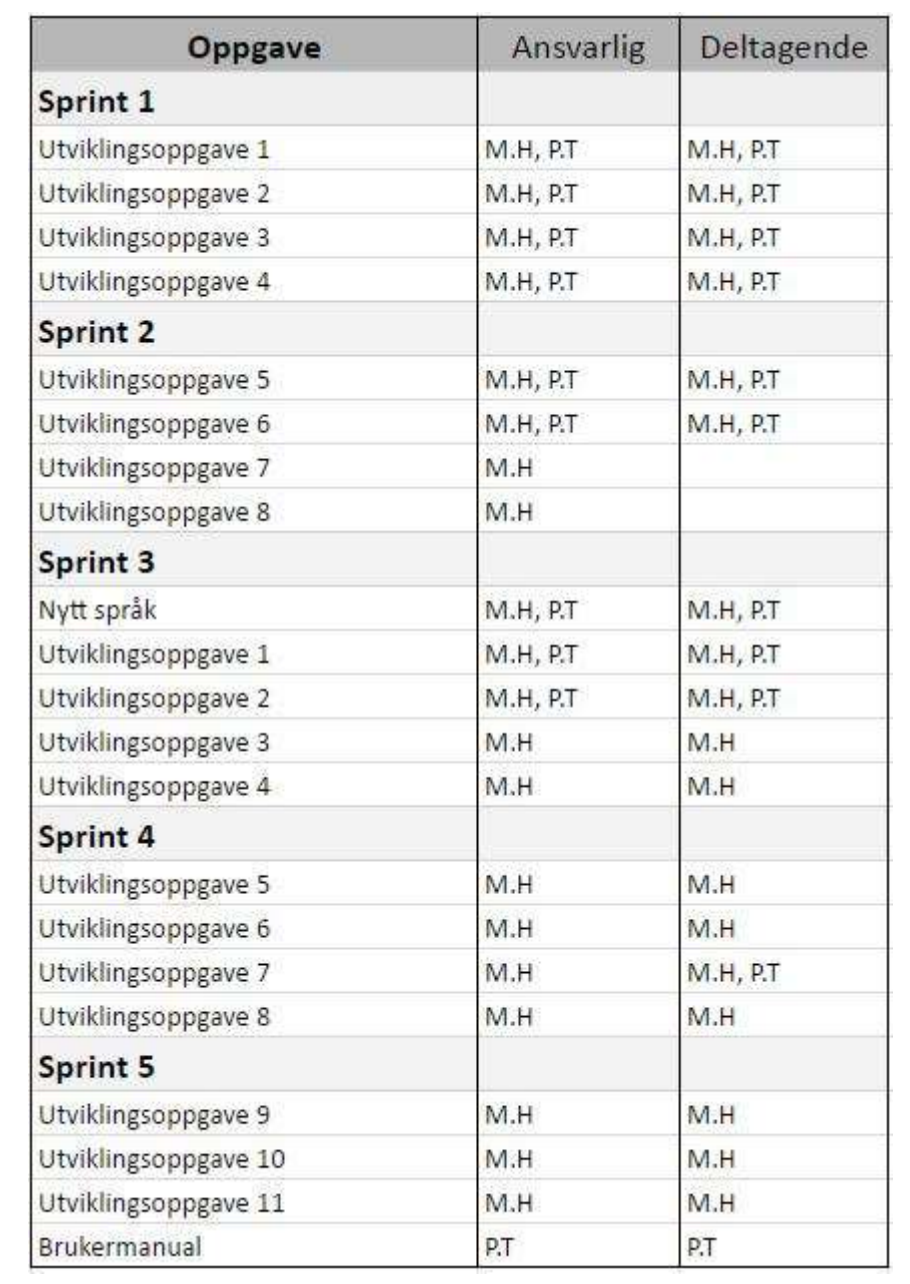
# 8.16. Kravliste for K.O.GYM

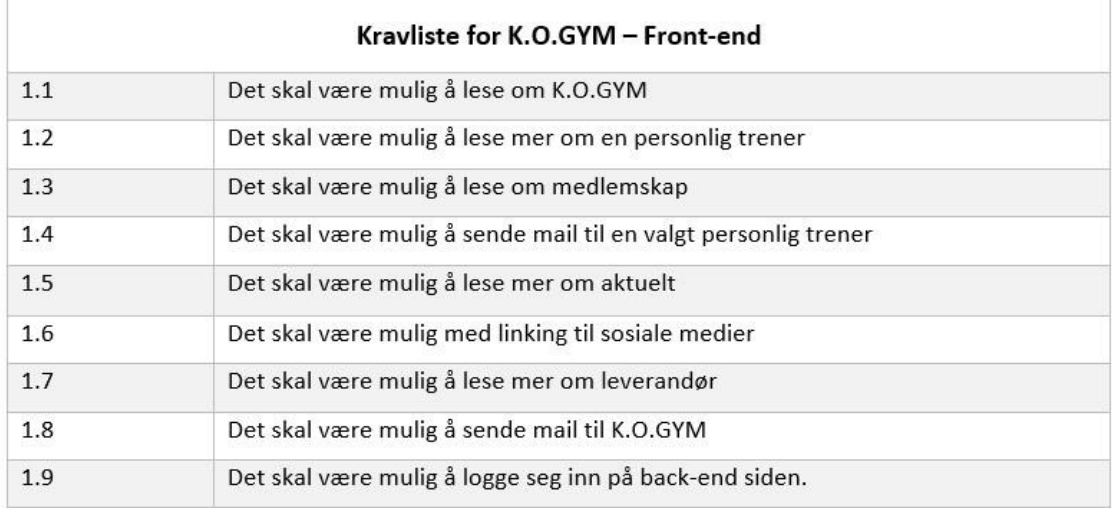

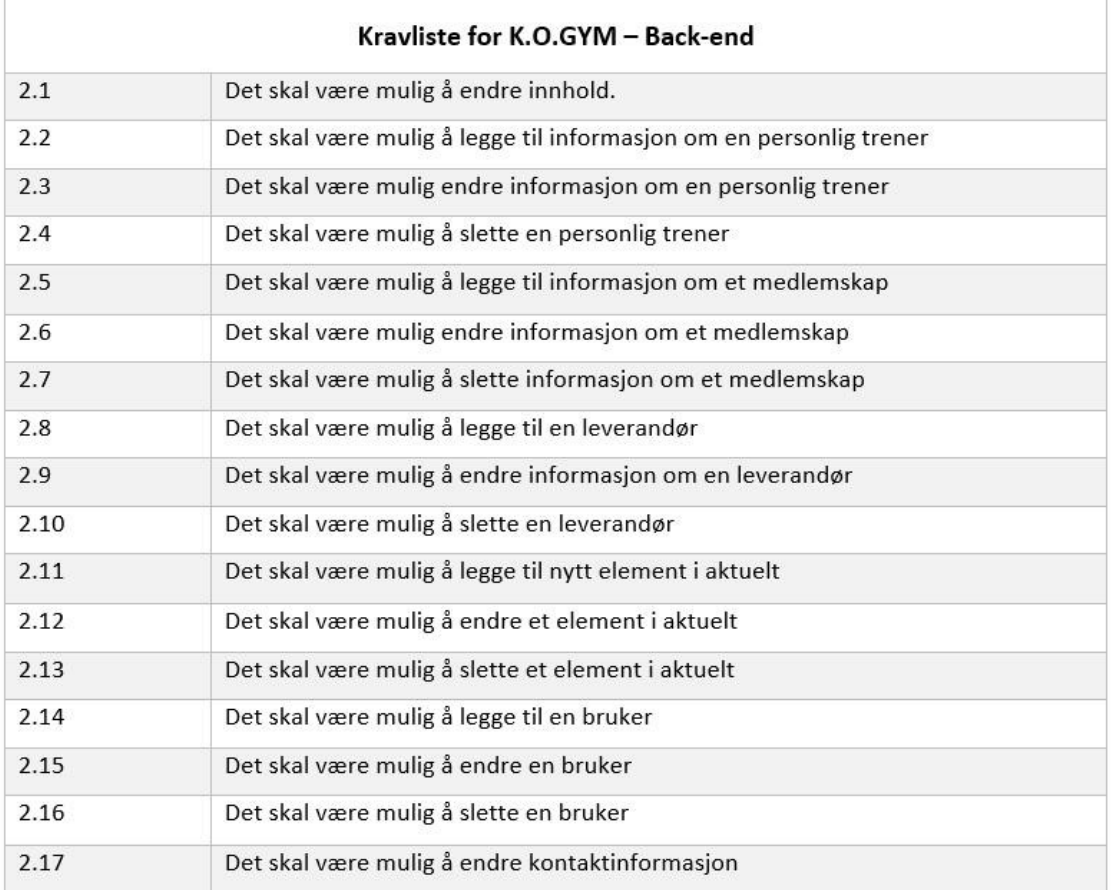

# 8.17. Utviklingsoppgaver nettside 2

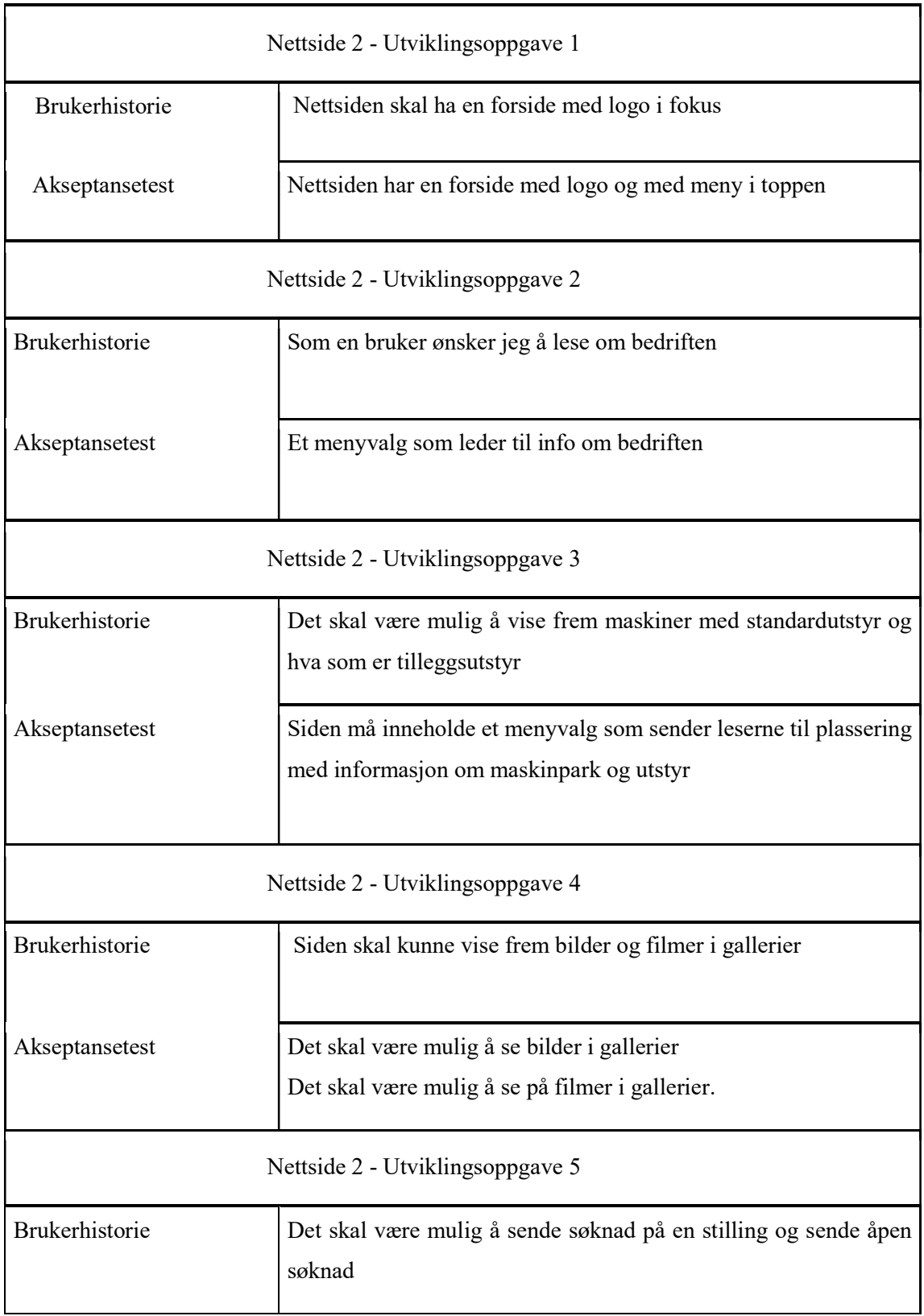

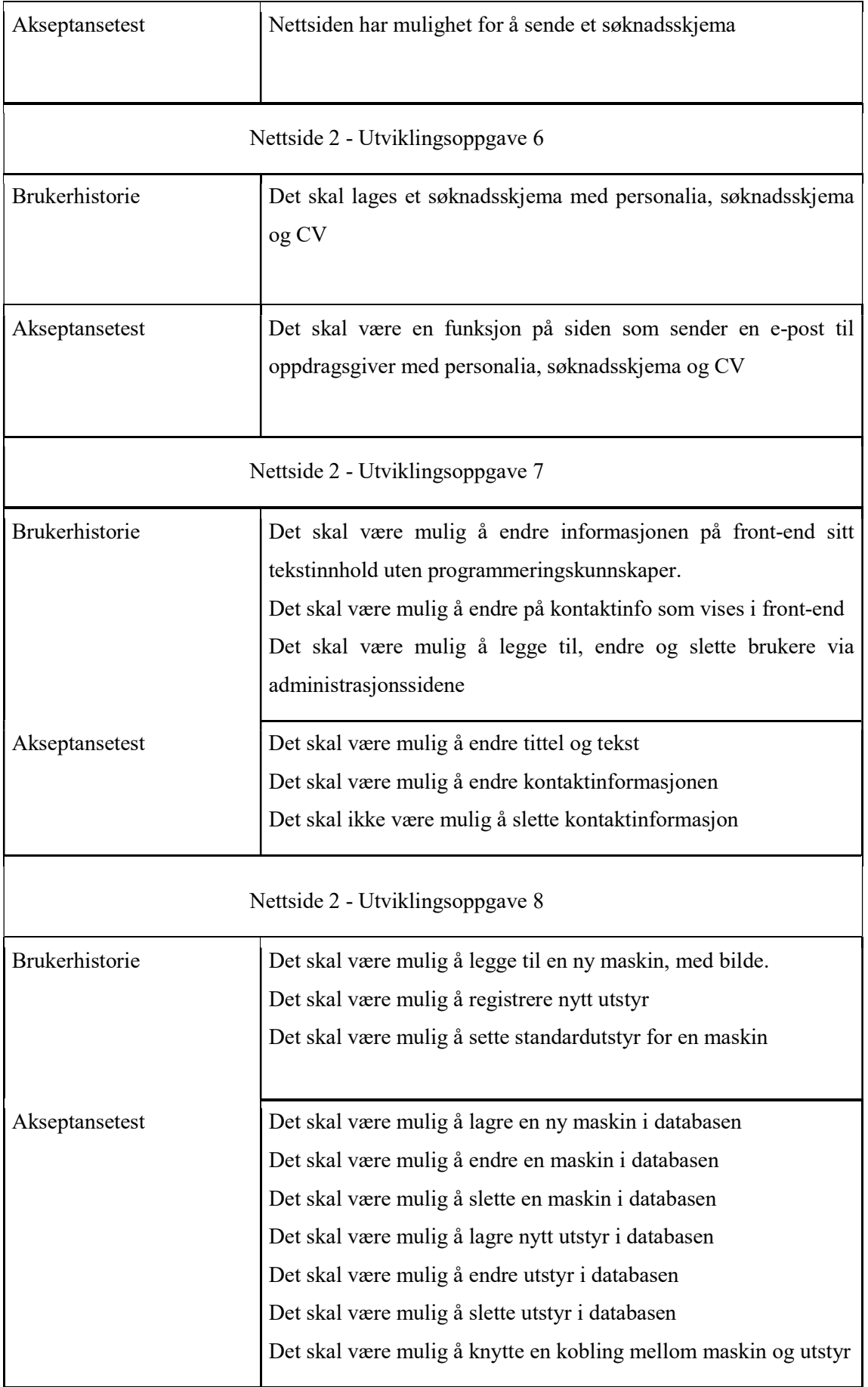

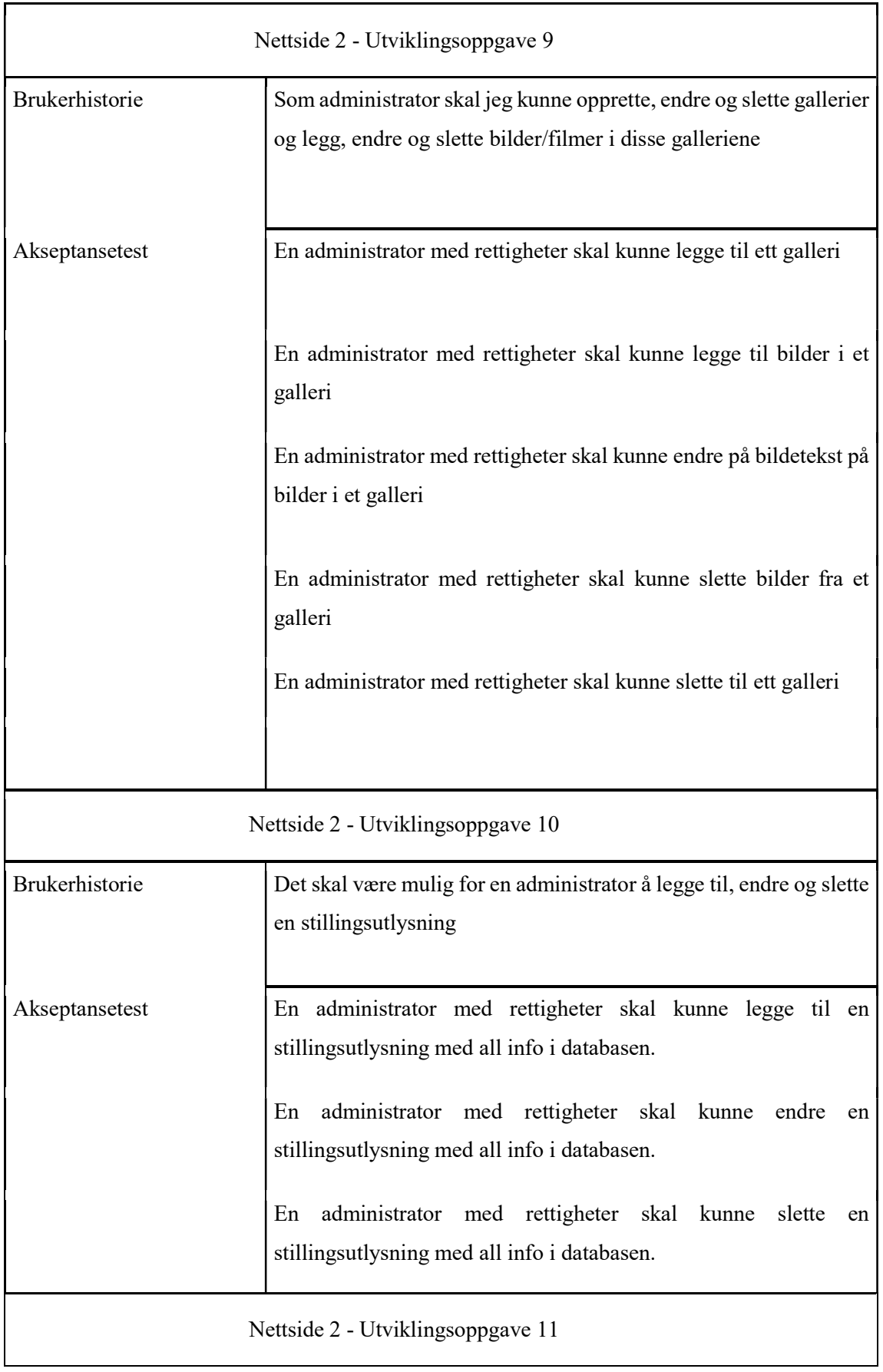

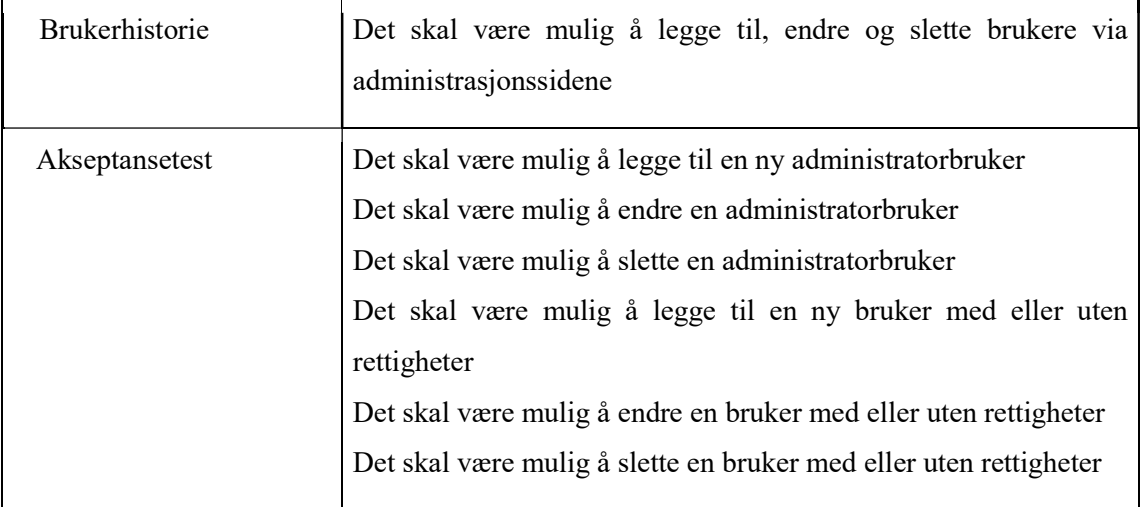

# 8.18. Utviklingsoppgaver for iOS applikasjon

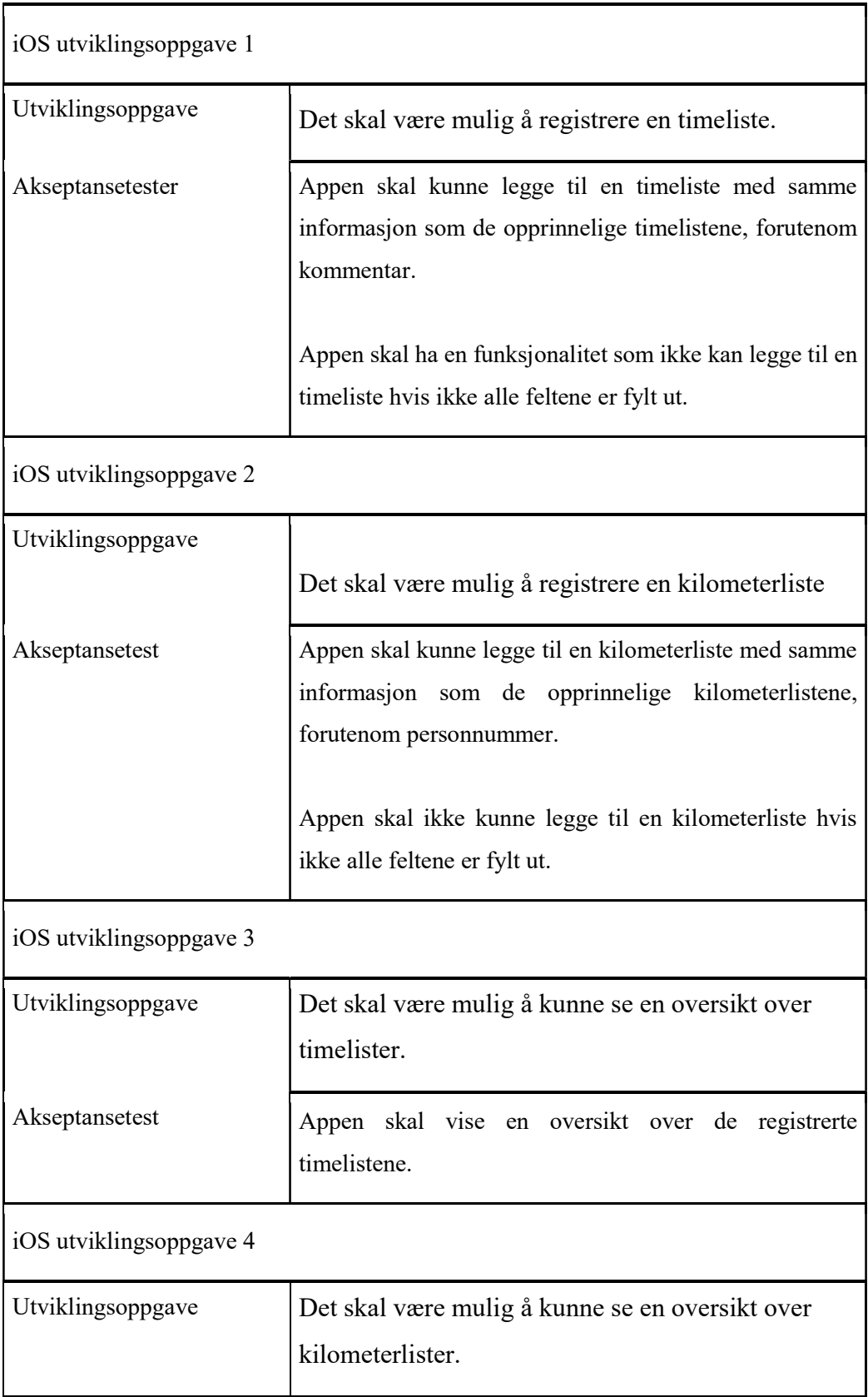

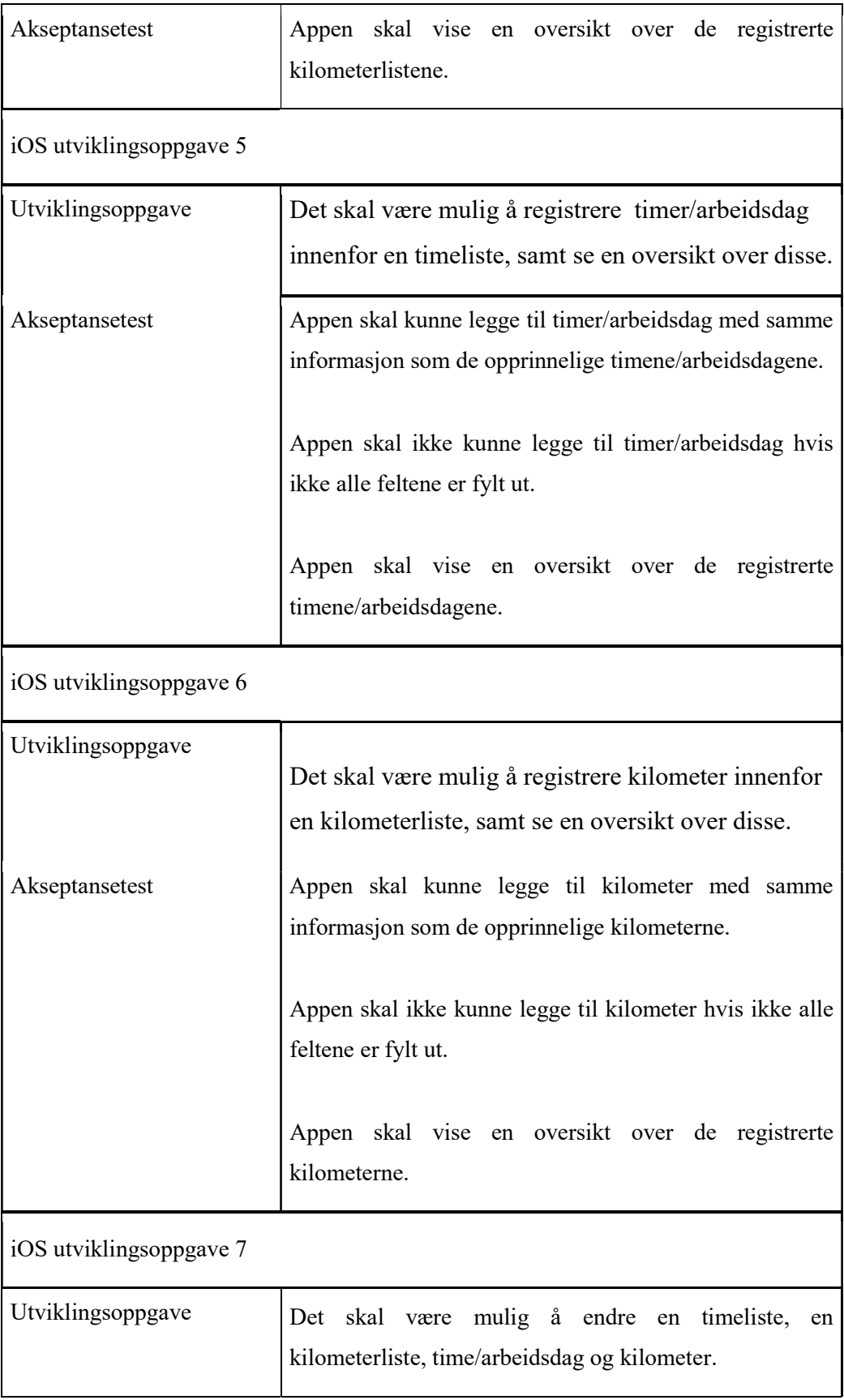

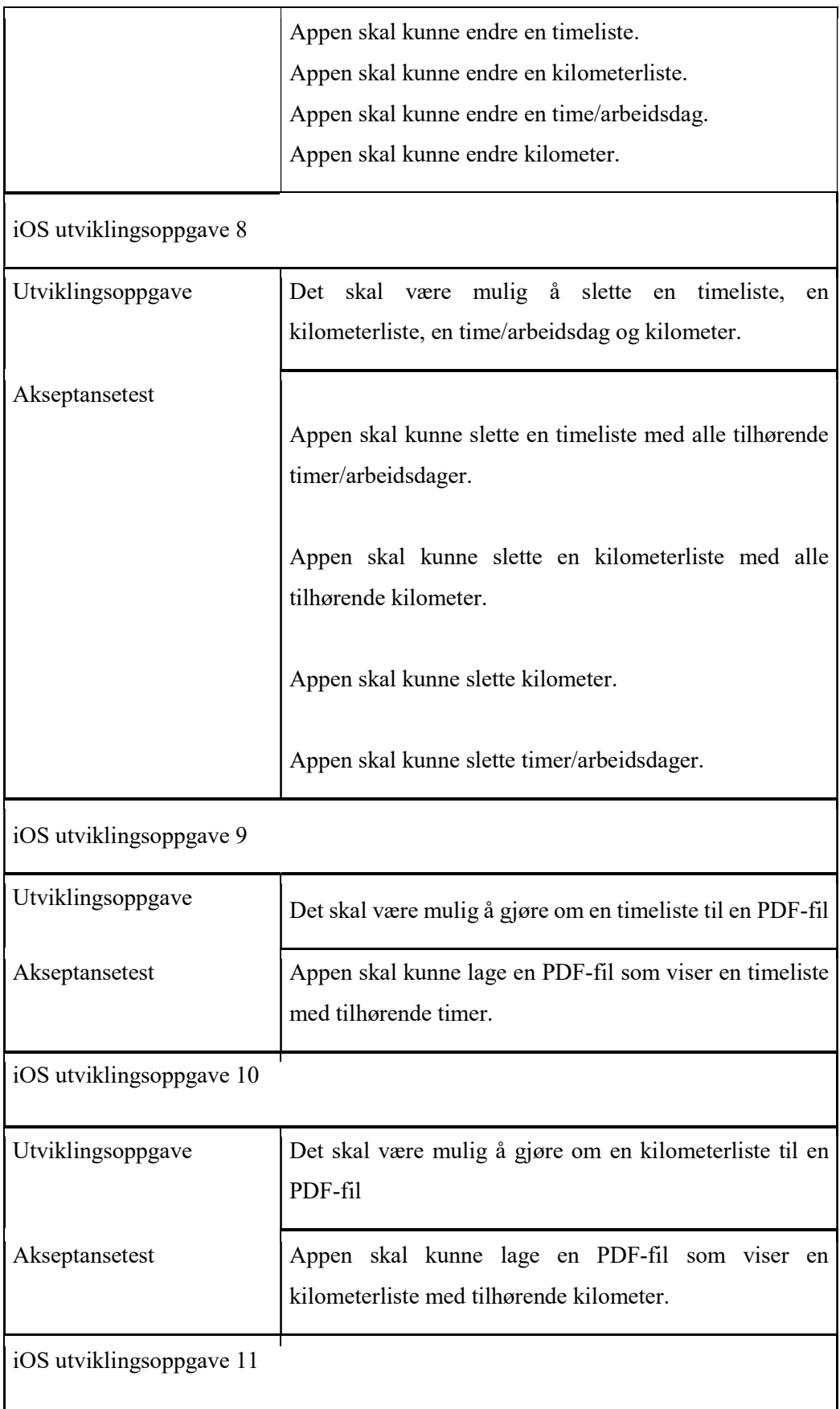

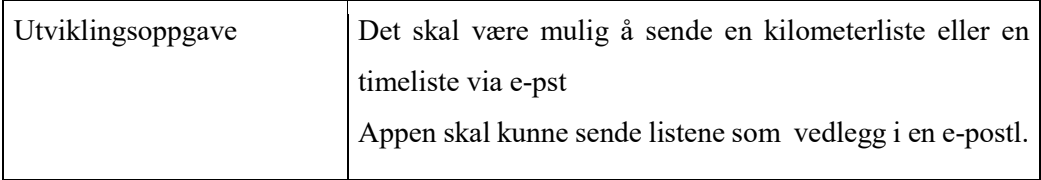

## 8.19. Strukturkart

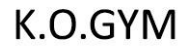

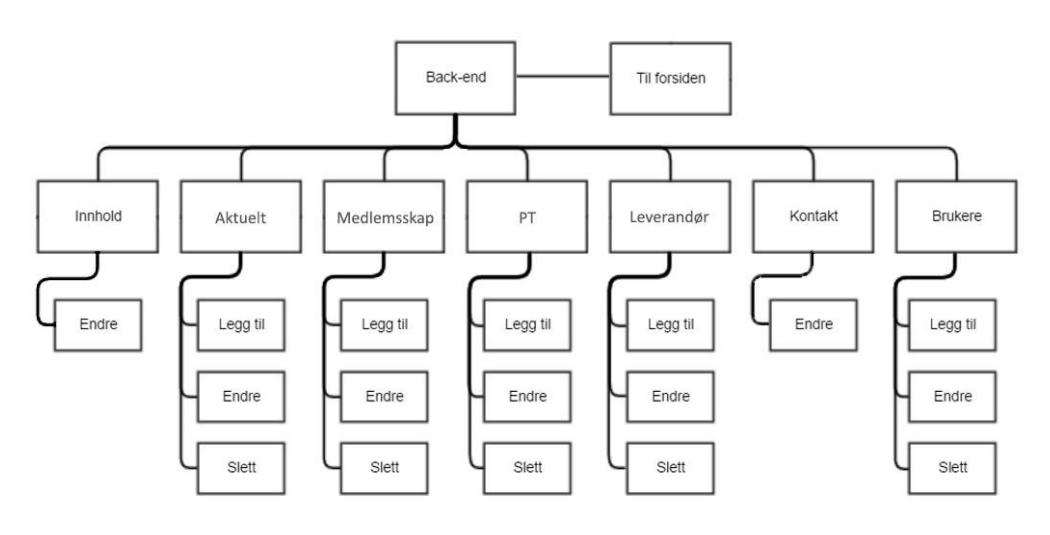

**K.O.SUNDLAND** 

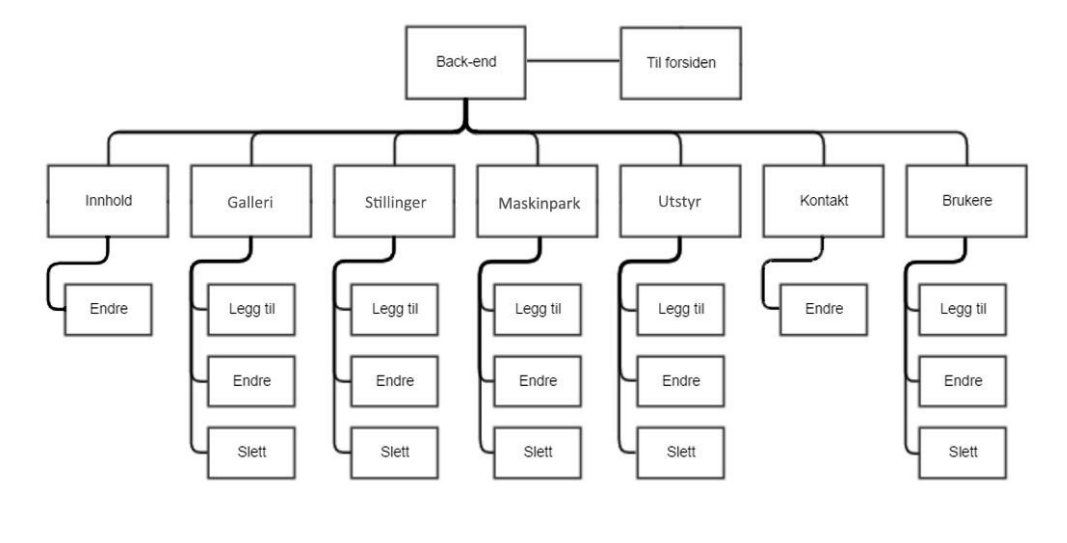

**IOS APPLIKASJON** 

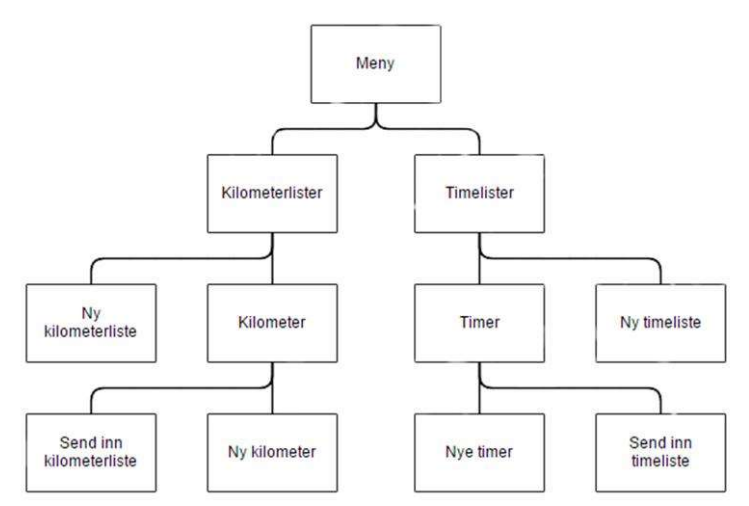

# 8.20. Timer brukt per gruppemedlem

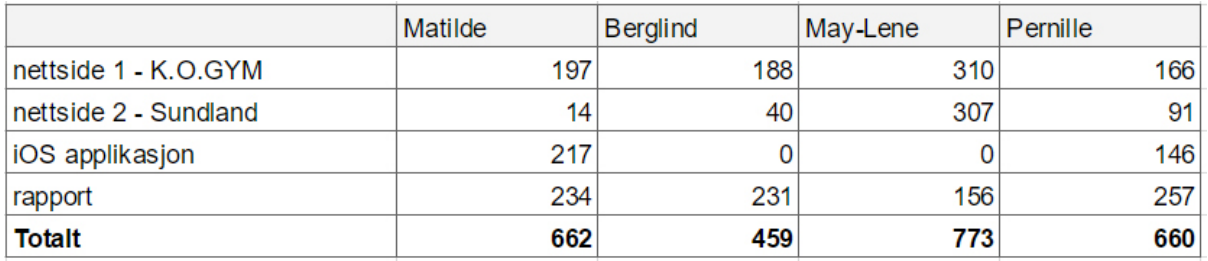

# 8.21. Logoforslag

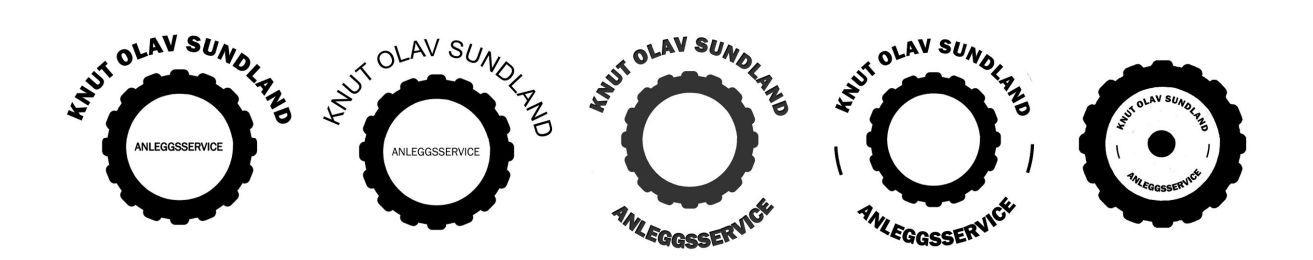

#### 8.22. Bilder av nettside 1

K.O.GYM front-end

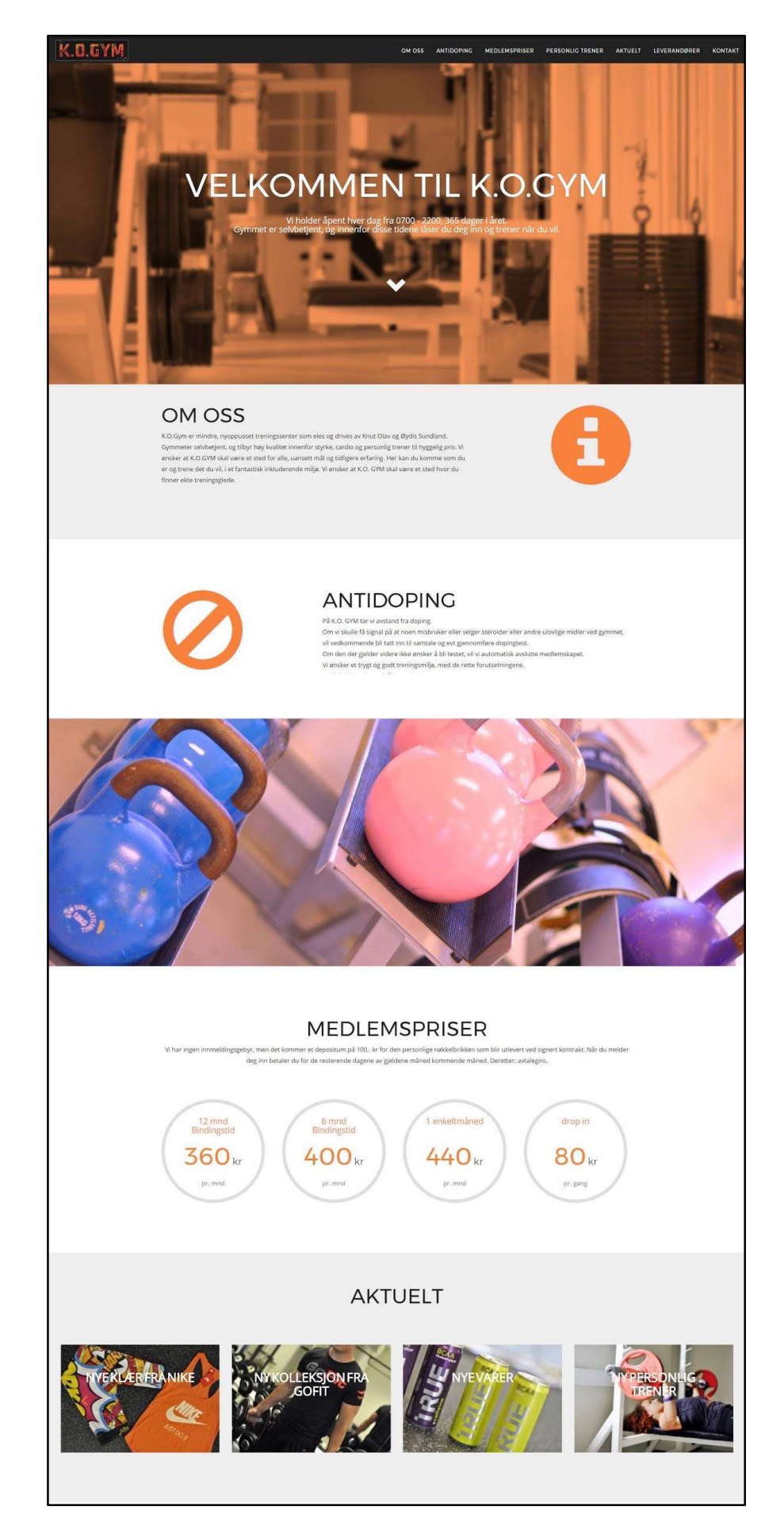

## K.O.GYM - Administrasjonsside

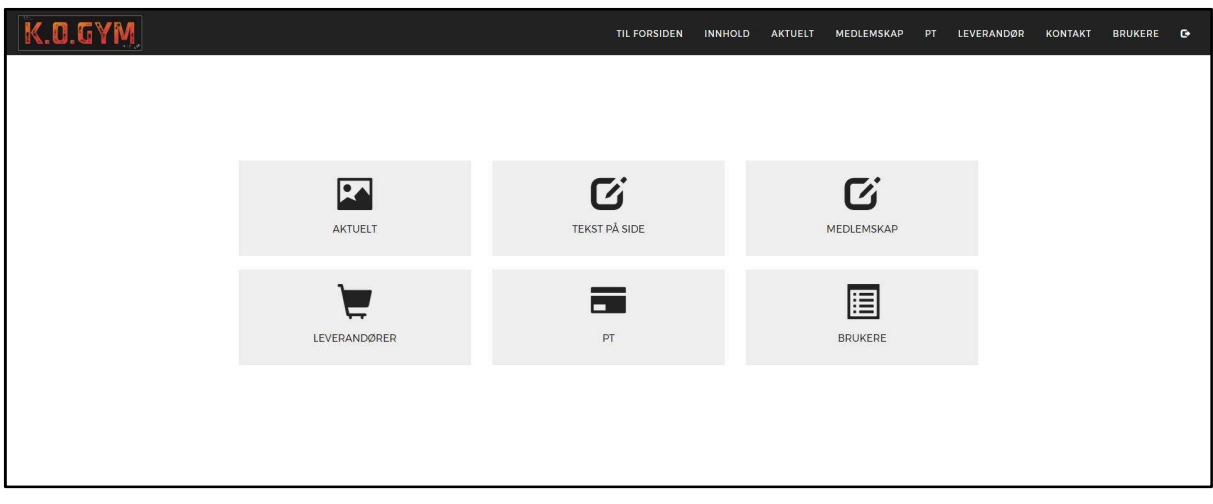

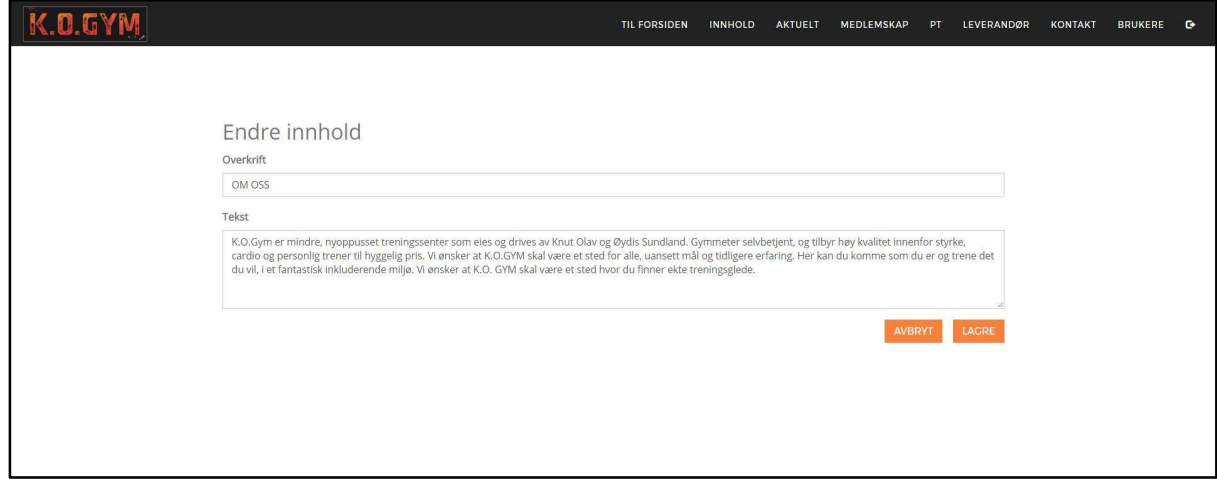

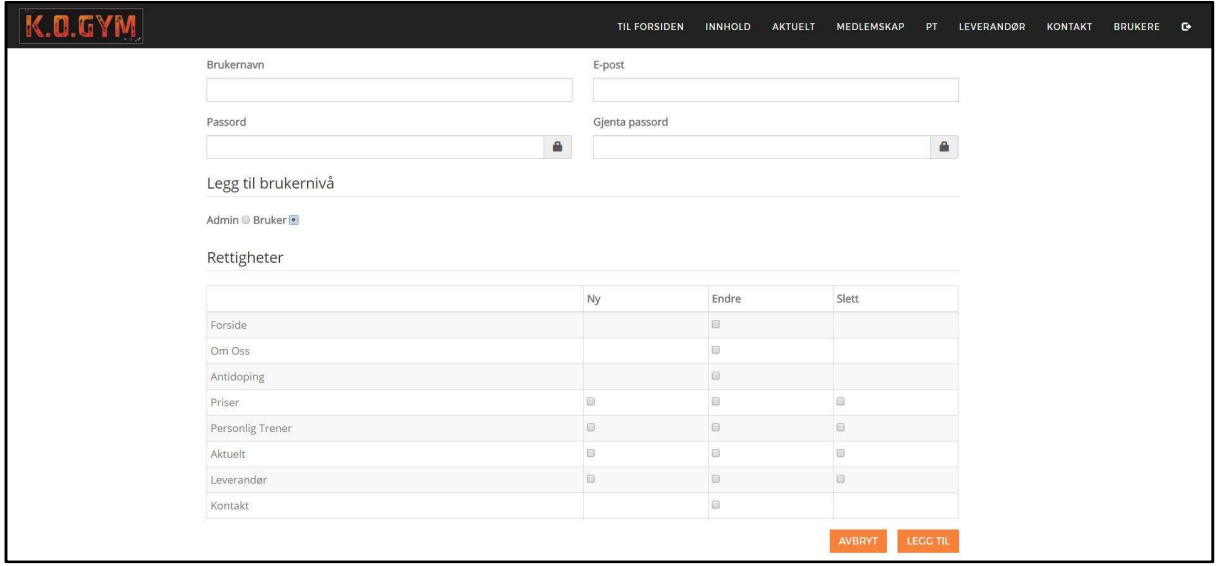

#### 8.23. Bilder av nettside 2

Knut Olav Sundland AS front-end

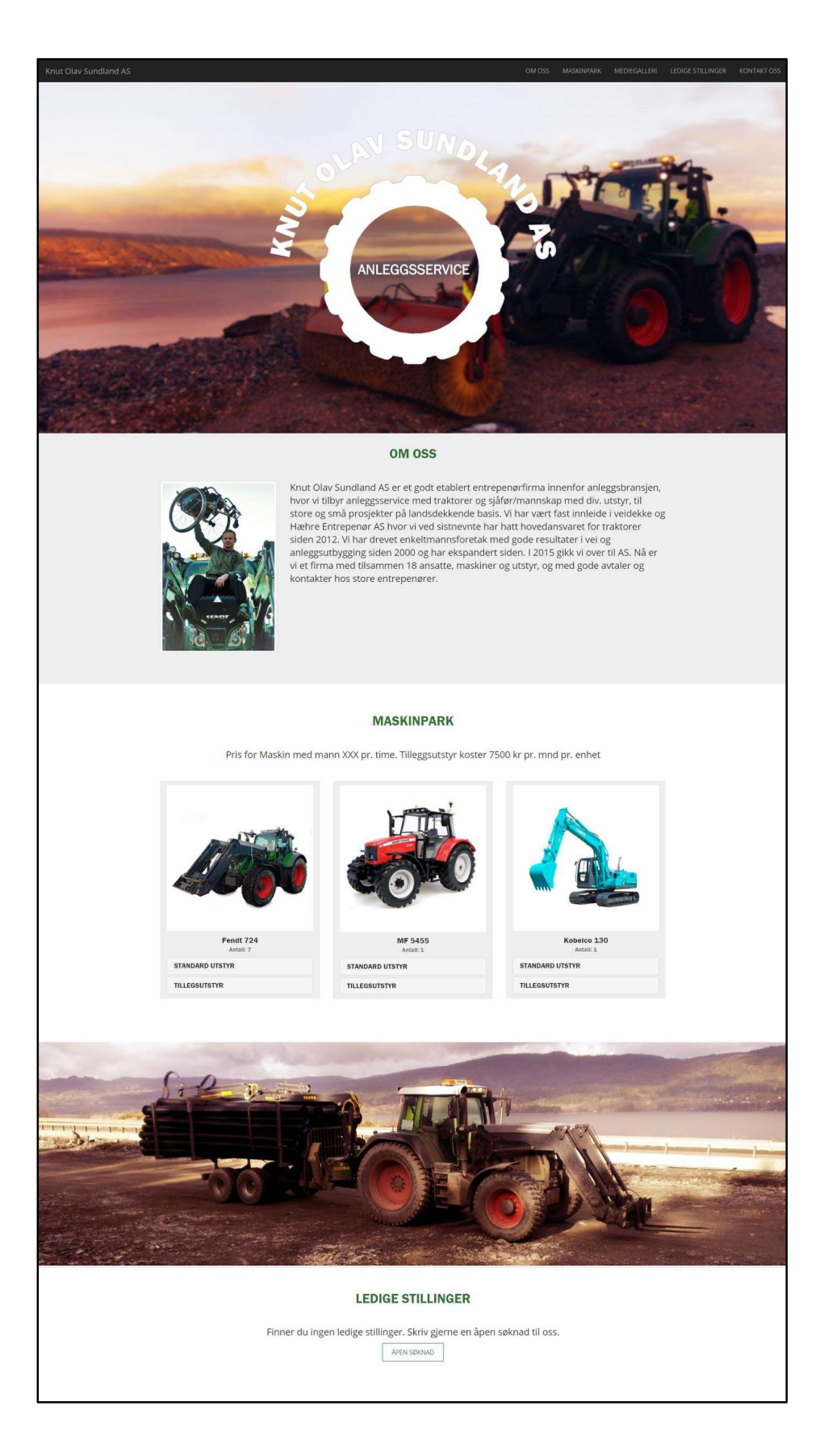

#### Knut Olav Sundland - Administrasjonsside

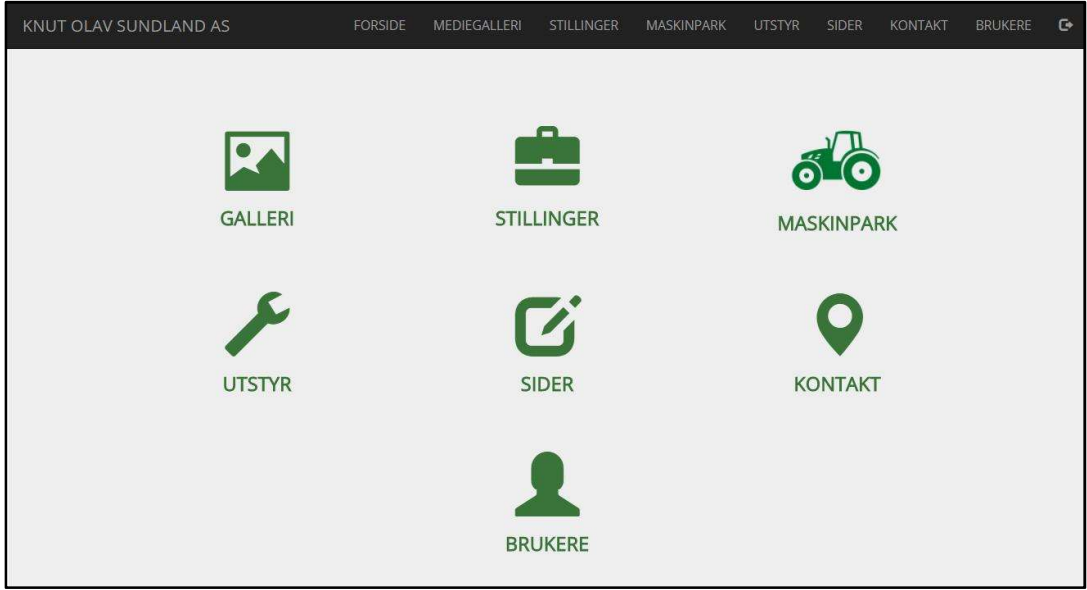

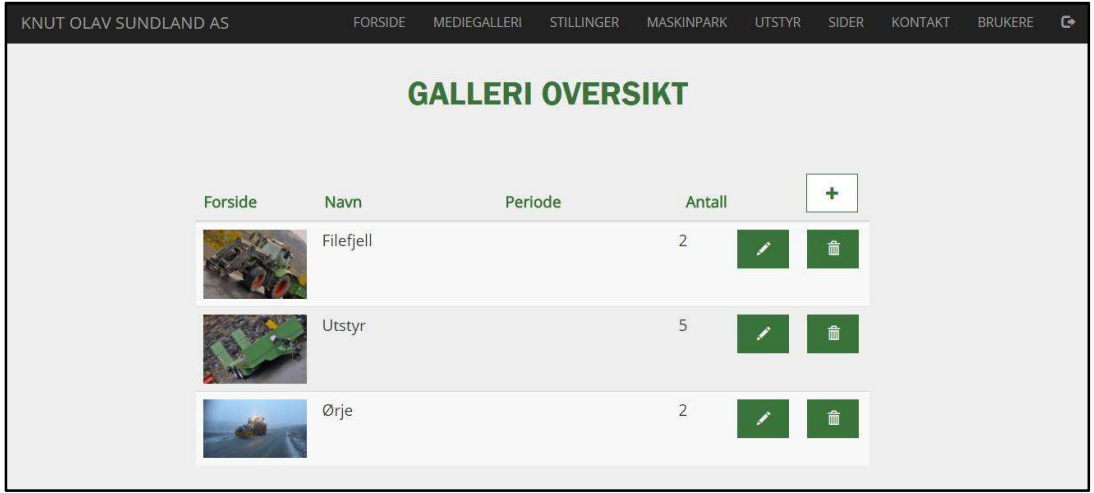

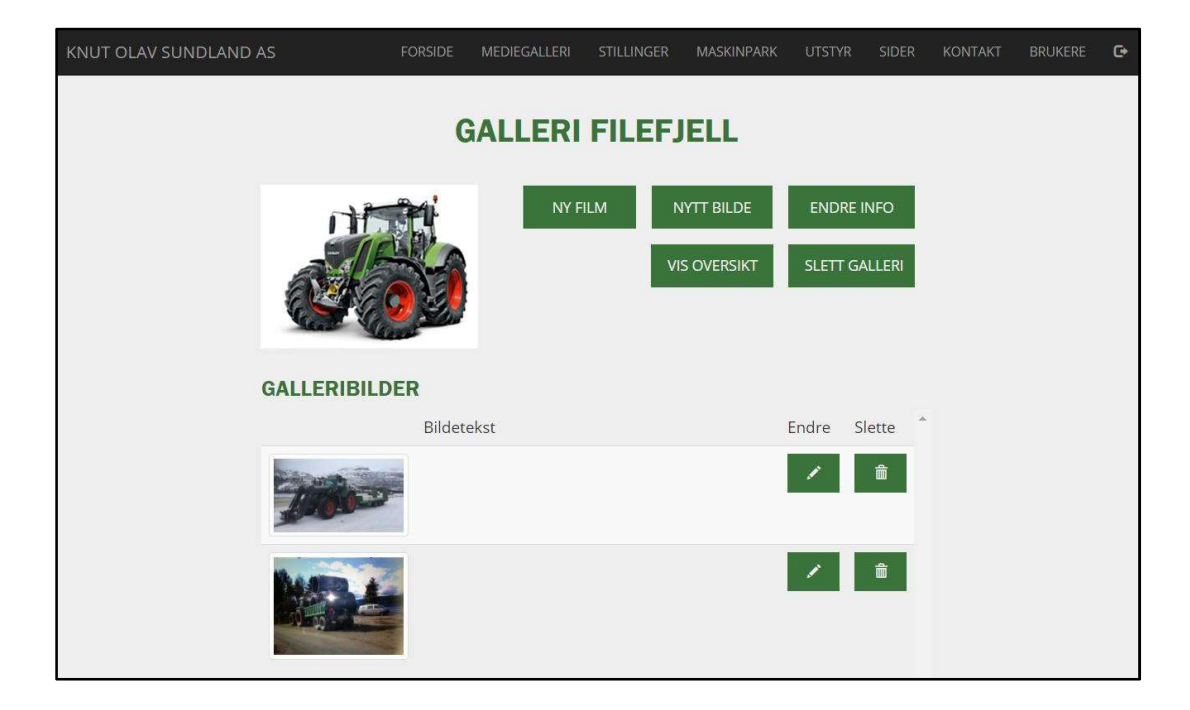

# 8.24. Bilder av iOS applikasjon

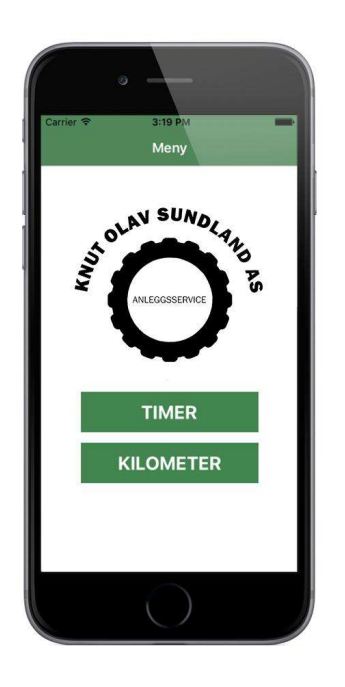

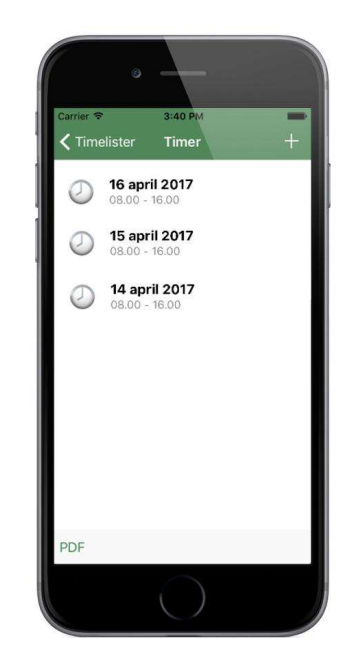

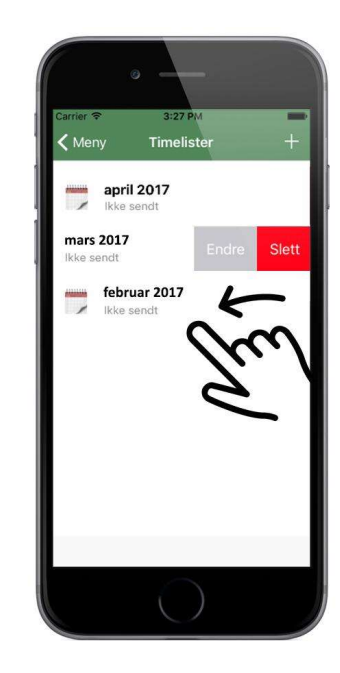

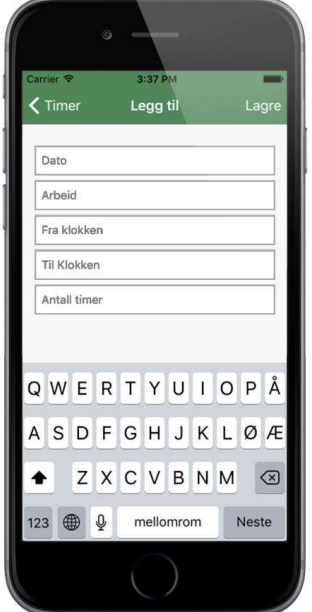

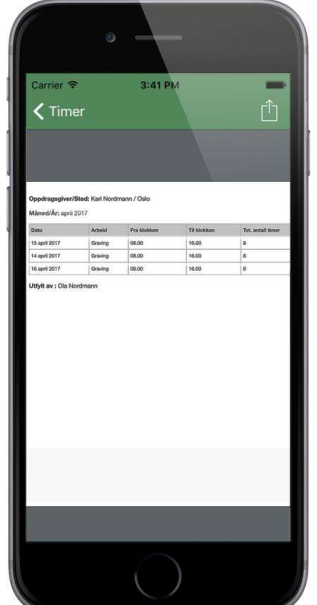

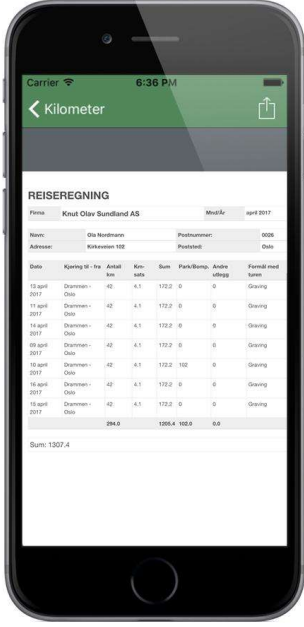

#### 8.25. Uttalelse fra oppdragsgiver

Hei damer.

Jeg tenkte jeg ville gi en liten tilbakemelding om hvordan jeg synes samarbeide har vært med dere om hvordan 2 stk hjemmesider og 1 app har fungert.

Da du May-Lene spurte meg på båtturen om du og noen studenter kunne få lov til å lage hjemmeside for oss, så svarte jeg vel ja med en gang. Jeg hadde vel egentlig ikke drømt om at det skulle være så omfattende å lage 2 sider sånn som jeg har fått rede på nå. Jeg var helt sikker på at dette bare var noe fort gjort, men der tok jeg virkelig feil. (Det er virkelig noe jeg sjeldent gjør, tar feil altså)

Når det gjelder jobben så er vi meget fornøyd. Det har blitt 2 proffe og flotte sider. Dette må dere være stolte av. Synes tekst, sammensetting av bilder, med mer har blitt bra. Det er moro for oss at vi nå har 2 sider vi kan være stolte av. Det viktigste for meg var blant annet at det skulle være enkelt å redigere, og det synes jeg er veldig lett. Brukermanualene er veldig fine og lett å forstå.

Dere har også hatt en masse møter med Fredrik, Øydis og meg. Det har alltid vært innholdsrik og bra. Vi vet å at det har vært noe tull med både pc´n å andre ting, men det har aldri vært noe dødtid på møtene for det, og dere har alltid vært blide og hyggelige å ha med å gjøre. Hvis det er noen av dere som skulle kunne hjulpet til med en Android app eller utleie biten, så gi meg en pling.

Vi ønsker dere virkelig lykke til med eksamen, resten av skole året og det dere evt. skal begynne på til høsten. Det har vært en drøm å samarbeide med dere. Dere er noen flotte å utadvendte jenter. Stå på damer dere har virkelig fortjent ros. Skulle noen av dere lure på noe er det bare å ta kontakt.

Vi snakkes.

#### 8.26. Brukermanual for nettside 2

# **BRUKERMANUAL FOR NETTSIDEN TIL** K.O.SUNDLAND

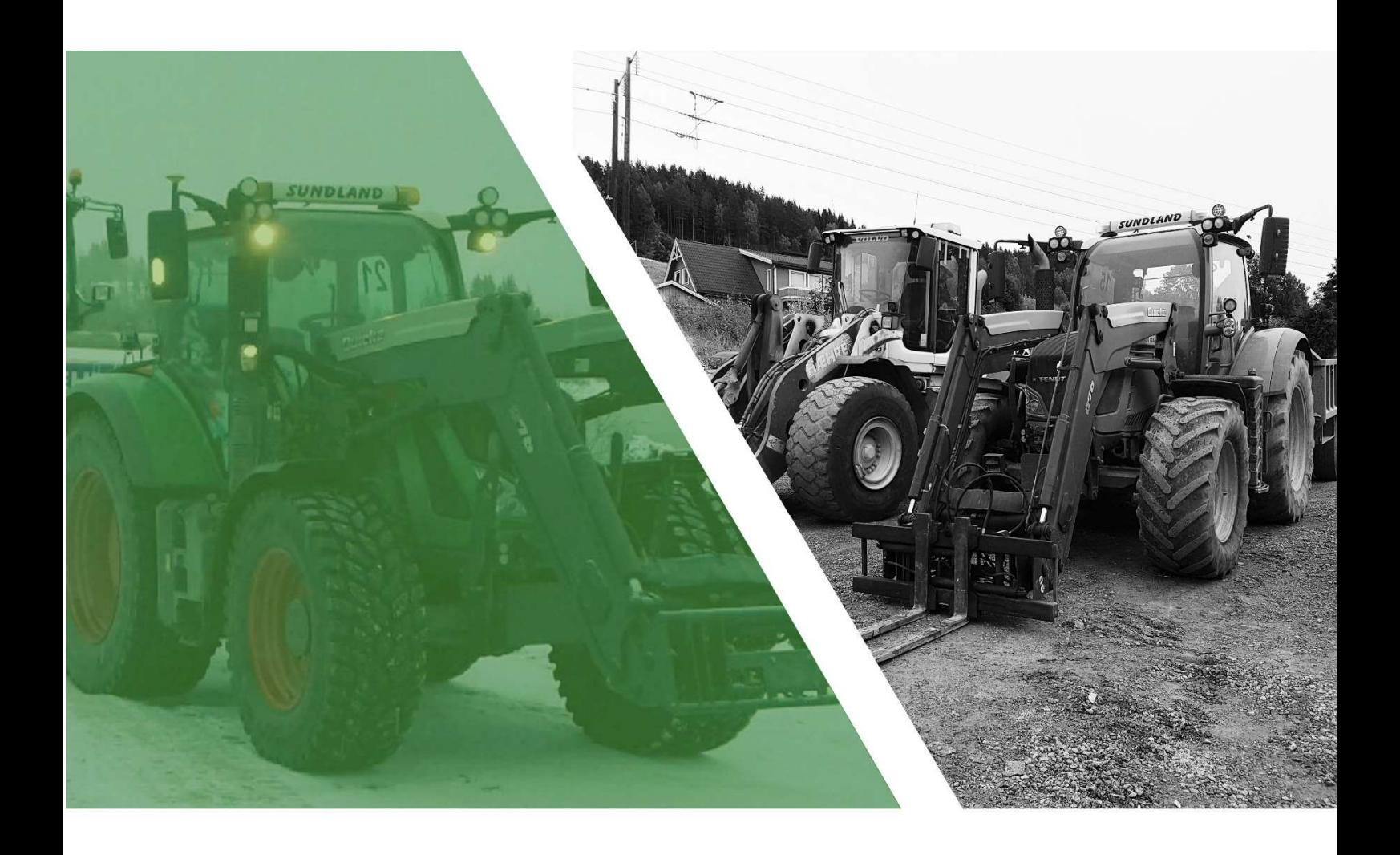

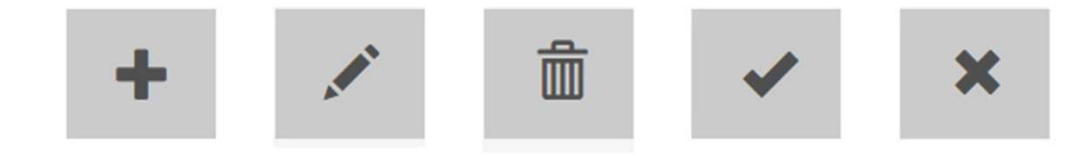

## Introduksjon

Denne brukermanualen er et hjelpemiddel for deg som skal vedlikeholde og administrere nettsiden. I manualen vil du finne forklaringer på hvordan nettsiden kan oppdateres på en enkel måte.

 $\blacktriangle$ 

# Innlogging

 $\overline{\phantom{a}}$ 

i

**O** Knut O.Sundland AS

For å kunne gjøre endringer på nettsiden må man logge seg inn på administratorsiden. Dette gjøres ved å:

- 1. Gå inn på www.knutosundland.no
- 2. Klikk på ikonet i høyre hjørne, som ligger nederst på nettsiden.
- 3. Fyll inn brukernavn og passord.
- 4. Klikk på Logg inn for å komme til administratorsiden.

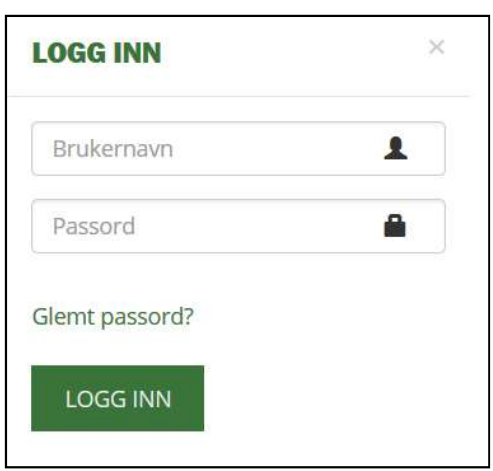

Ð

## Glemt passord

Dersom du har glemt passordet kan du klikke på «Glemt passord». Det vil da komme opp en ny boks hvor du taster inn e-postadressen din, som det vil bli sendt et nytt passord til.

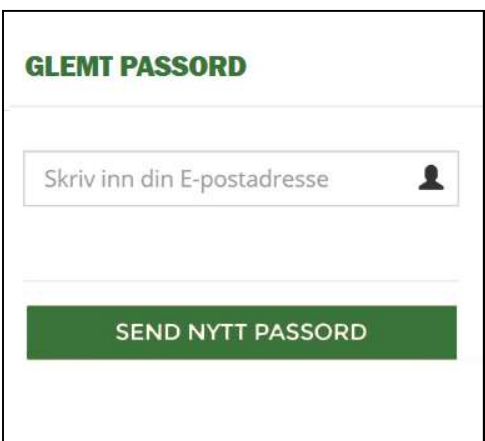

# Menyvalg

Når du er logget inn, kommer du dirkete til forsiden på administratorsiden. Både i menylinjen og på forsiden finner du alle kategoriene som kan administreres. Disse valgene er delt inn i galleri, stillinger, maskinpark, utstyr, sider, kontakt og brukere. For å kunne se endringene som har blitt gjort eller gå tilbake til nettsiden kan man klikke på «forsiden».

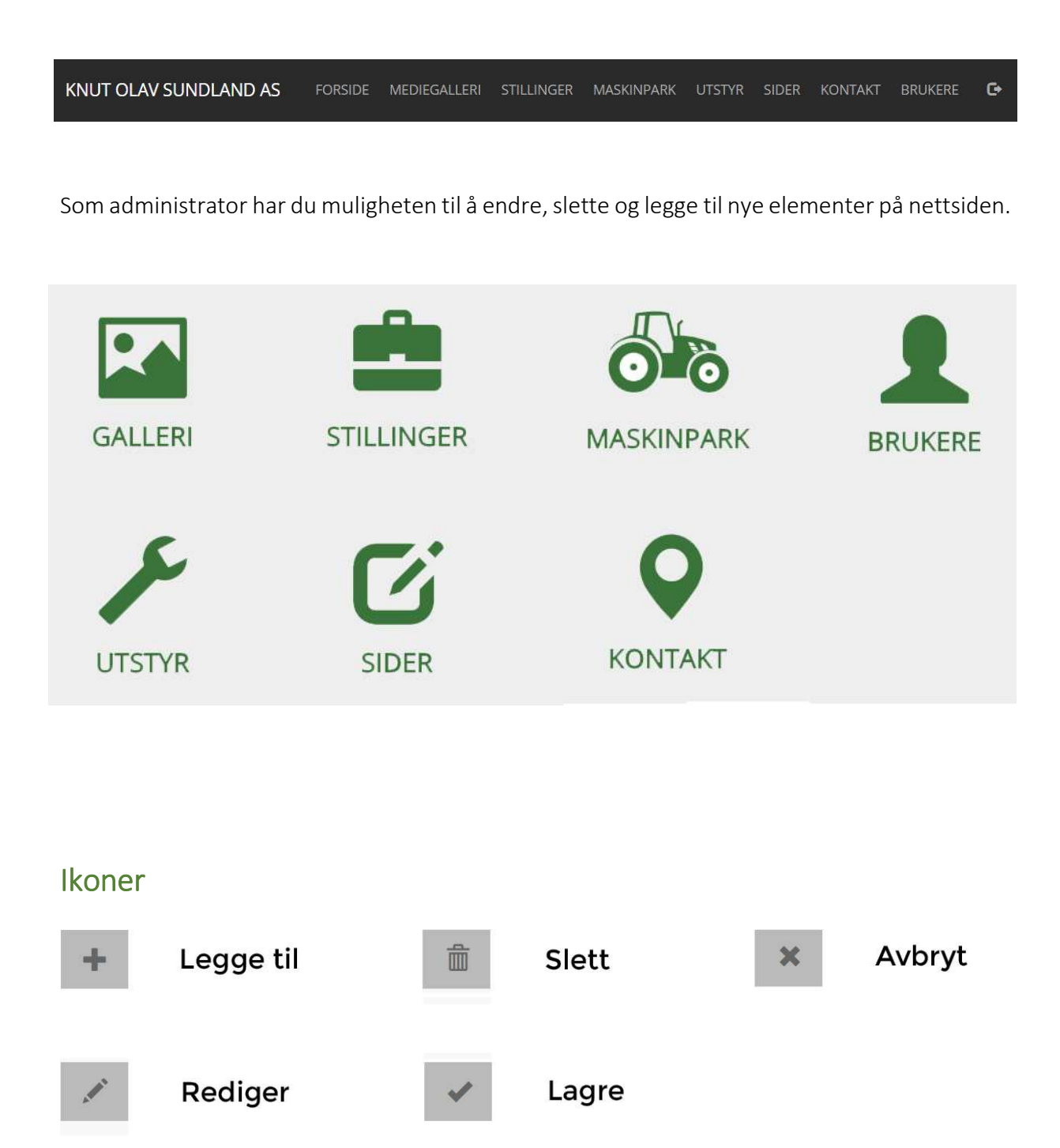

## **MEDIEGALLERI**

På denne siden kan du opprette gallerier som kan inneholde både videoer og bilder. Her kan du endre, slette og legge til nye gallerier.

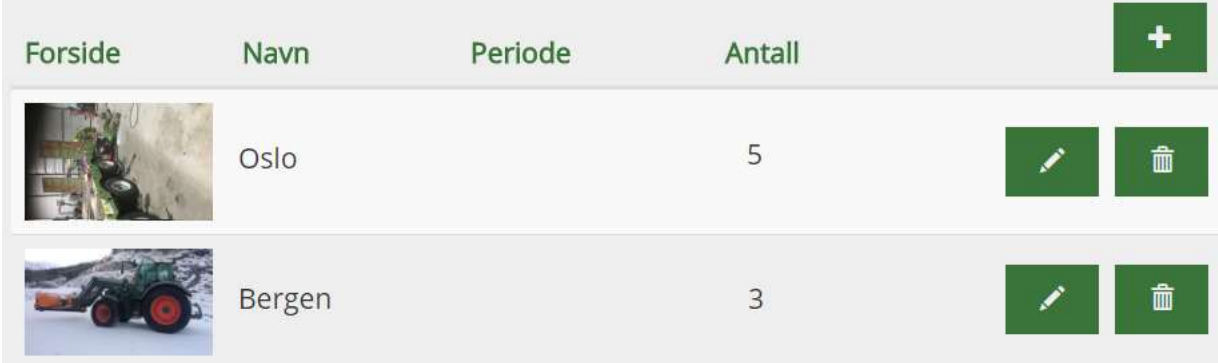

## LEGG TIL ET NYTT MEDIEGALLERI

Legge til

- 1. Klikk på + ikonet for å legge til et nytt galleri/album.
- 2. Last opp et bilde, som vil være forsidebilde til galleriet.
- 3. Skriv inn navnet på galleriet.
- 4. Skriv inn tidsperiode. (Valgfritt)
- 5. Klikk på lagre eller avbryt for å avslutte.

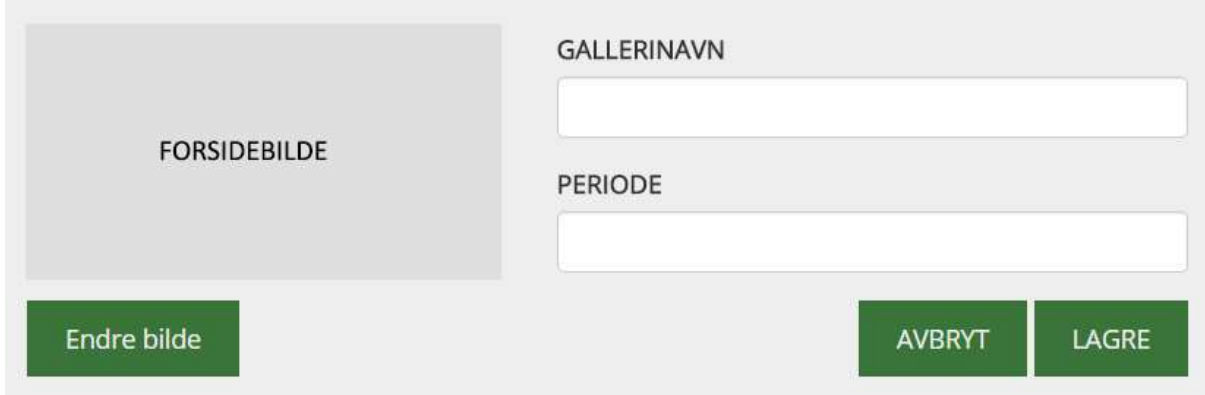

#### ENDRE MEDIEGALLERI

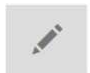

#### Endre

- 1. Klikk på blyantikonet for å endre et galleri.
- 2. Last opp evt. ny film eller nytt bilde til galleriet.
- 3. Endre evt. gallerinavnet, forsidebilde eller periode ved å klikke på endre info.
- 4. Klikk på vis oversikt for å gå tilbake, eller slett galleri for å slette hele mediegalleriet.

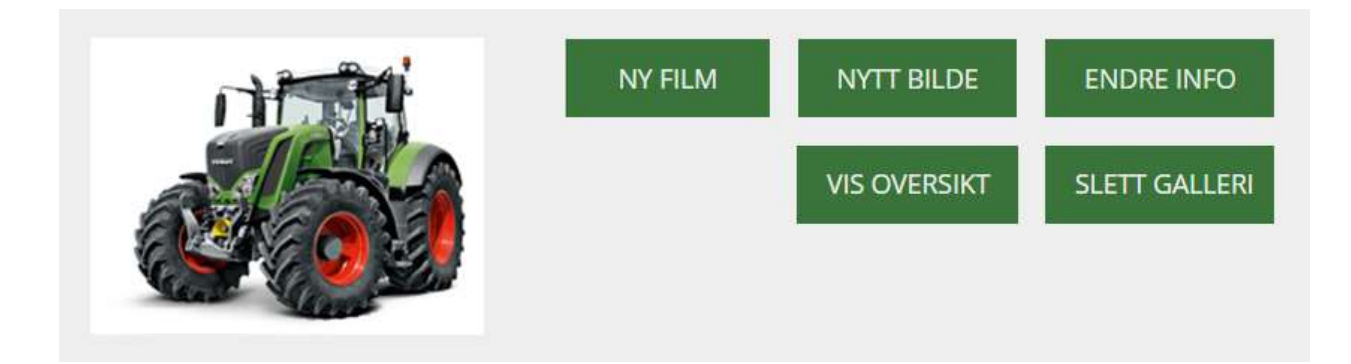

#### ENDRE BILDEINFORMASJON

Under vil det komme opp en liste over alle bildene/videoene som tilhører galleriet. Her kan du enkelt redigere hvert enkelt bilde ved å klikke på blyantikonet.

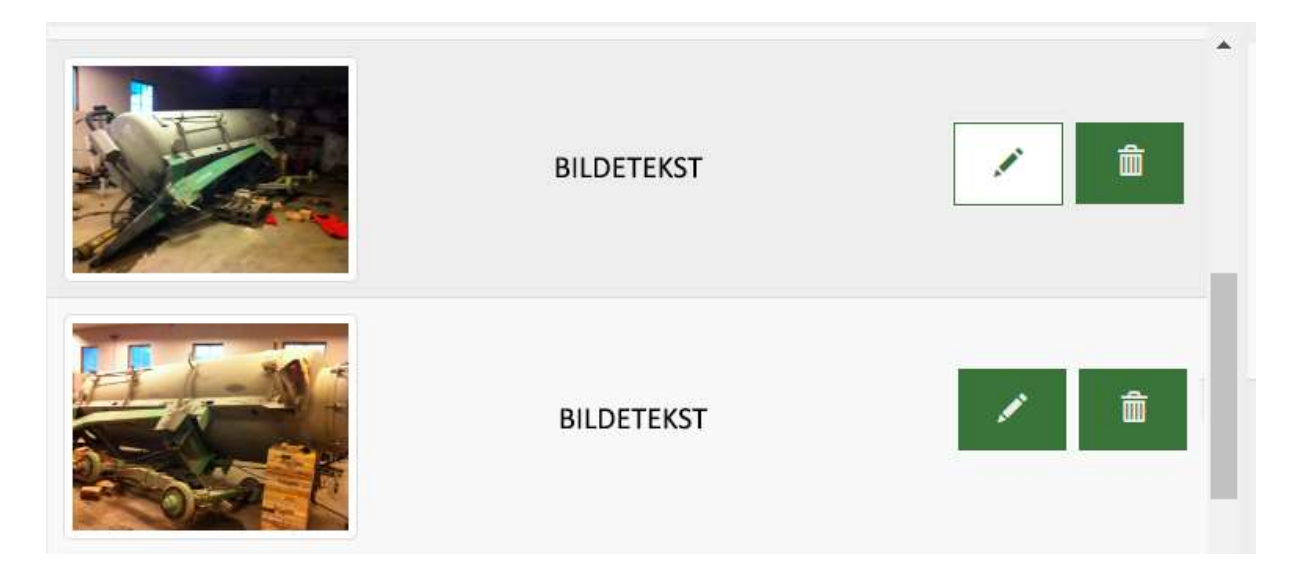

- 1. Klikk på blyantikonet for å endre et bilde.
- 2. Endre evt. bildetekst eller bildebeskrivelse.
- 3. Klikk på lagre eller avbryt for å avslutte.

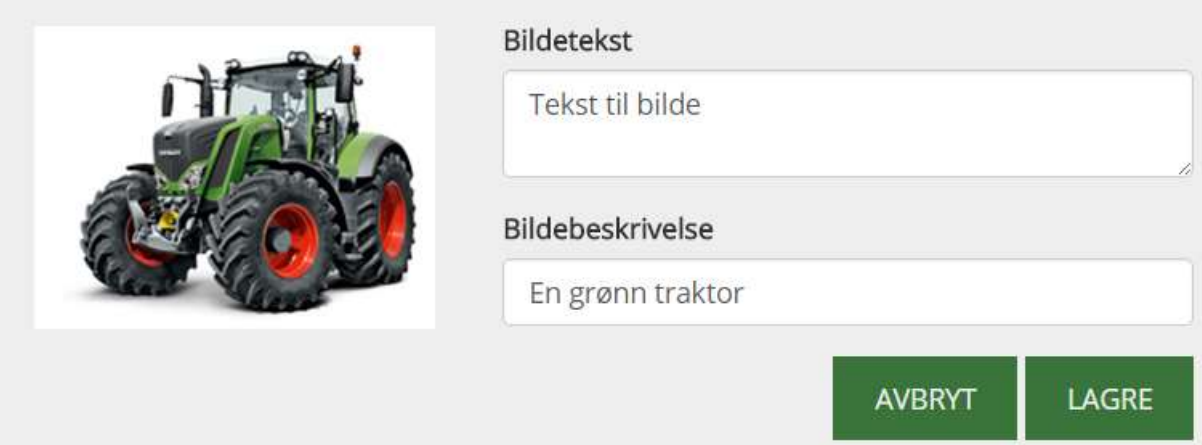

# SLETT ET BILDE/VIDEO

Klikk på søppelikonet for å slette et bilde eller en video.

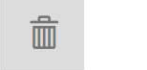

Slett

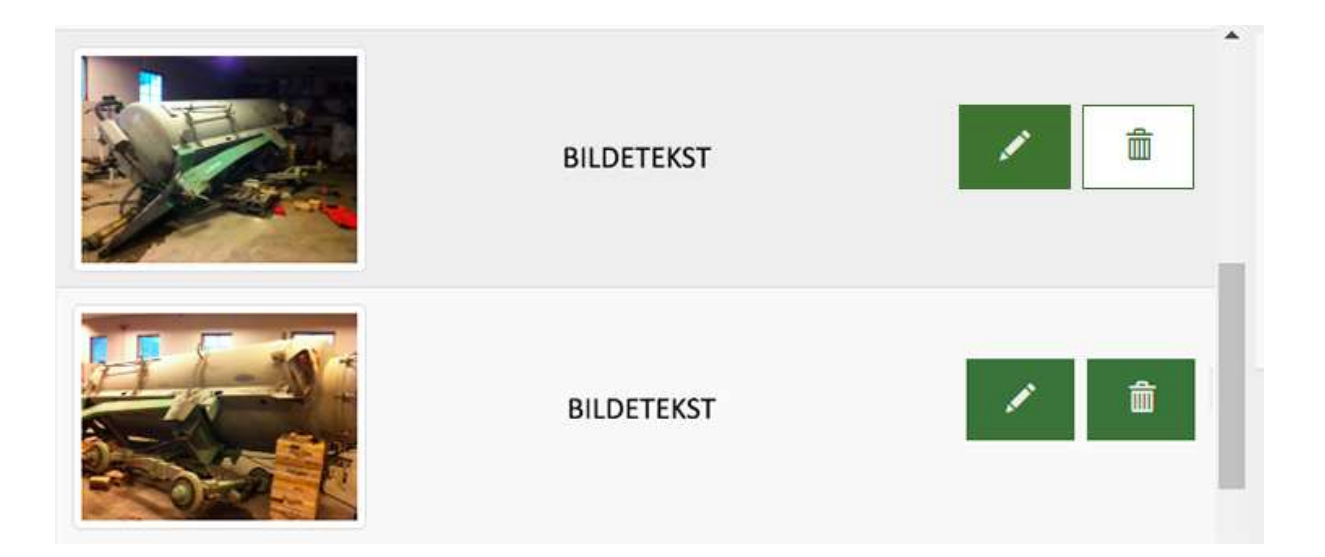

# Stillinger

På denne siden kan du legge til, endre eller slette en arbeidsstilling.

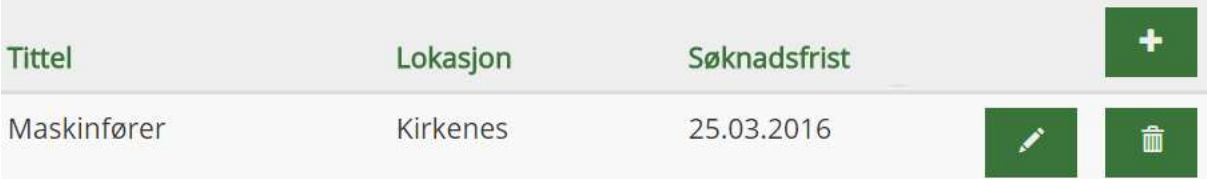

# Legge til stilling

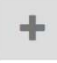

Legge til

- 1. Klikk på + ikonet for å legge til en ny stilling.
- 2. Skriv inn stillingsnavn, lokasjon og søknadsfrist.
- 3. Skriv litt om stillingen og stillingskravene.
- 4. Klikk på lagre eller avbryt for å avslutte.

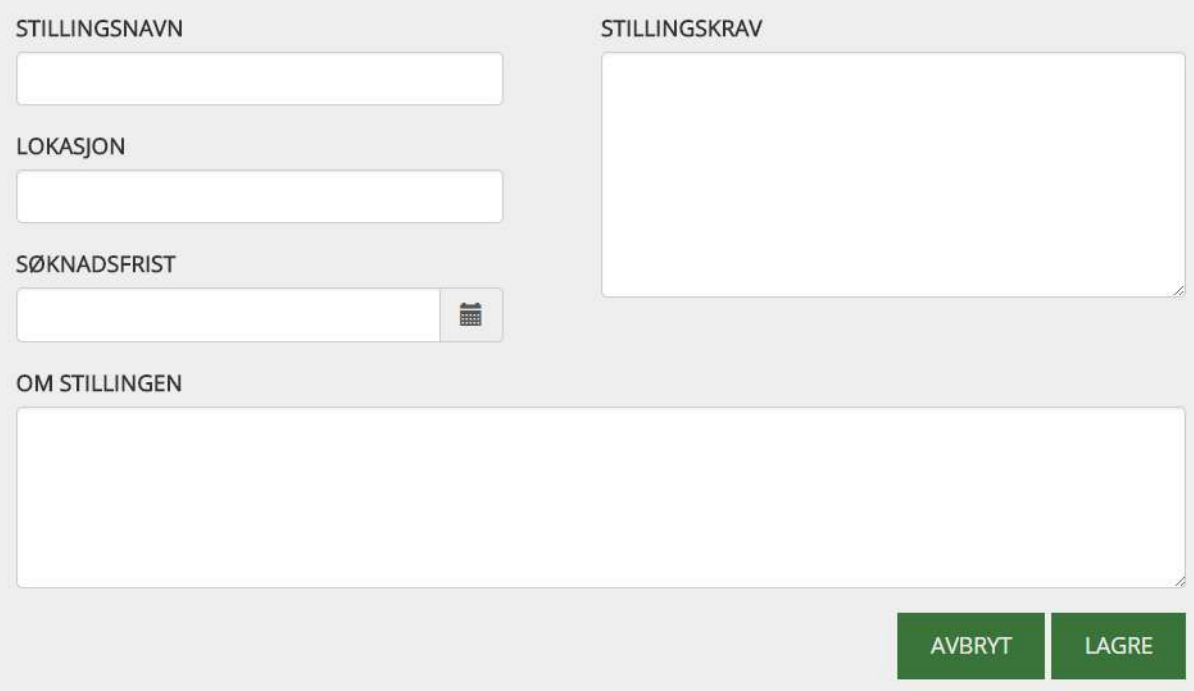

# Endre stilling

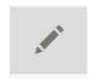

Endre

- 1. Klikk på blyantikonet for å endre en stilling.
- 2. Rediger evt. stillingsnavn, lokasjon, søknadsfrist, om stillingen eller stillingskravene.
- 3. Klikk på lagre eller avbryt for å avslutte.

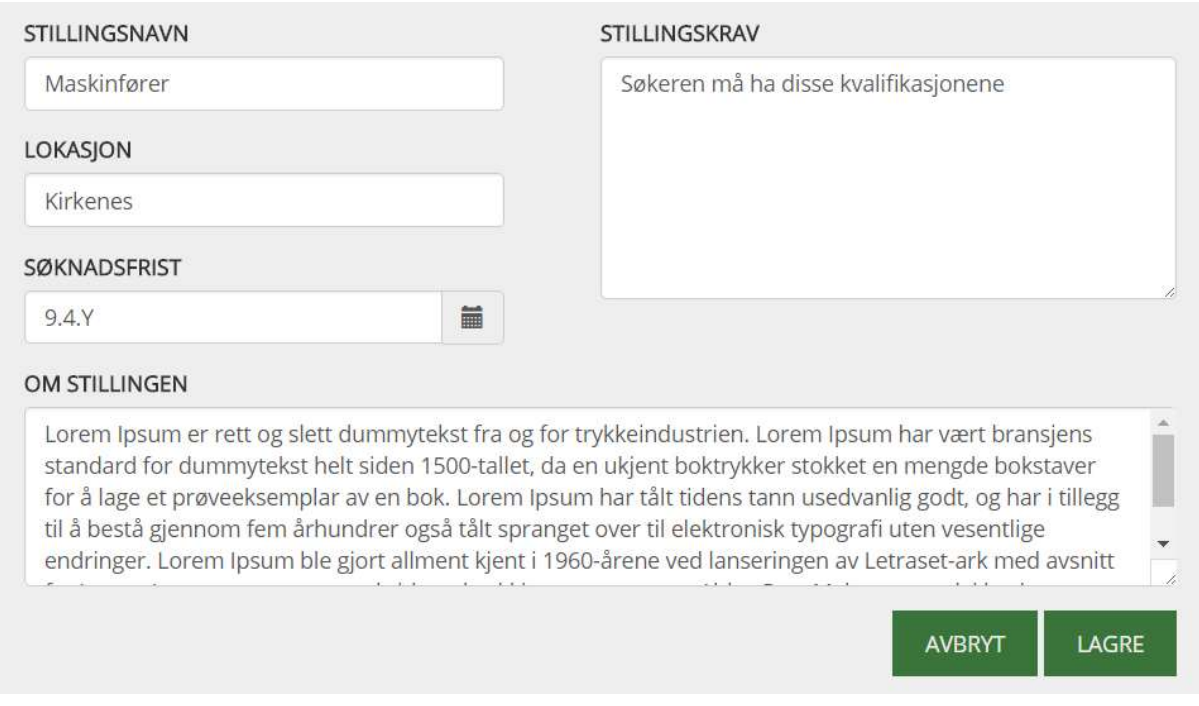

# Slett en stilling

Klikk på søppelikonet for å slette en stilling.

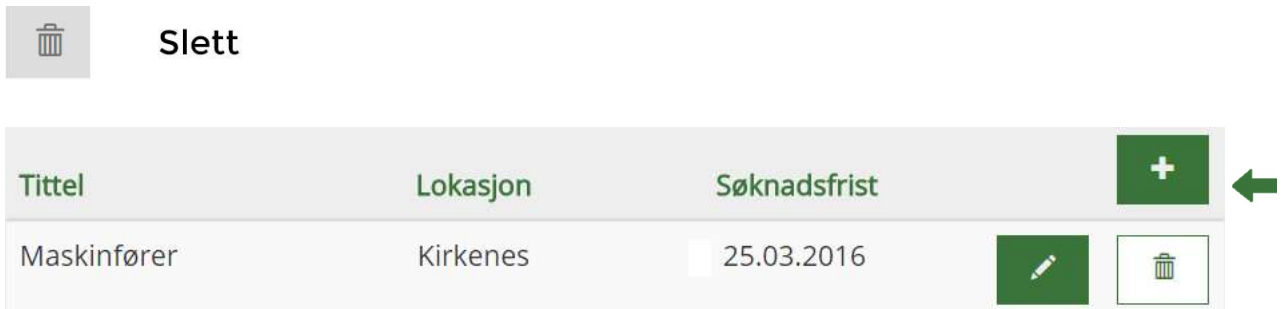

# Maskinpark

På denne siden får du opp en oversikt over maskinene. Her kan du legge til, endre eller slette fra maskinparken.

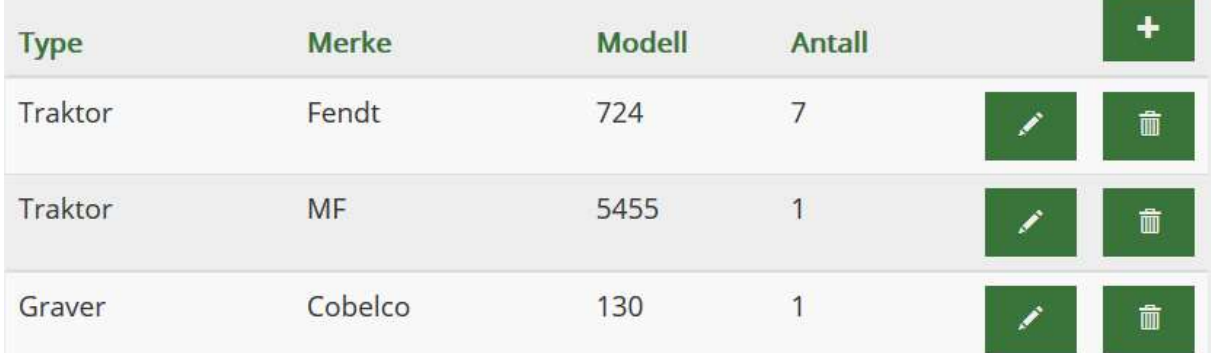

# Legge til maskin

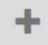

Legge til

- 1. Klikk på + ikonet for å legge til en ny maskin.
- 2. Last opp et bilde.
- 3. Skriv inn maskin type, merke, modell og antall maskiner.
- 4. Klikk på lagre eller avbryt for å avslutte.

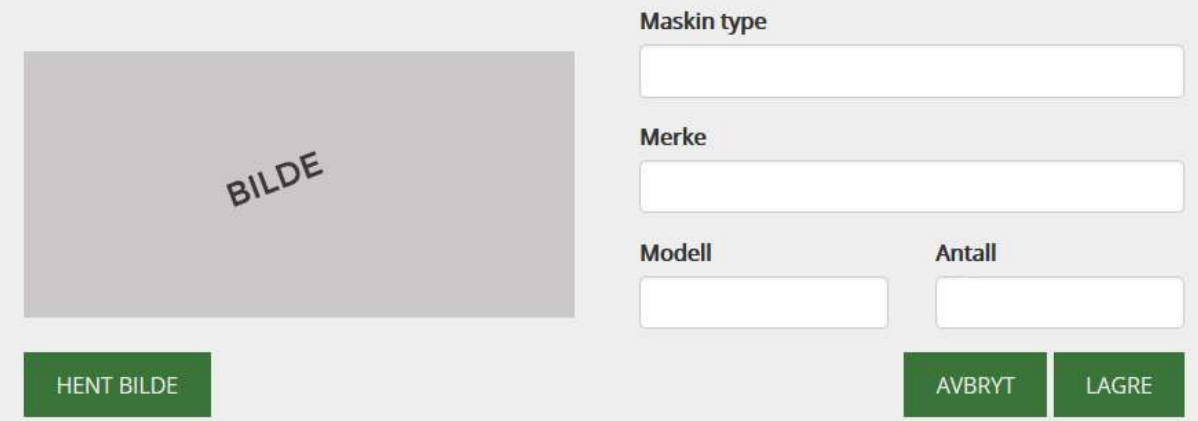

## Endre maskin

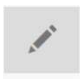

Endre

- 1. Klikk på blyantikonet for å endre info om en maskin.
- 2. Last opp evt. et nytt bilde
- 3. Rediger evt. maskin type, merke, modell eller antall maskiner.
- 4. Klikk på lagre eller avbryt for å avslutte.

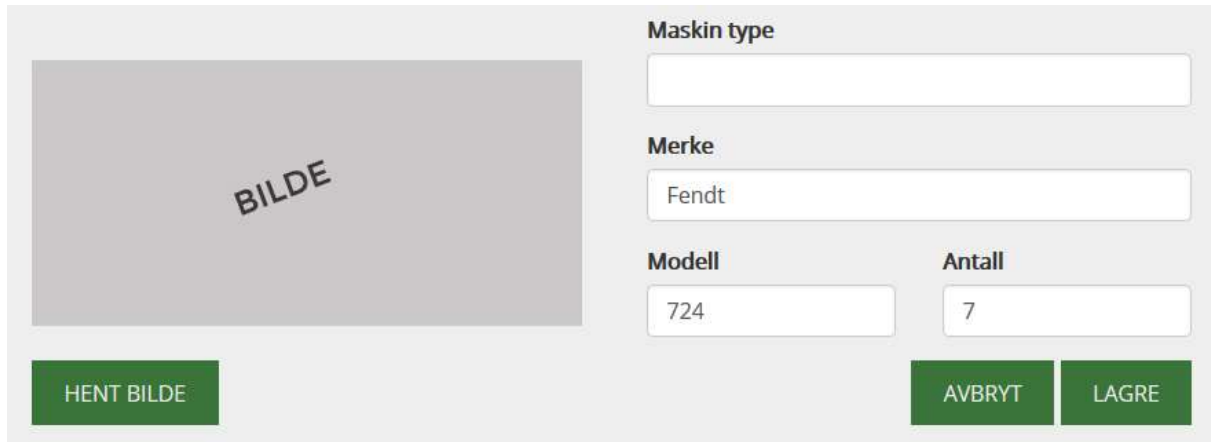

## Slett maskin

Klikk på søppelikonet for å slette noe fra maskinparken.

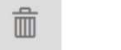

Slett

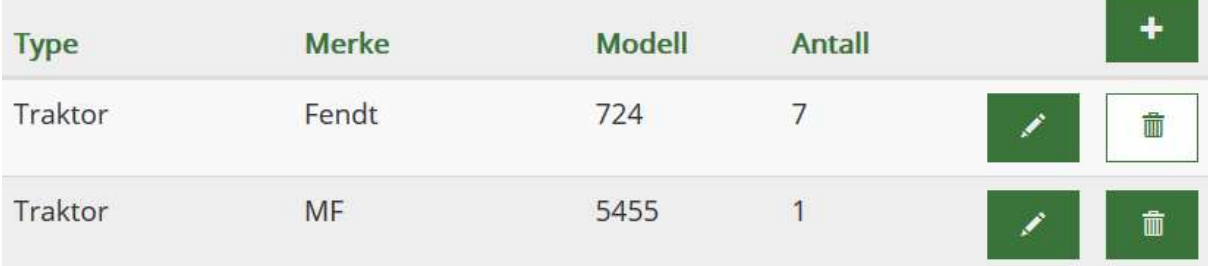

## Utstyr

På denne siden får du opp en liste over utstyr. Du har mulighet til å legge til, endre eller slette informasjonen om de forskjellige utstyrene.

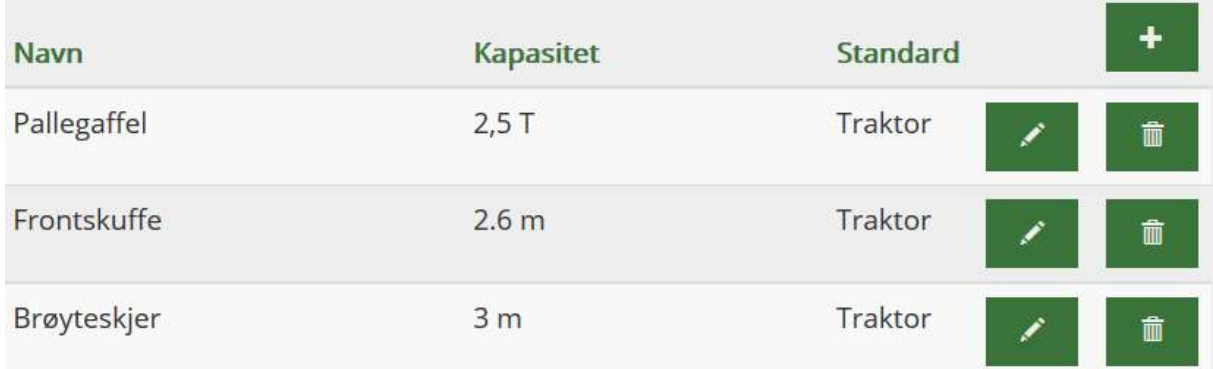

# Legg til utstyr

Legge til ÷

- 1. Klikk på + ikonet for å legge til et nytt utstyr.
- 2. Skriv inn navnet på utstyret og kapasiteten.
- 3. Huk av om utstyret tilhører graver eller traktor.
- 4. Klikk på lagre, eller avbryt for å avslutte.

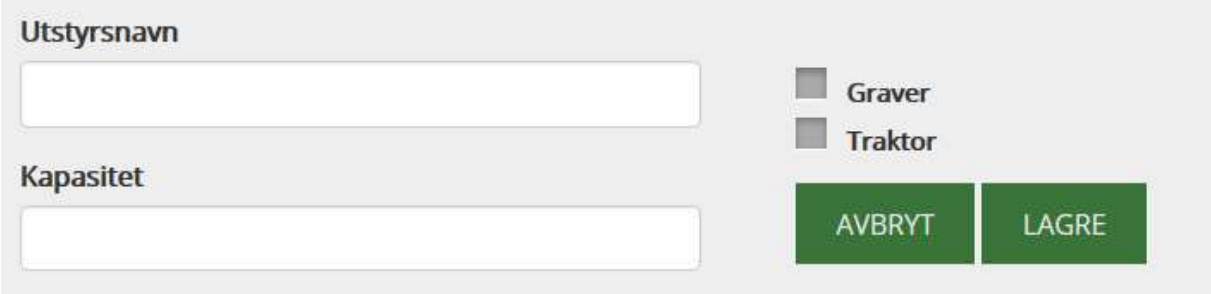

# Endre utstyr

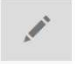

Endre

- 1. Klikk på blyantikonet til det utstyret du ønsker å endre.
- 2. Endre evt. navn og/eller kapasitet.
- 3. Klikk på lagre eller avbryte for å avslutte.

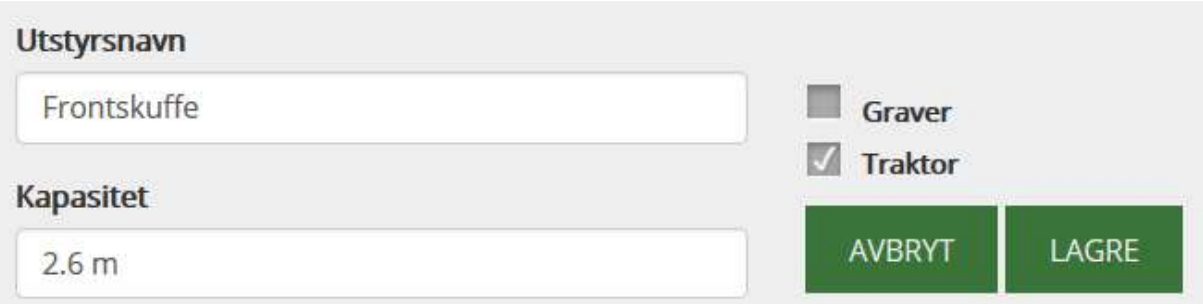

# Slett utstyr

Klikk på søppelikonet for å slette et utstyr.

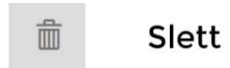

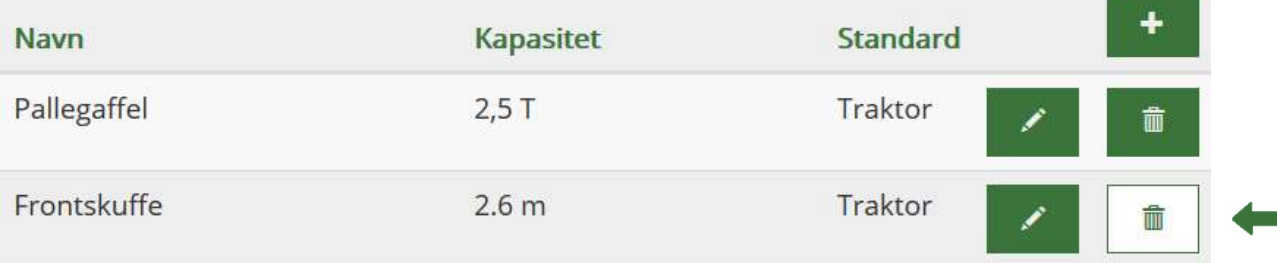

# Tekstinnhold på side

På denne siden kan du redigere innholdet (overskrift og brødtekst) som er på en side. Det vil komme opp en liste over de sidene som kan redigeres. Klikk på blyantikonet til den siden du ønsker å endre.

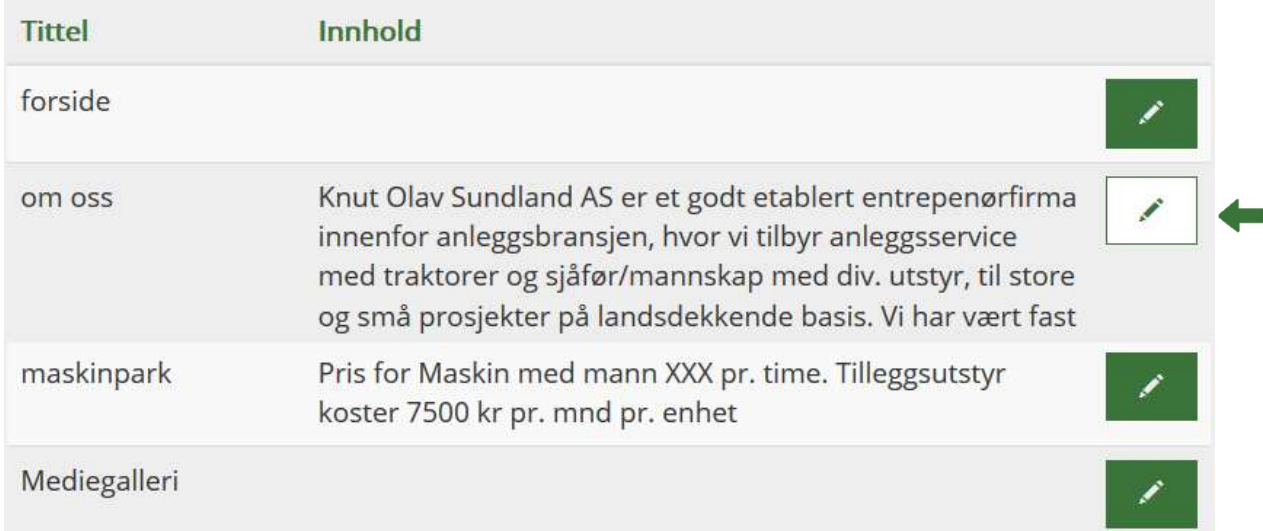

## Endre innhold

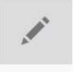

Endre

- 1. Klikk på blyantikonet for å endre overskrift eller brødtekst på en side.
- 2. Endre evt. overskrift og/eller brødtekst.
- 3. Klikk på lagre eller avbryte for å avslutte.

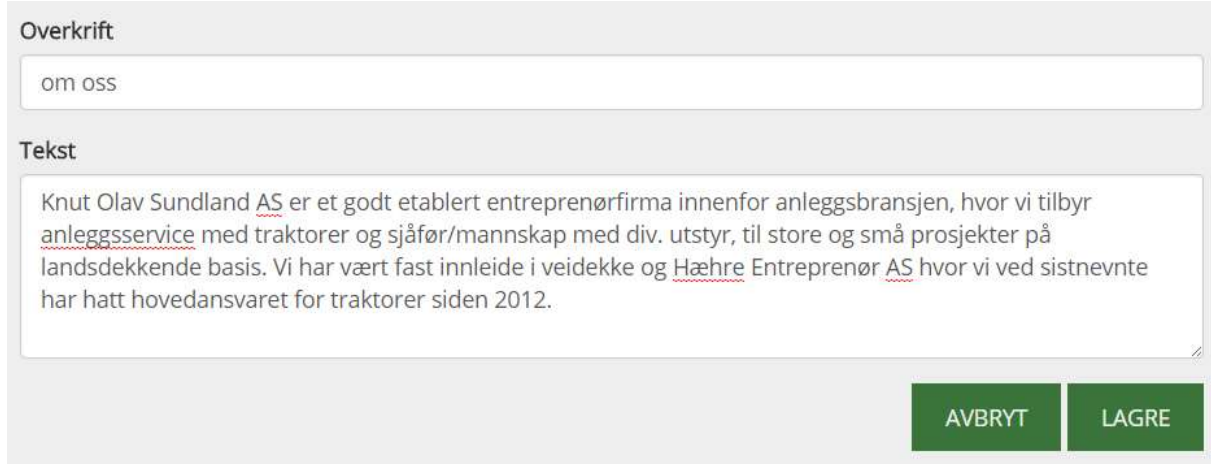

## Kontakt

Her har du muligheten til å endre kontaktinformasjonen dersom det skulle være nødvendig.

**Q** Rudsøgardsveien 42, 3531 Krokkleiva **Q** 911 60 551 Mpost@knutosundland.no

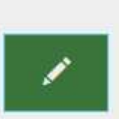

# Endre kontaktinfo

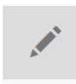

Endre

- 1. Klikk på blyantikonet for å endre kontaktinformasjonen.
- 2. Rediger evt. gateadresse, postnr, poststed, tlf eller e-postadresse.
- 3. Klikk på lagre, eller avbryt for å avslutte.

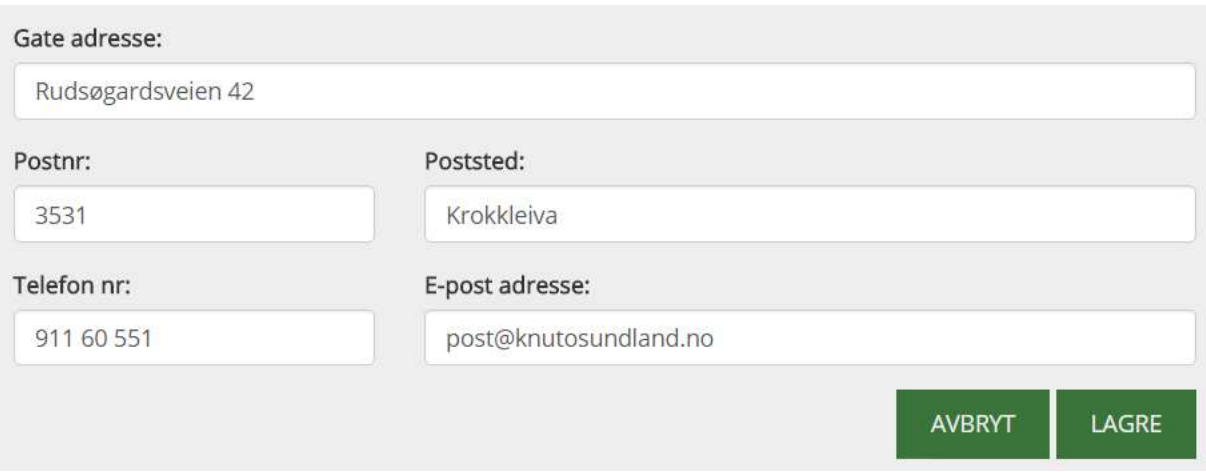

## Brukere

For å kunne administrere nettsiden må man være registrert som administrator eller bruker. Hoved-administratoren har alle rettigheter til å endre på nettsiden, mens en vanlig bruker har begrenset med tilgang. På denne siden kan du legge til en ny bruker, endre eller slette en allerede eksisterende bruker.

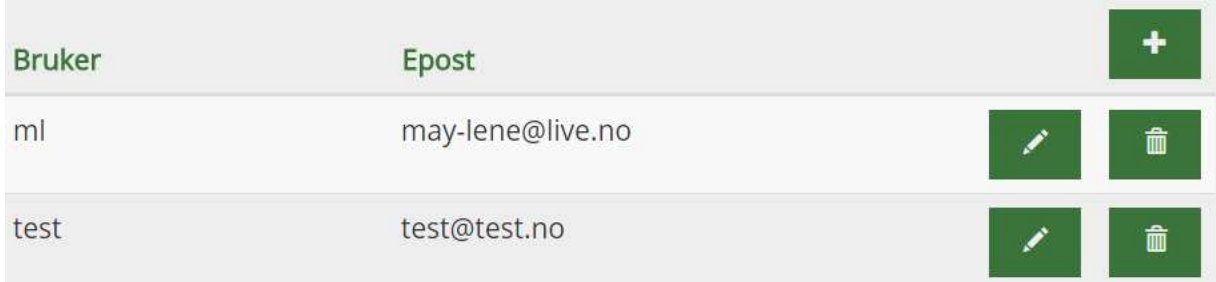

## Legg til ny bruker

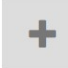

Legge til

- 1. Klikk på + ikonet for å legge til en ny bruker/admin.
- 2. Skriv inn brukernavn, e-postadresse og passord.
- 3. Huk av «admin» for å få alle rettighetene, eller bruker for begrenset tilgang.

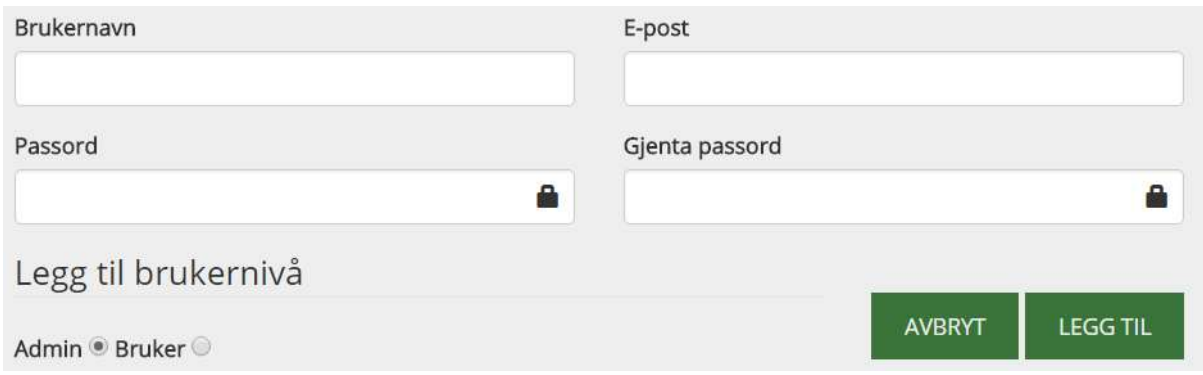

Dersom du huker av «bruker», kommer det opp en liste over hvilke rettigheter brukeren kan få.

- 4. Huk av de rettighetene brukeren skal få tilgang på.
- 5. Klikk på legg til for å lagre, eller avbryt for å avslutte.

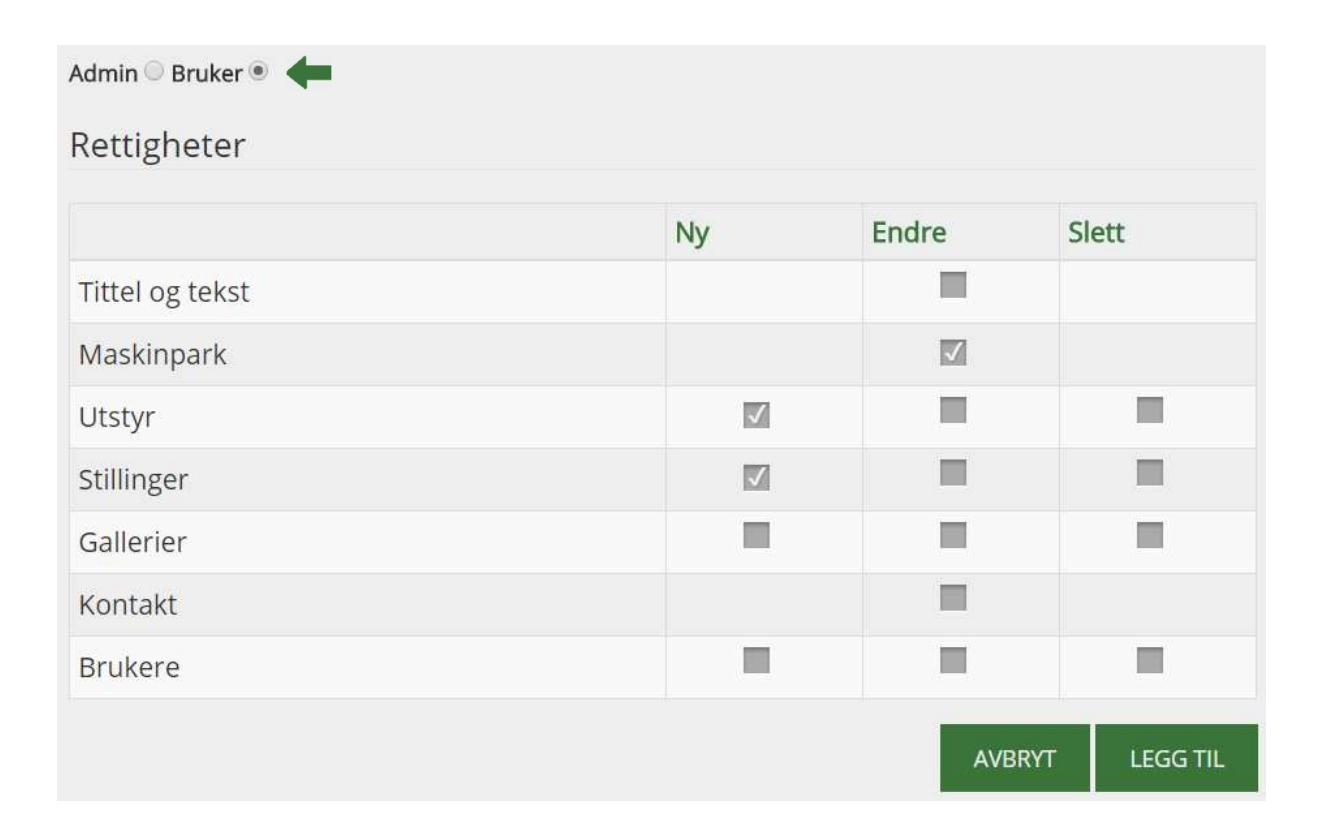

## Endre bruker

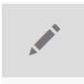

Endre

- 1. Klikk på blyantikonet for å endre en bruker.
- 2. Endre evt. brukernavn, e-postadresse eller brukerrettigheter.
- 3. Klikk på legg til for å lagre, eller avbryte for å avslutte.

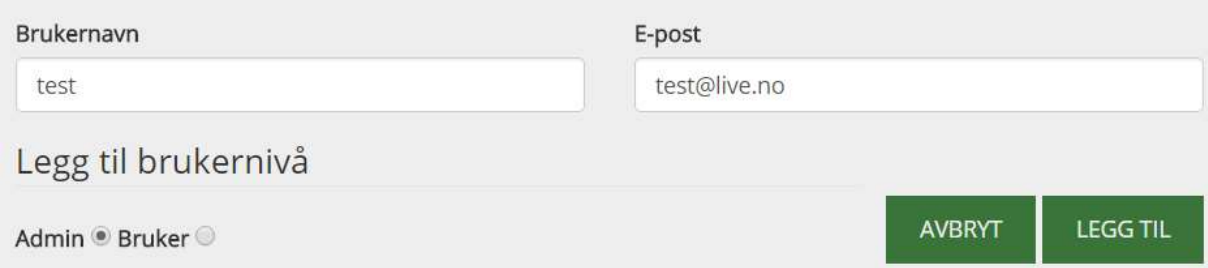

# Slett bruker

Klikk på søppelikonet for å slette en valgt bruker.

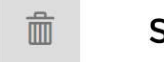

Slett

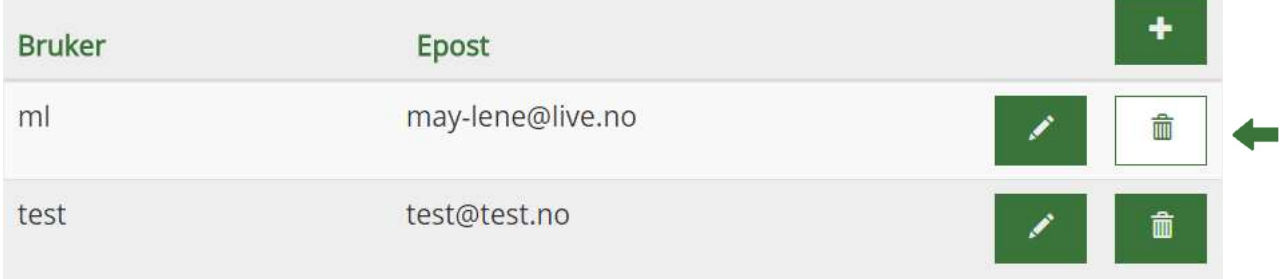

# Logg ut

For å logge ut klikker du på ikonet øverst til høyre i menylinjen.

l KNUT OLAV SUNDLAND AS FORSIDE MEDIEGALLERI STILLINGER MASKINPARK UTSTYR SIDER KONTAKT BRUKERE  $\ddot{\textbf{G}}$